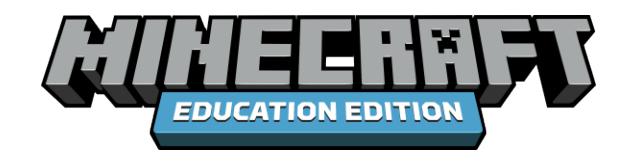

# **HOUR OF CODE 2022: Escape Estate**

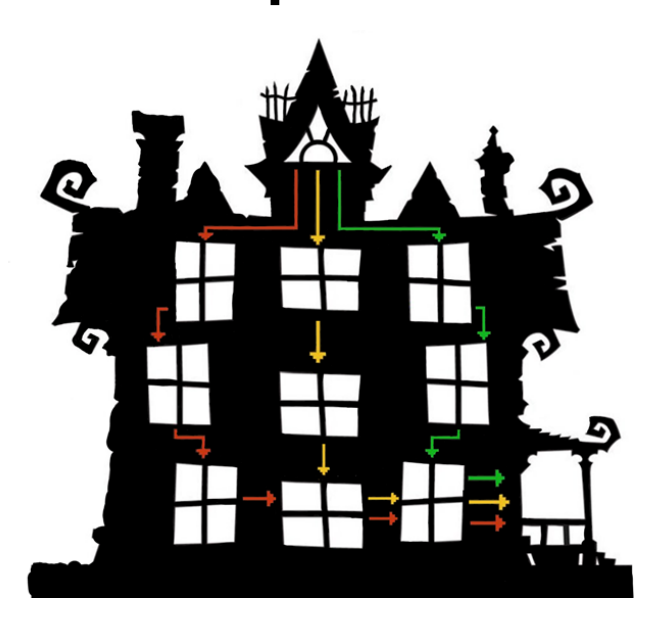

# **SOLUTIONS GUIDE**

This Educator Guide includes possible solutions for Hour of Code 2022: Escape Estate in both blocks and Python.

# **EDUCATION.MINECRAFT.NET**

# Hour of Code 2022: Escape Estate

So exactly how do you actually escape from the mansion?

Great question!

This solution guide will provide you with a comprehensive overview of sample solutions in both blocks and Python for each of the coding puzzles in every pathway of the Escape Estate.

REMEMBER: These are just sample solutions. These are possibilities on how you *could* solve the coding puzzle, not how to *have* to solve the coding puzzle. These solutions will come in handy if a player gets stuck or if you need some assistance yourself! These solutions are **NOT** comprehensive or exhaustive of all plausible solutions.

Most of these coding puzzles have numerous ways to solve the puzzle. The game will consider the puzzle to be "solved" if they provide any coding solution that can actually solve the puzzle. It does not track for efficiency or specific use of blocks/lines of code. The game will allow the player to continue once they have provided an operational code to solve the puzzle.

This guide will provide the solutions by pathway so it's easier to follow along and track your students' progress.

Have fun and good luck!

# **SOLUTIONS**

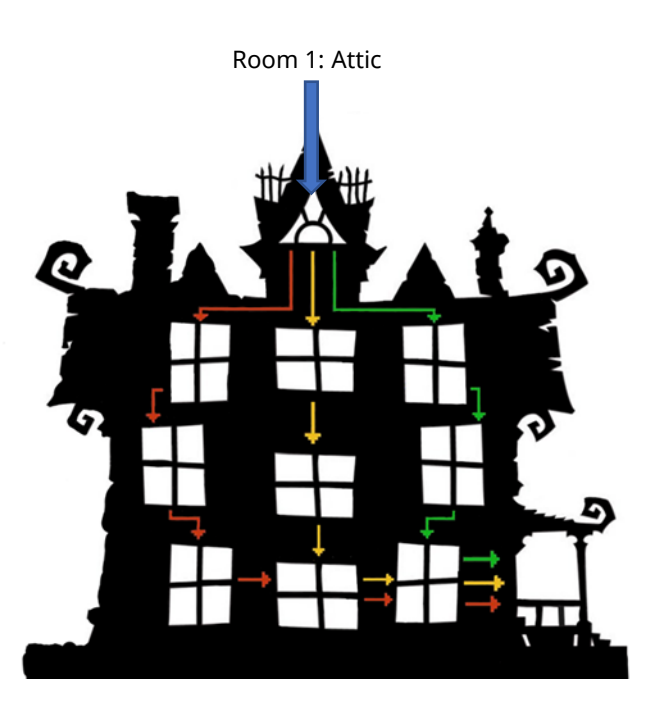

# Room 1: Attic

All players will start in the attic. While they are in the attic, they will select their pathway.

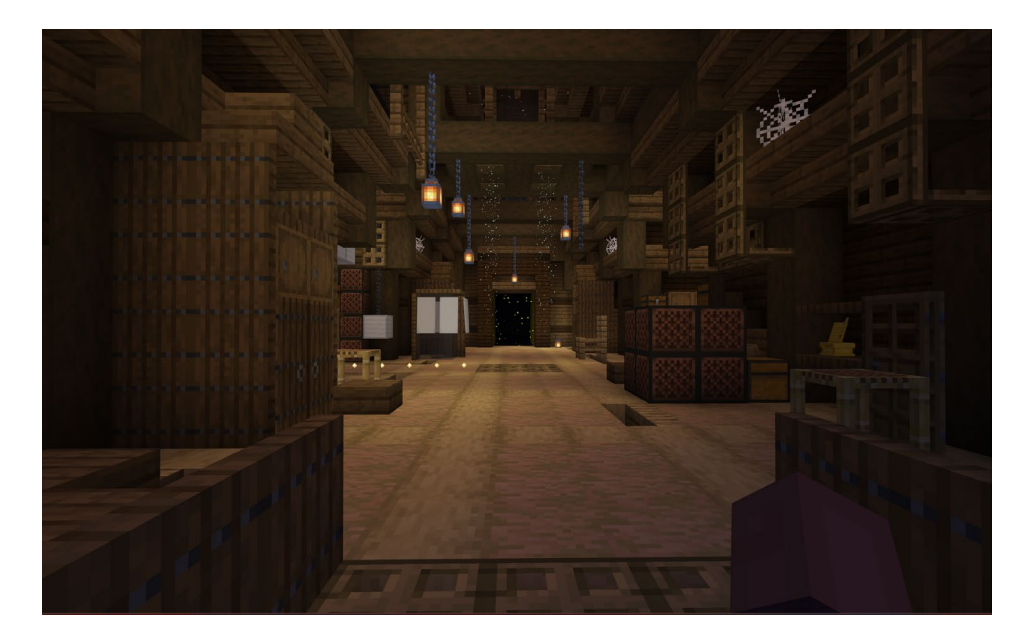

#### **ATTIC – Coding Puzzle 1: Rescue the Agent**

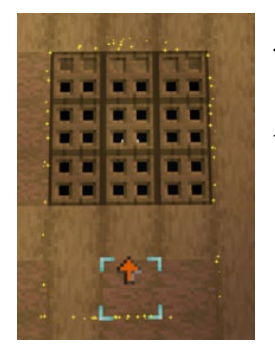

The Agent is trapped! Can you help rescue the Agent? Part 1: You can rescue the Agent by moving the cursor 3 blocks forward and opening the trapdoor. Part 2: You need to help the Agent by moving the Agent 2 blocks up.

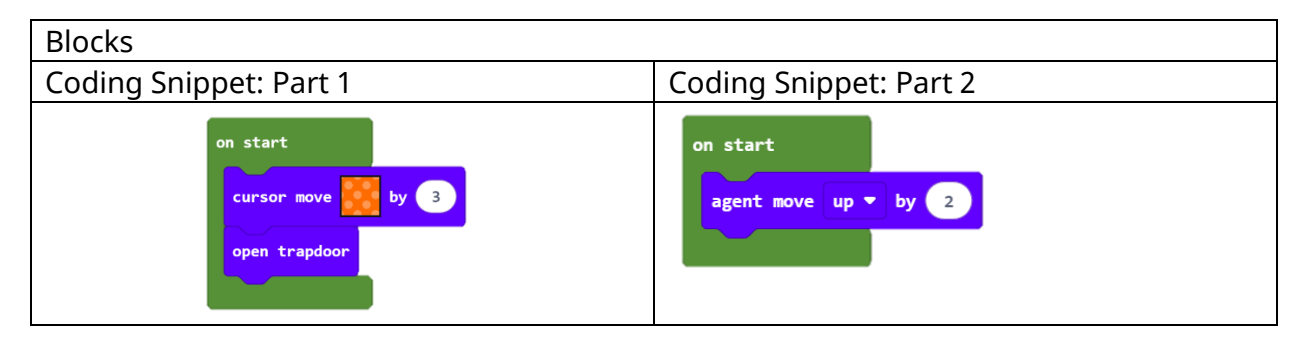

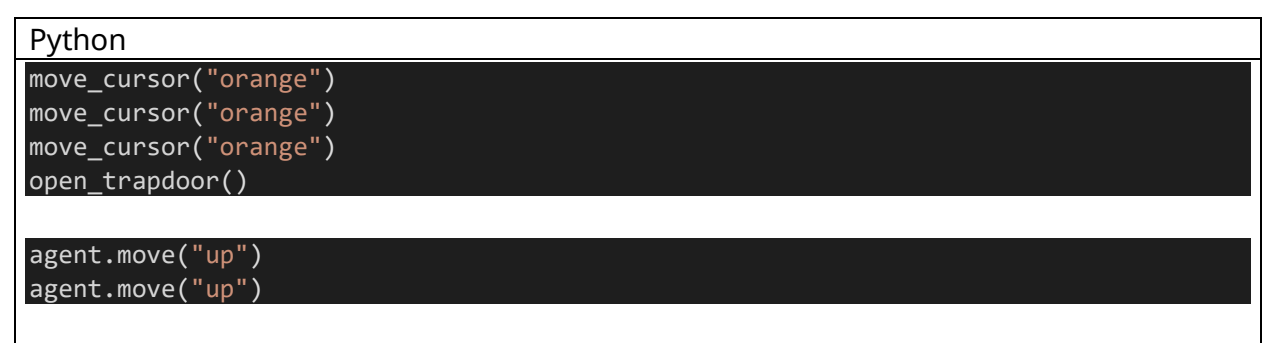

Upon completion of this puzzle, the **GREEN** pathway door will open.

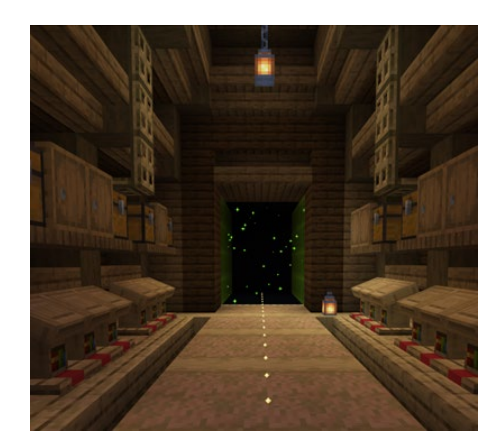

# **ATTIC – Coding Puzzle 2: Ceiling Trapdoors**

We need to open the skylight to help the Agent gain more battery power. If we open up the four trapdoors in the ceiling, we will be able to charge up the Agent even more!

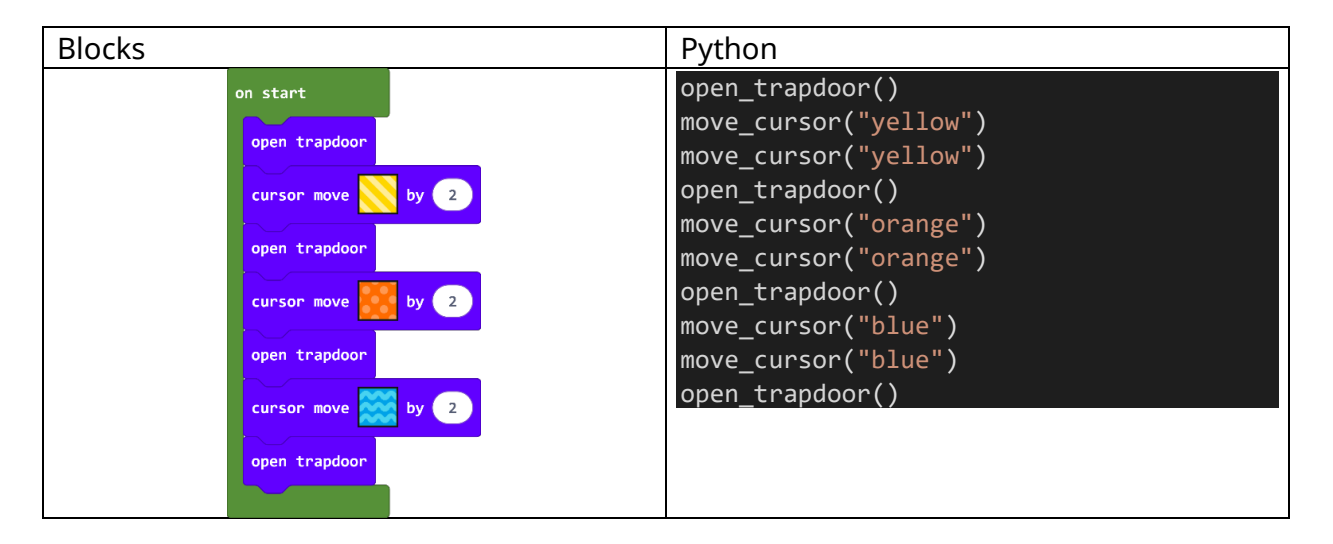

**REMEMBER**: There are MULTIPLE ways to solve this puzzle. Players may go in different directions—that is okay! This also serves as a great teachable moment. In coding, there are often multiple algorithms that can solve the same problem/task. Although some ways may be more effective or efficient, the game will accept any solution that successfully solves the problem or completes the task.

Upon completion of this puzzle, the **YELLOW** pathway door will open.

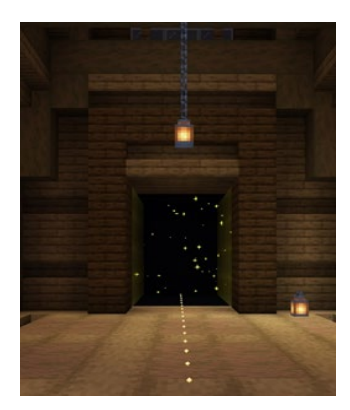

# **ATTIC – Coding Puzzle 3: Gold Blocks**

First, you will need to switch the lever. When the lever is switched, this brick wall will lift and provide a clear path to the gold blocks in front of the red door.

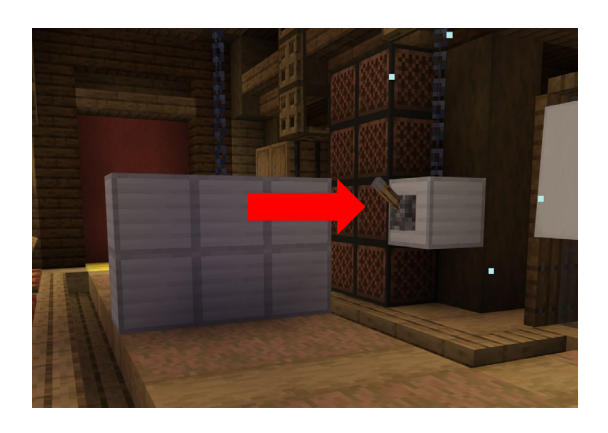

Then, you will need to code the Agent to move and end up on the gold blocks.

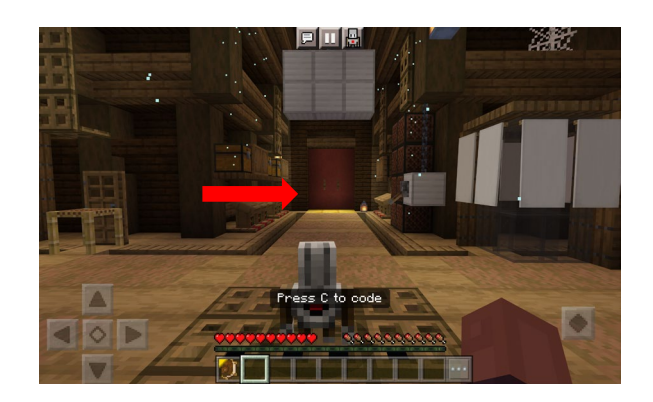

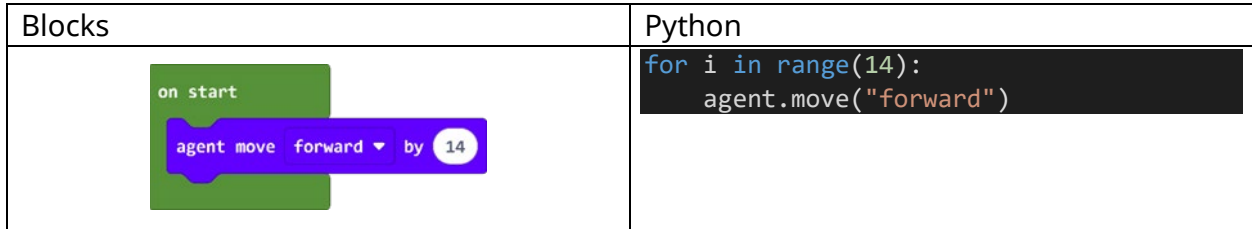

Upon completion of this puzzle, the **RED** pathway door will open.

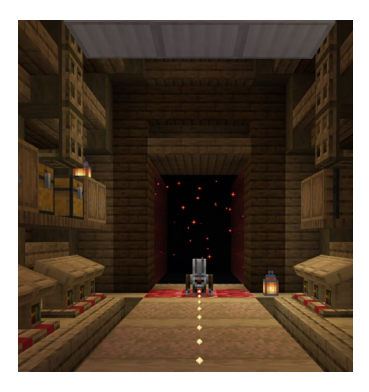

Now, all players MUST select a door to start their pathway (if they have not already selected their desired pathway).

# **SOLUTIONS: GREEN PATHWAY**

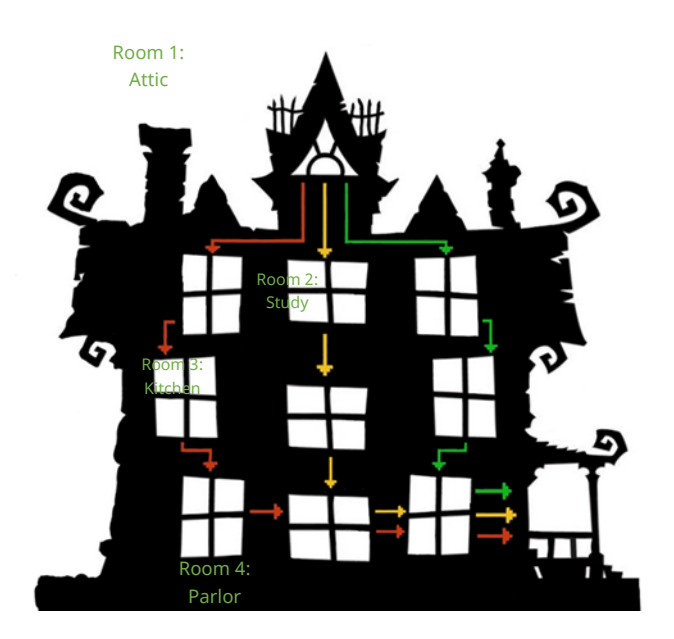

Room 2: Study

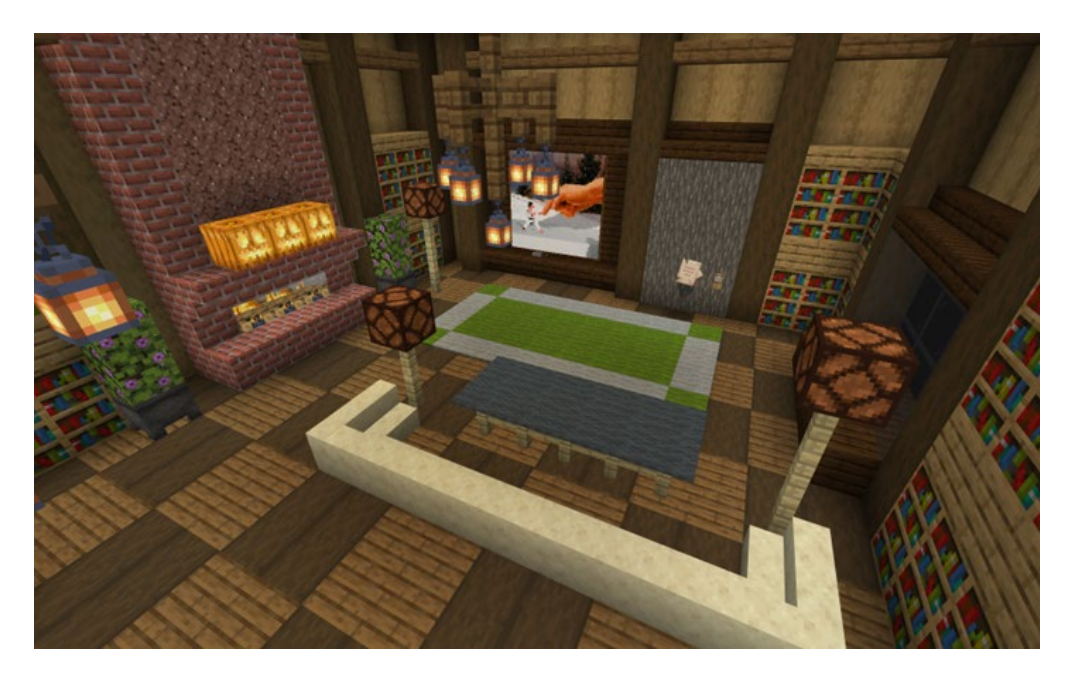

In the study, there are 3 coding puzzles:

- Move the Clay Ball Puzzle
- Mirror, Mirror Puzzle
- Speedy Knight Puzzle

# **STUDY – Coding Puzzle 1: Move the Clay Ball**

You will need to move the clay ball over to the gold block.

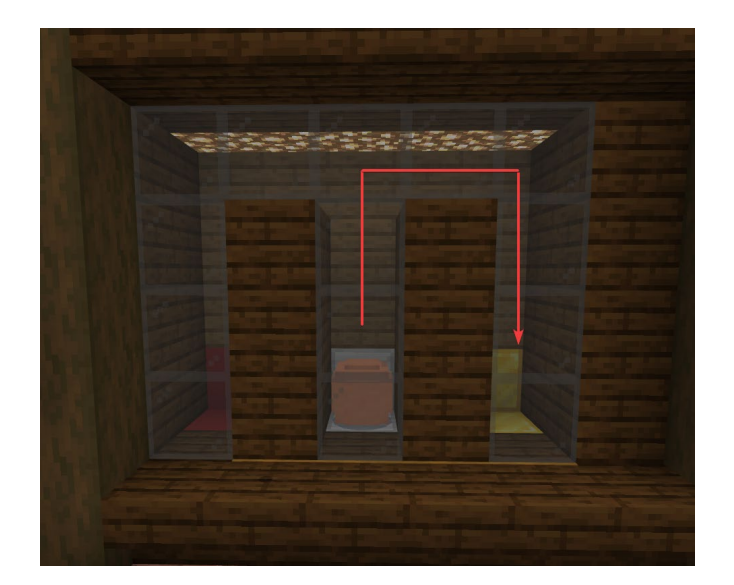

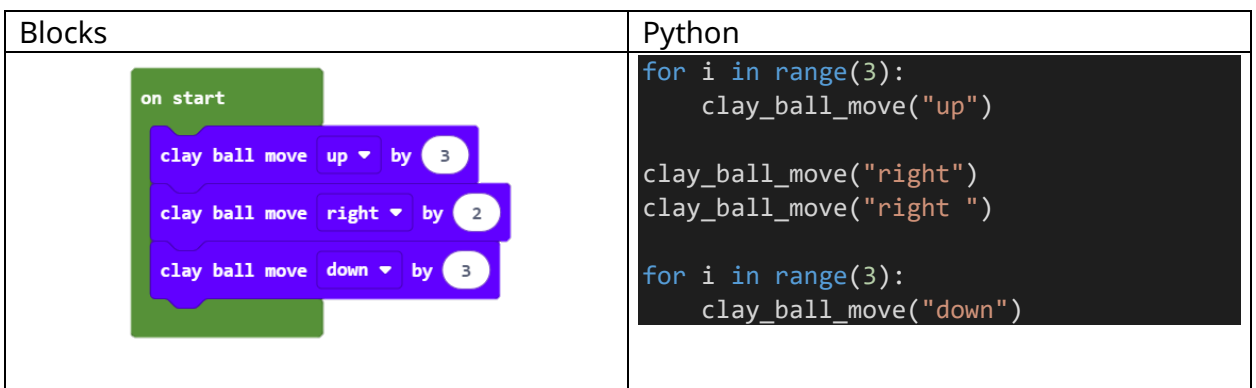

# **STUDY – Coding Puzzle 2: Mirror, Mirror**

A mirror has suddenly appeared in the room! Let's look through this "mirror" to see if we can find any similarities—or differences!

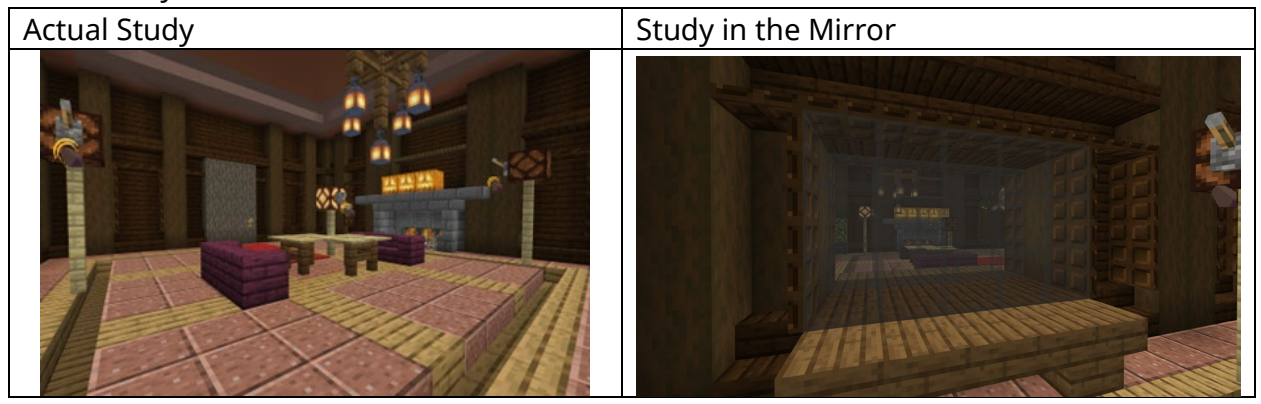

# **Part 1: Make It Match – Lights**

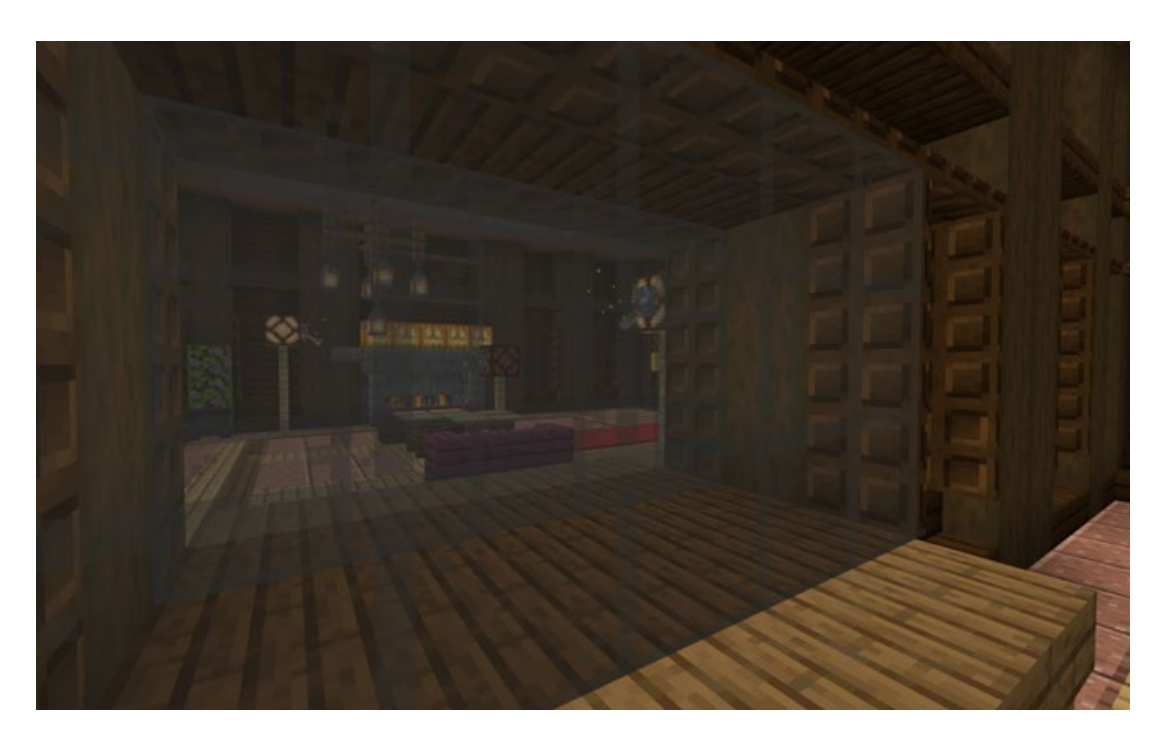

The lights need to be reversed to match the lights in the mirror.

- Light 1 needs to be turned ON.
- Light 2 needs to be turned OFF.
- Light 3 needs to be turned ON.

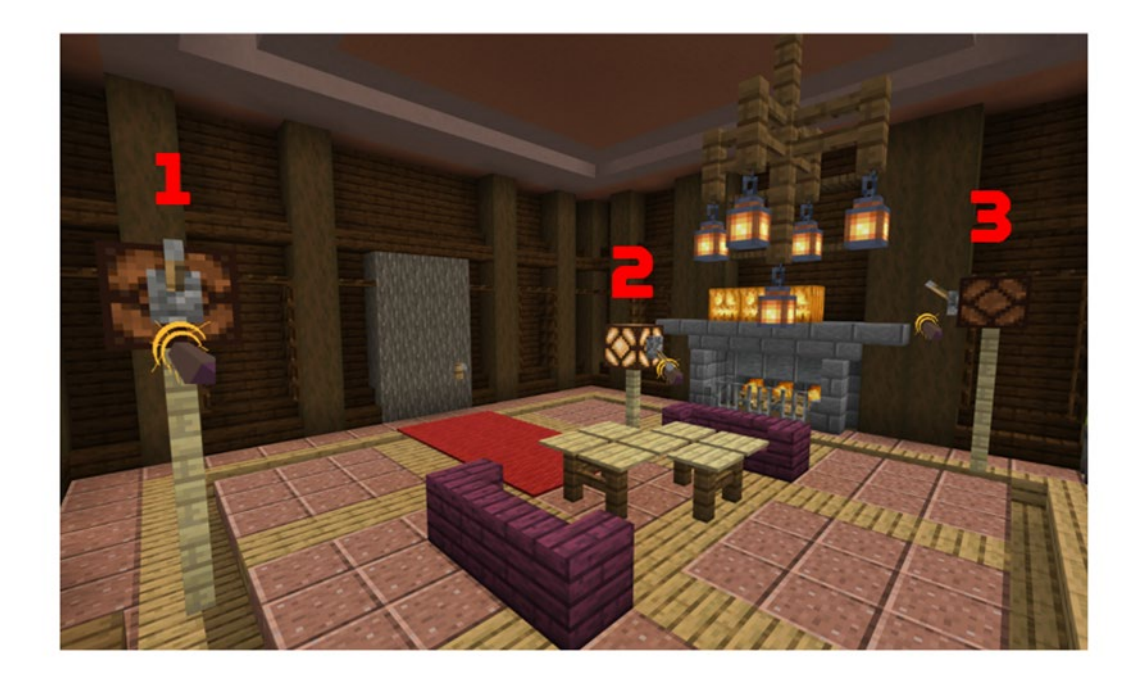

# **Part 2: Make it Match – Pumpkins**

The pumpkins above the fireplace in the mirror is somehow different than the ones in this room. Try making them match.

Current Image

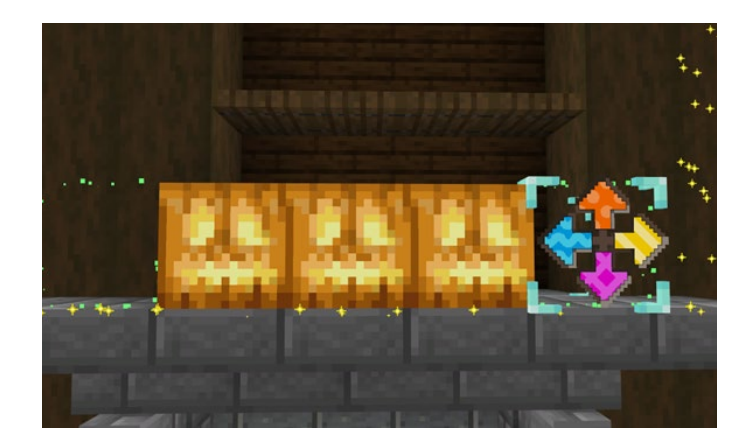

Mirror Image

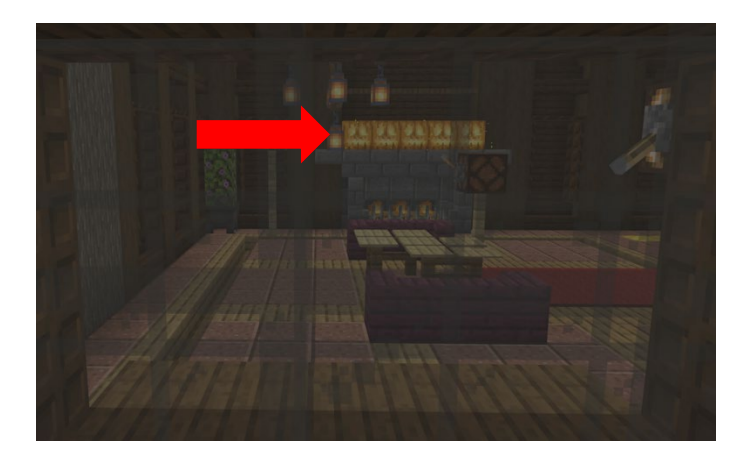

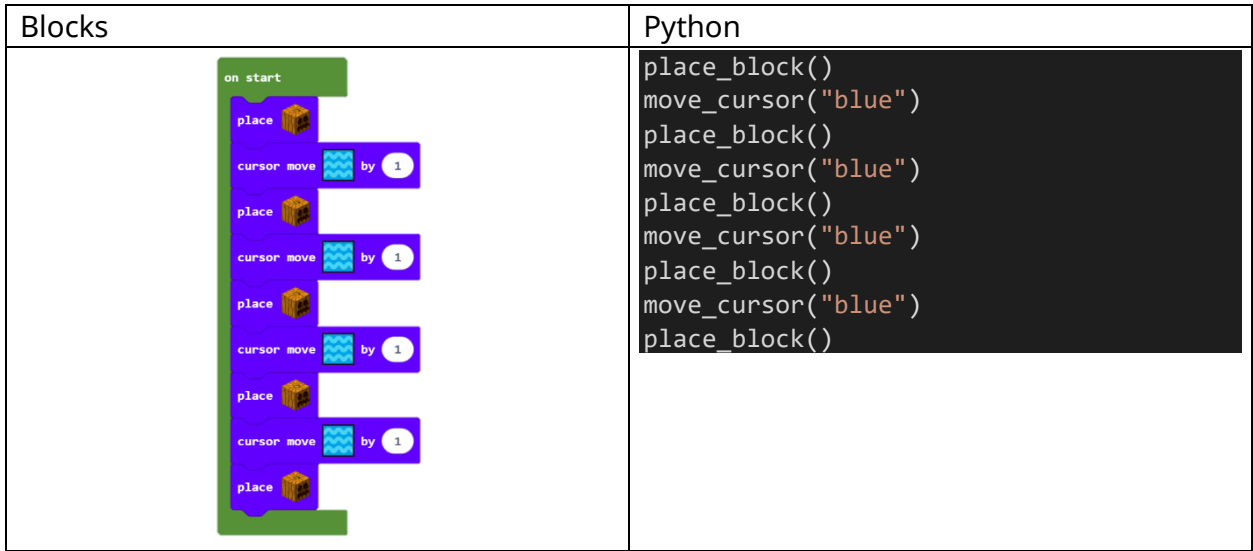

### **STUDY – Coding Puzzle 3: Speedy Knight**

We need to flip all four levers to open the door, but we are not quick enough to do it manually. Let's get the Speedy Knight to help us! We need to figure out the order the levers need to be flipped to program the Speedy Knight to do it for us!

The number of colored carpet squares will explain the order for this task. The flashing glowstone above the colors will also indicate the order of the levers.

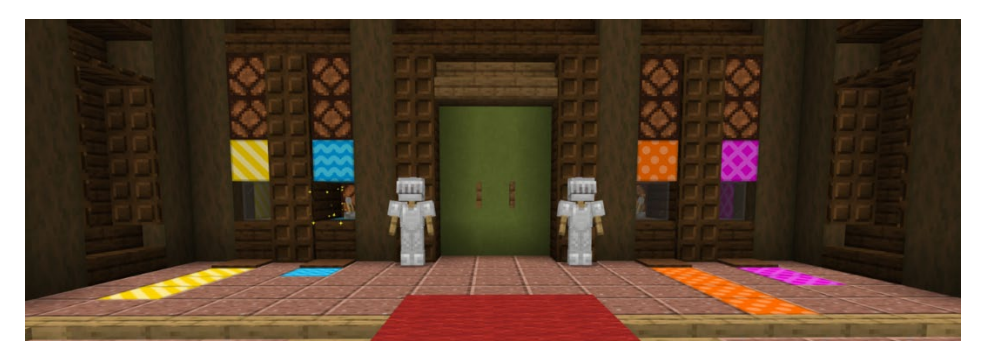

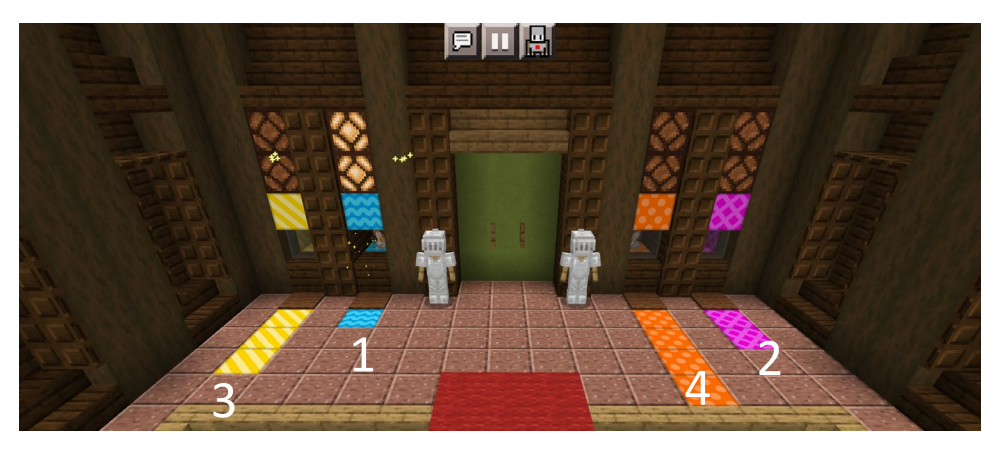

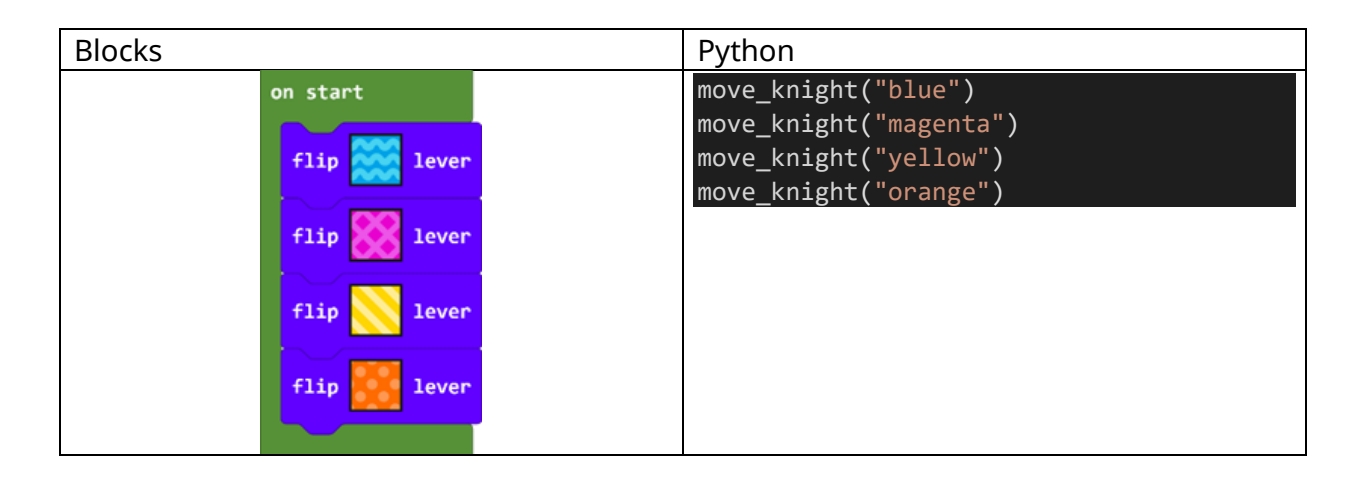

# Room 3: Kitchen

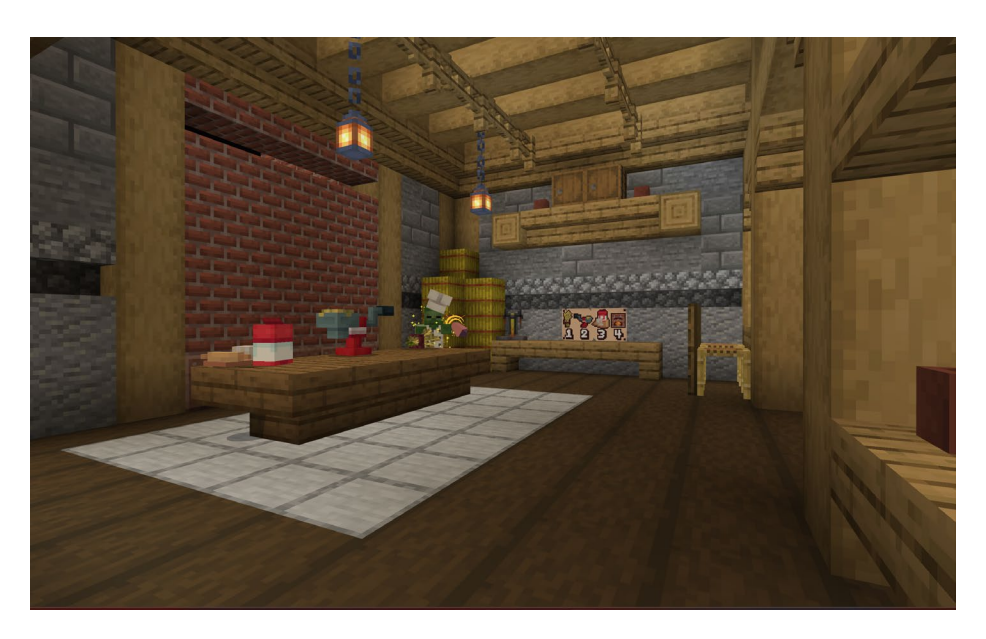

In the kitchen, there are 3 coding puzzles:

- Making Bread Recipe Puzzle
- Hungry House Puzzle
- Mixed-Up Meals Puzzle

#### **KITCHEN – Coding Puzzle 1: Making Bread Recipe**

The Zombie Chef is making bread. Use the recipe on the wall to guide the creation of your algorithm to make the bread.

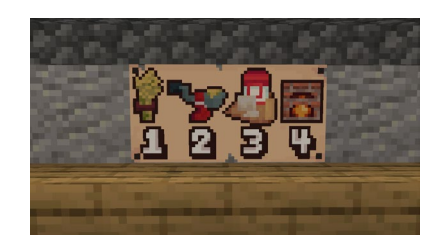

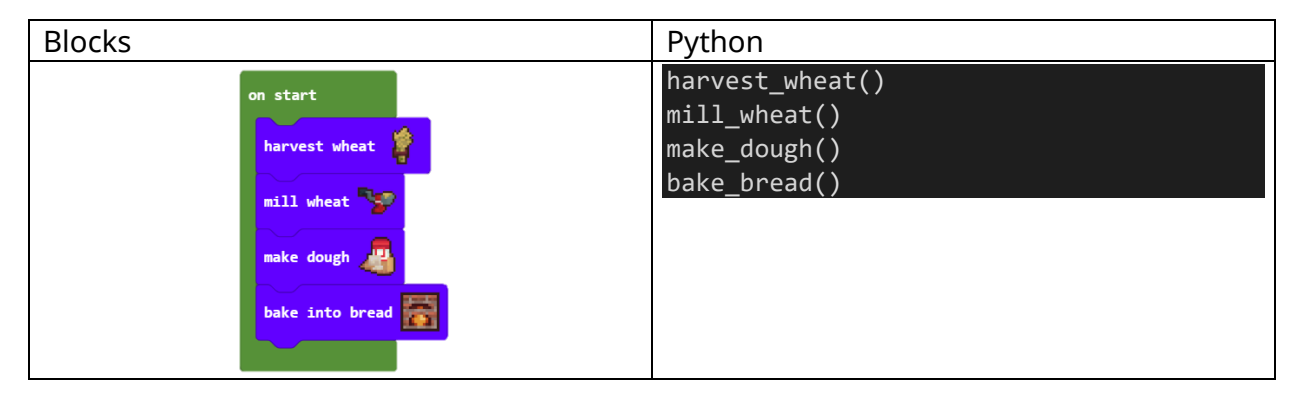

#### **KITCHEN – Coding Puzzle 2: Hungry House**

The House is hungry! What could be better than apples, salmon, and mushroom stew?! Look at the moving conveyor belt behind the table. The number of ingredients will be represented by the other zombie chefs passing by on the conveyor belt. The conveyor belt runs numerous times so don't worry if you miss it the first time!

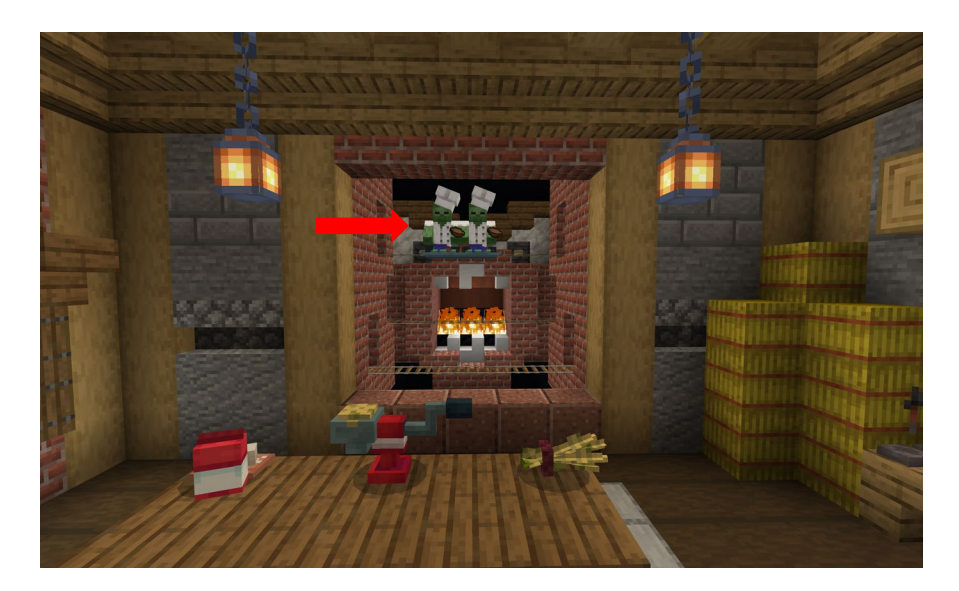

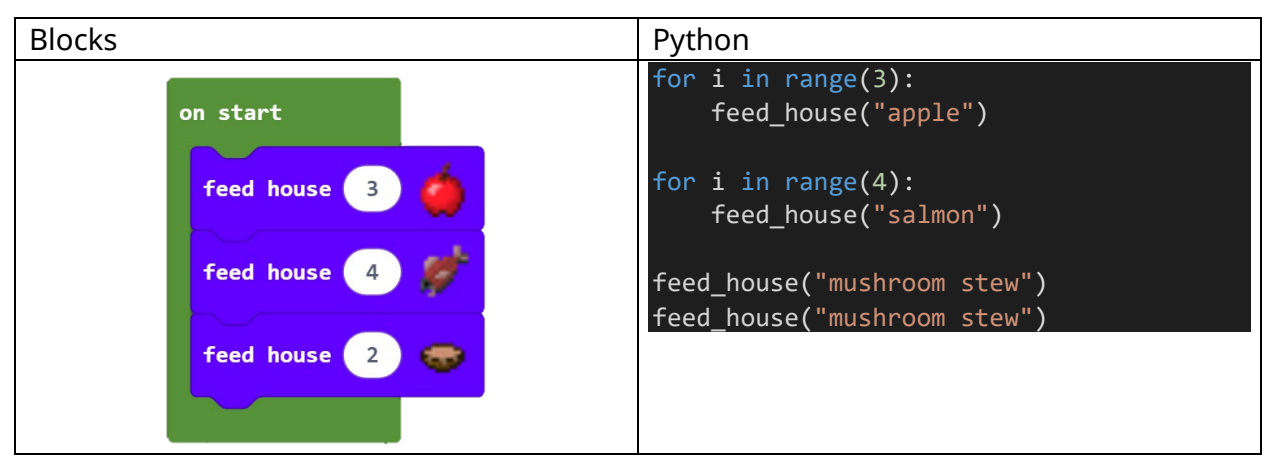

#### **KITCHEN – Coding Puzzle 3: Mixed-Up Meals**

The Zombie Chef mixed up all the meals. Search the kitchen for the menu and make sure everyone ends up with the correct meals.

In this puzzle, you must swap the menu items until each mob gets their correct meal based on the menu.

Here is what each of the mobs should have:

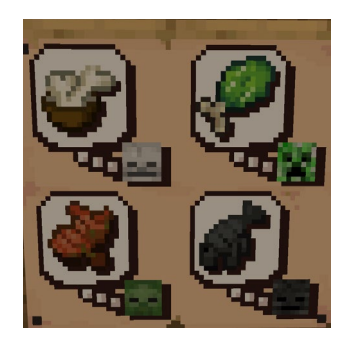

When you run the initial code, it will swap the blue side first, and then the magenta side. We will need to make one more swap on the yellow side to correct all of the meals.

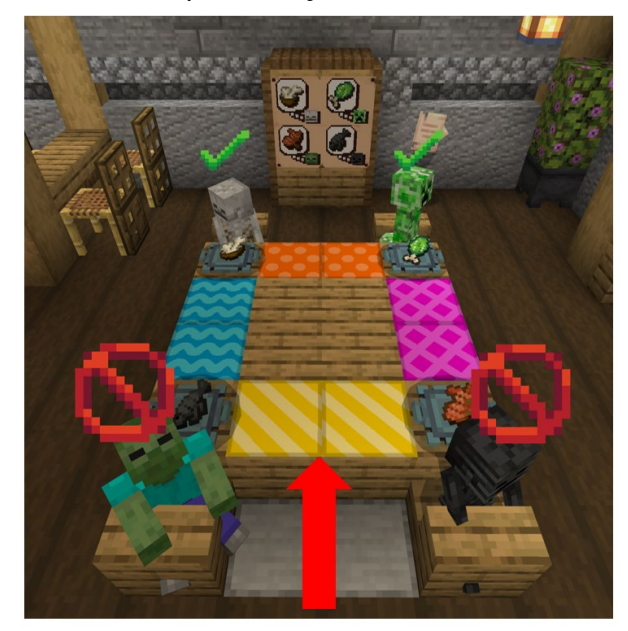

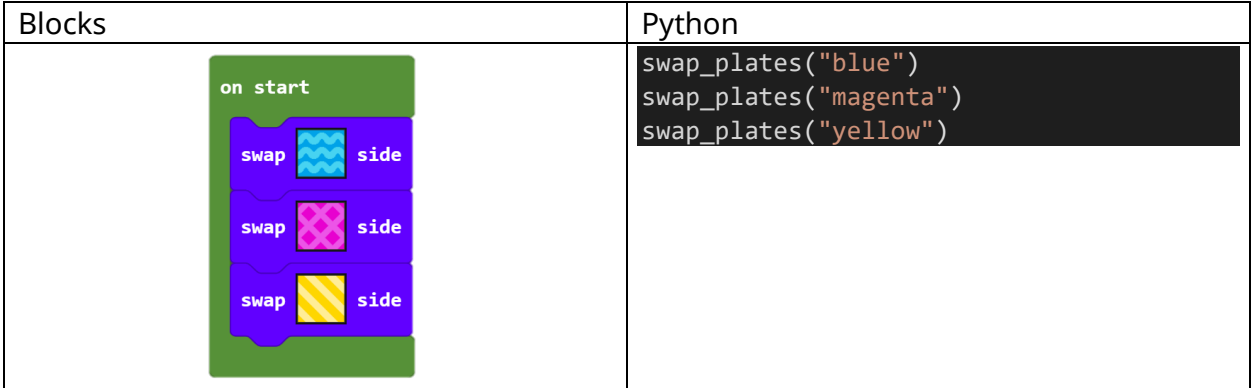

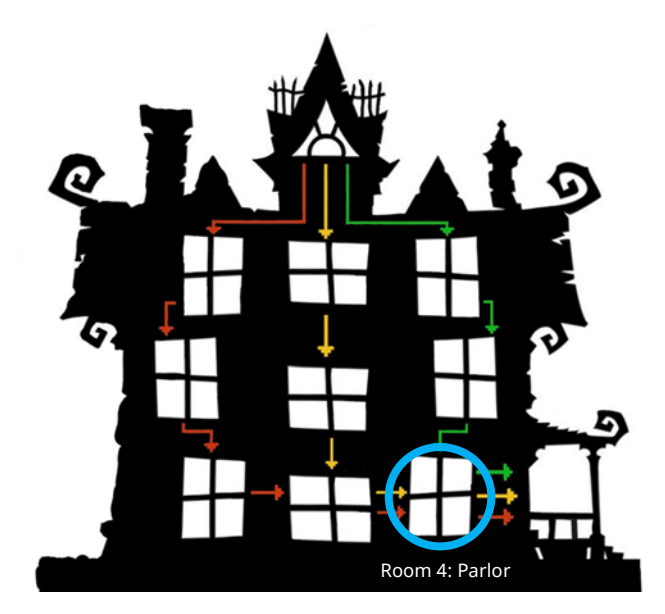

# Room 4: Parlor

All players will end their Escape Estate adventure in the parlor. This is the last room for all players (regardless of which pathway they took).

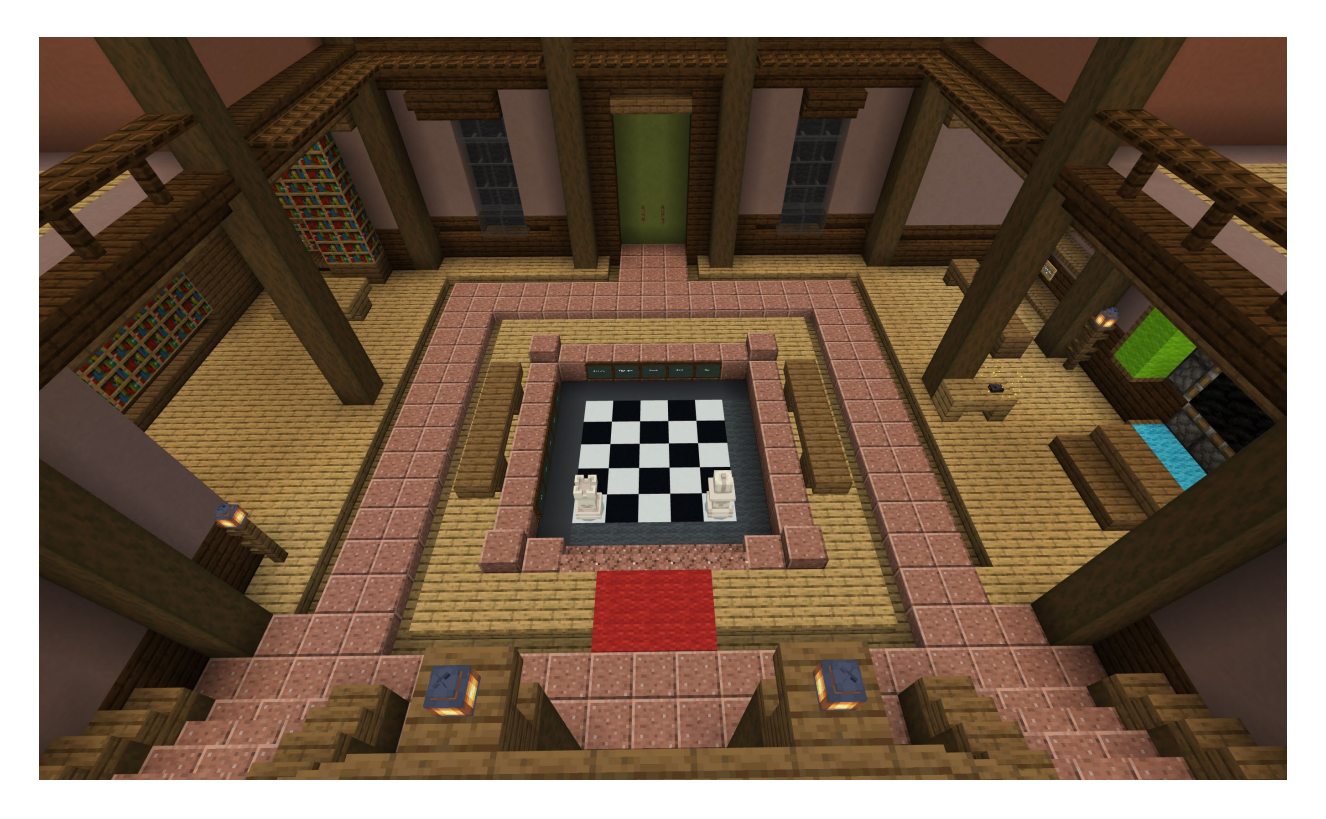

In the parlor, there are 3 coding puzzles:

- King's Scrambled Picture
- Save the Queen
- Wrong Birthdays

# **PARLOR – Coding Puzzle 1: King's Scrambled Picture**

The picture has somehow gotten scrambled! Let's push some blocks around to see if we can fix it! The colors will signify which way the blocks will be pushed.

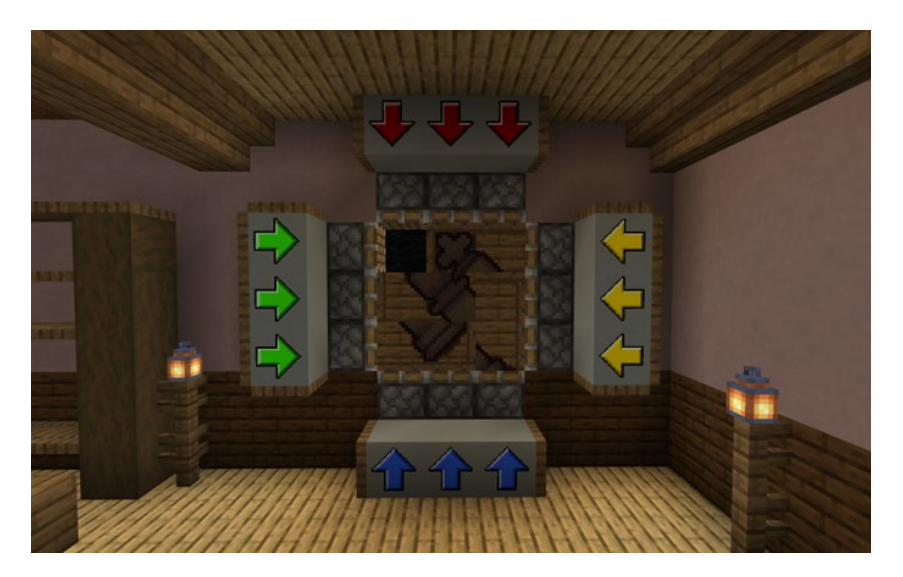

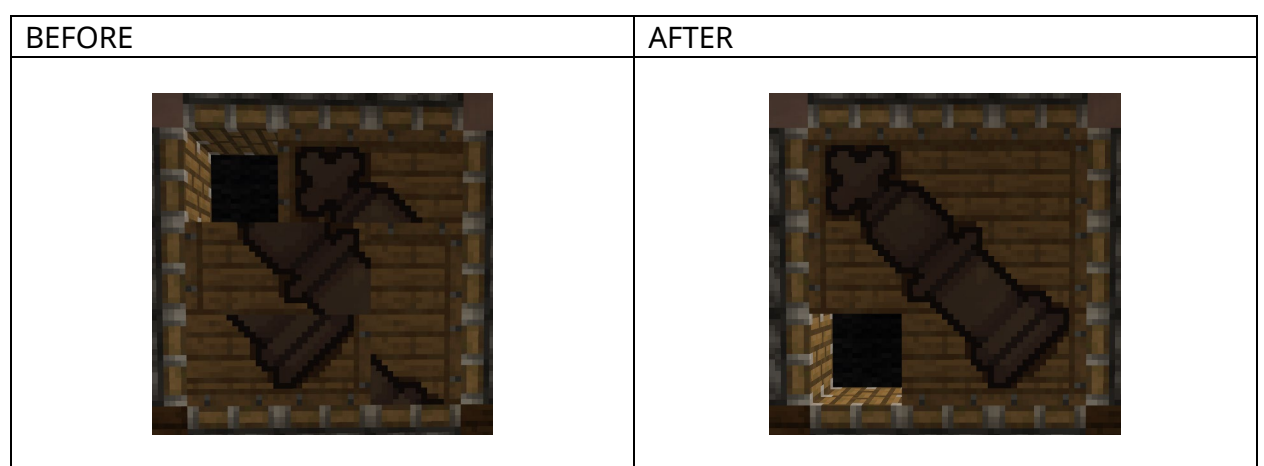

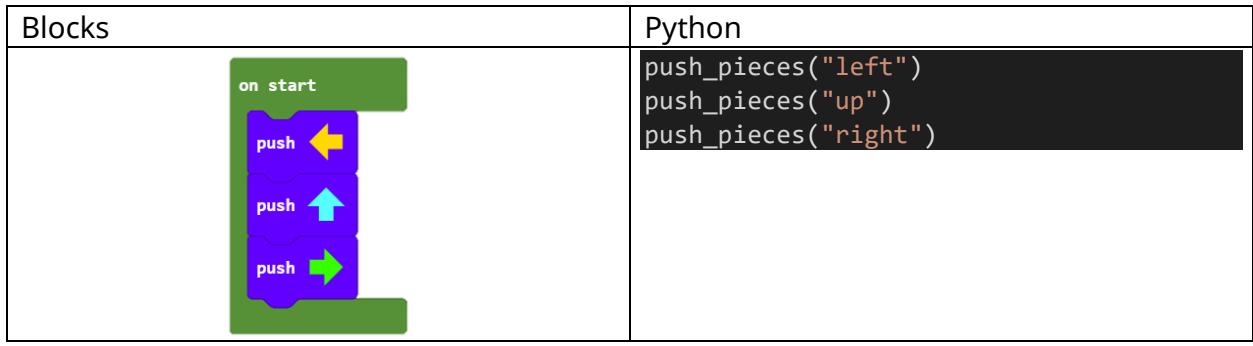

#### **PARLOR – Coding Puzzle 2: Save the Queen**

There is something at the top of the bookcase! Create something to get up there!

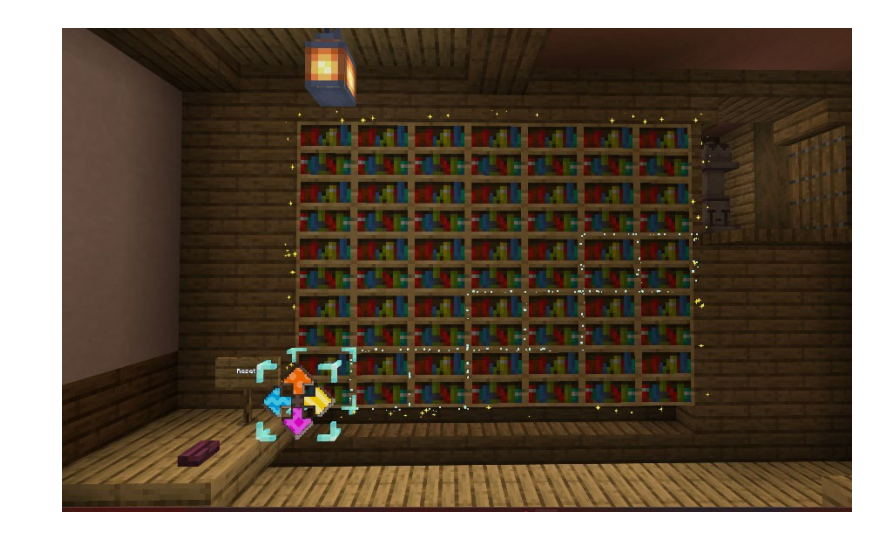

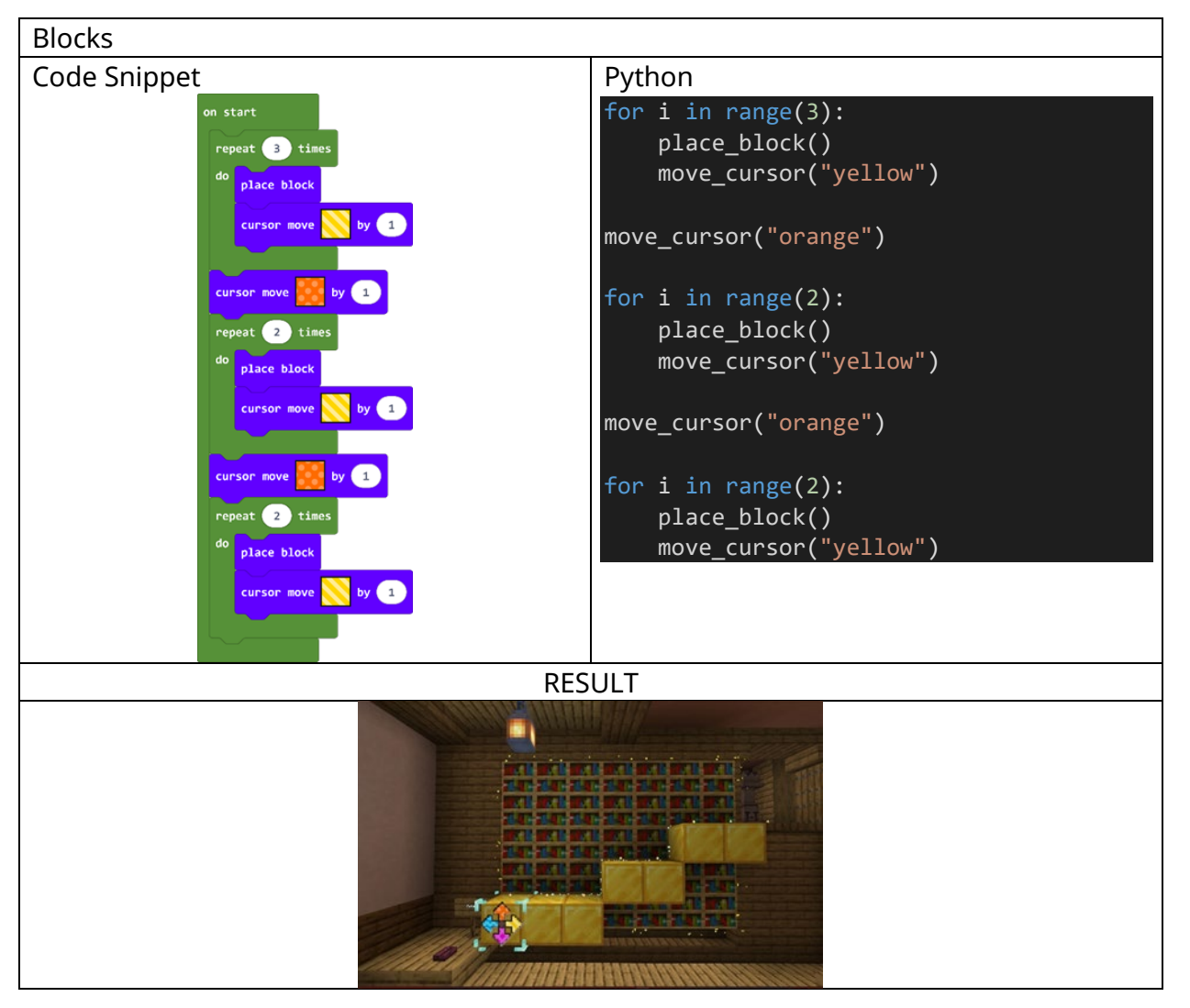

### **PARLOR – Coding Puzzle 3: Messed Up Birthdays**

Although our king and queen have been freed, the door still isn't opening! They must be in the wrong positions on the chessboard. Move them into the correct positions so you can finally escape this place!

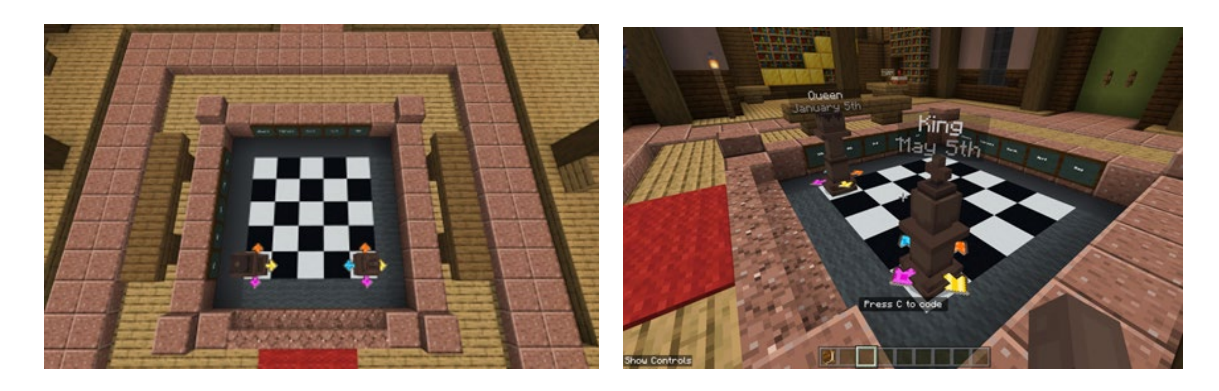

The months and days are listed on the chalkboards inside the chessboard. You will need to need to move the pieces from their current position to their new position (i.e., birthday).

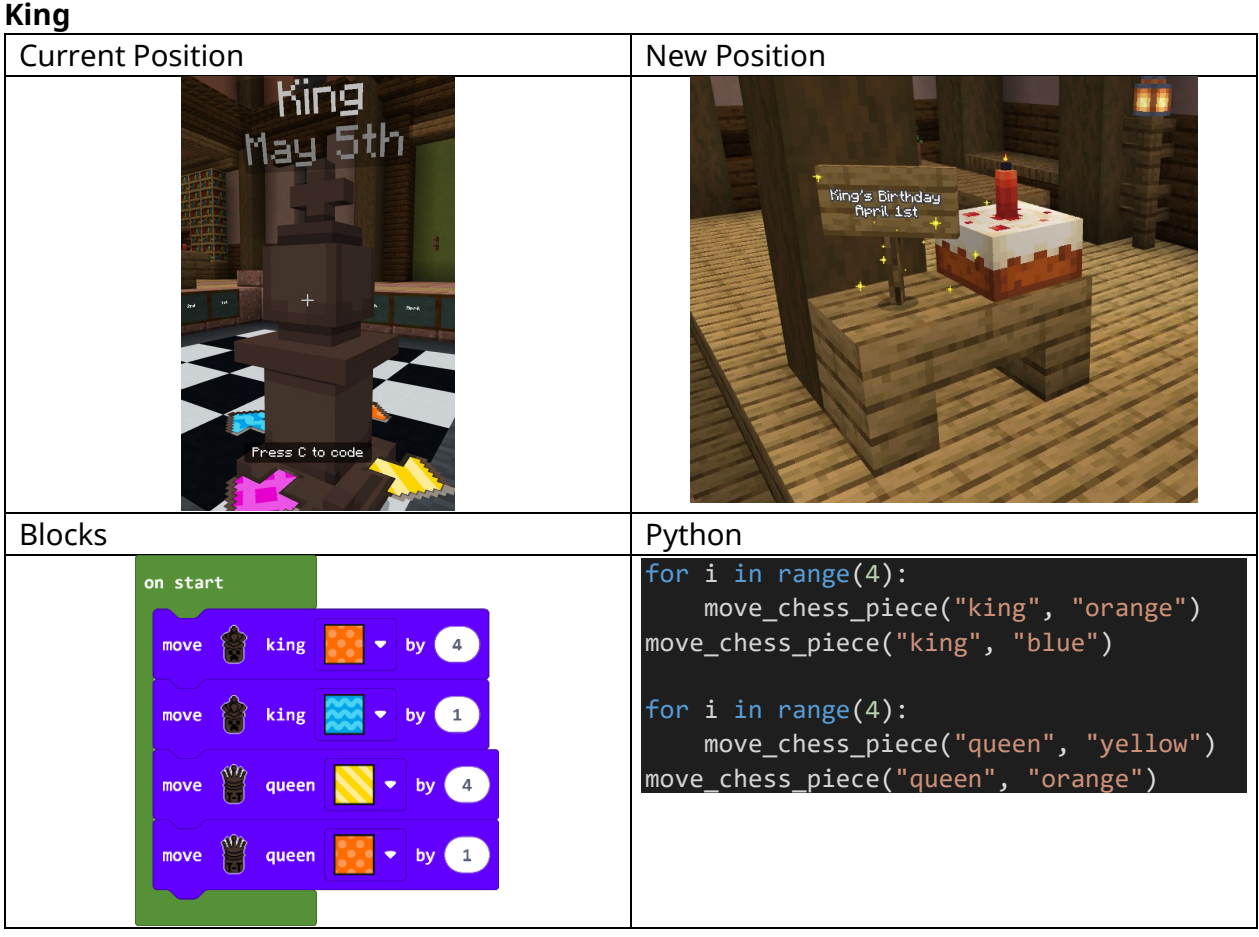

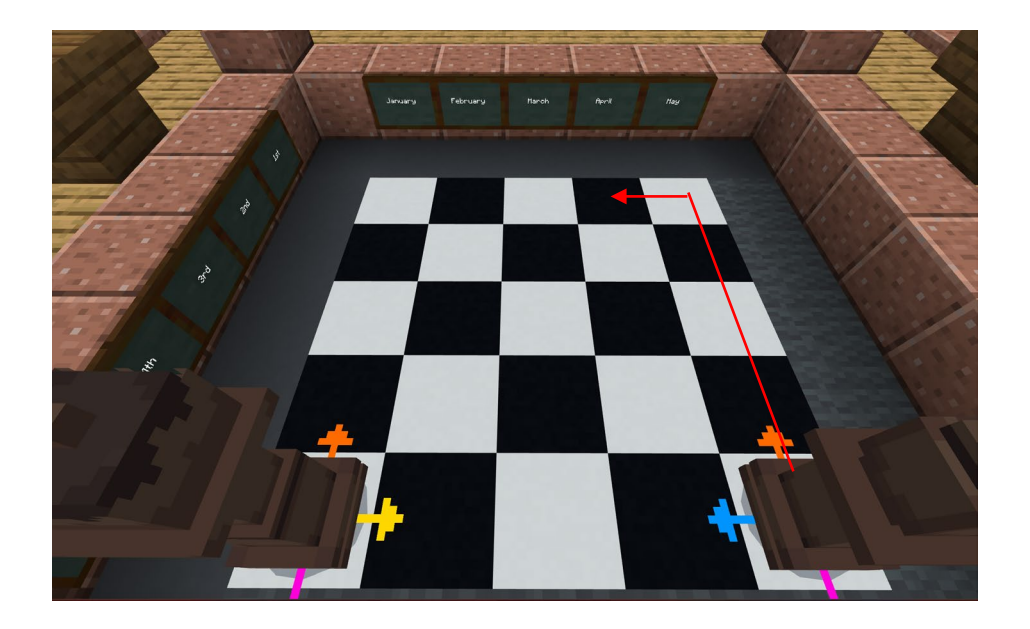

# **Queen**

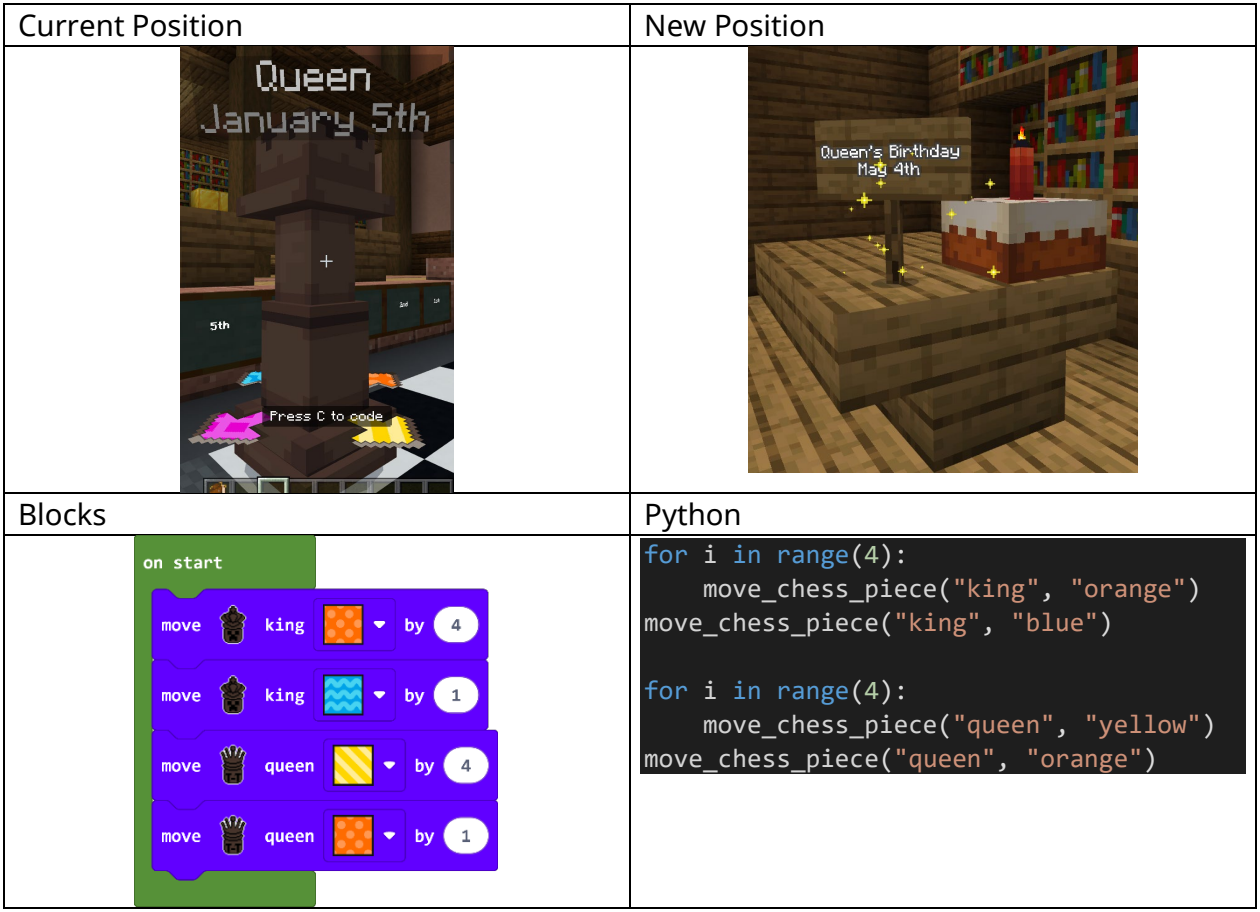

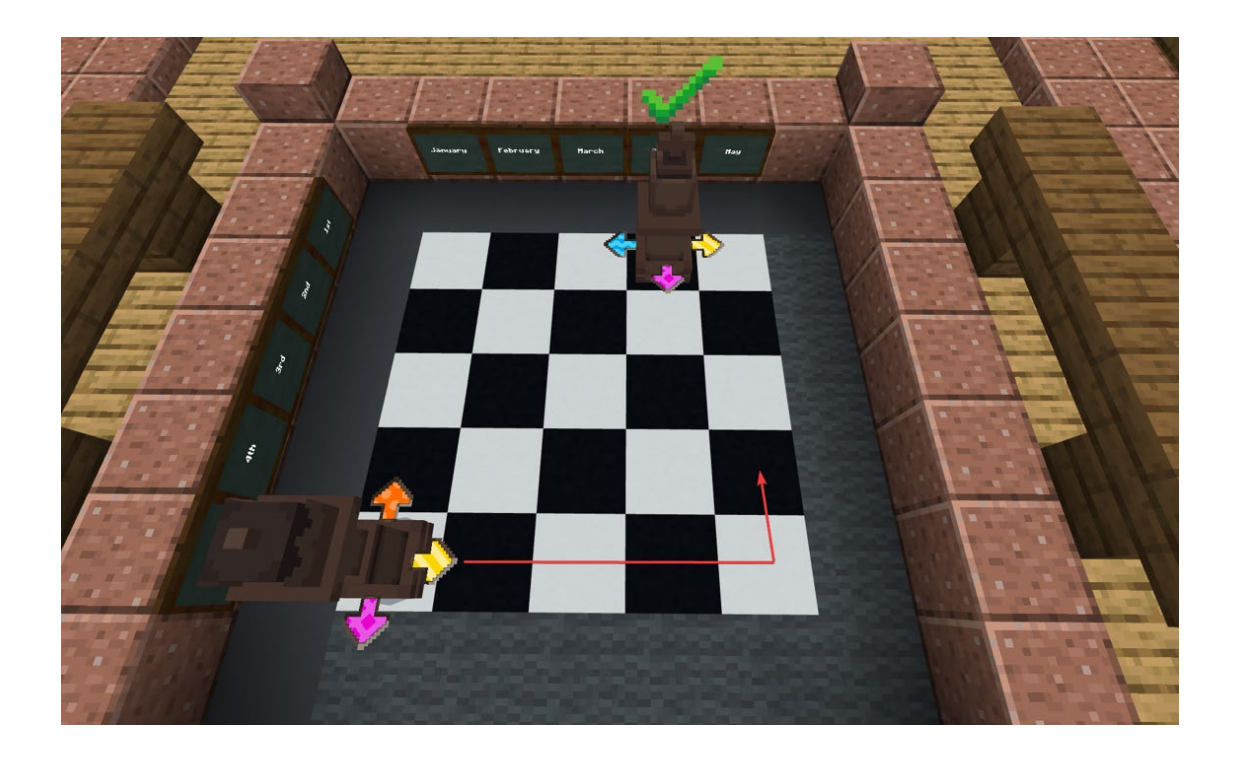

# **SOLUTIONS: YELLOW PATHWAY**

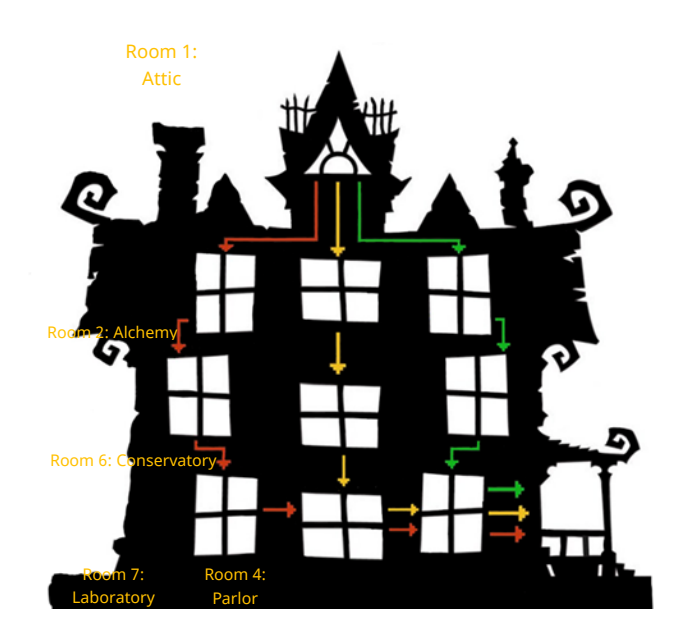

# Room 5: Alchemy Room

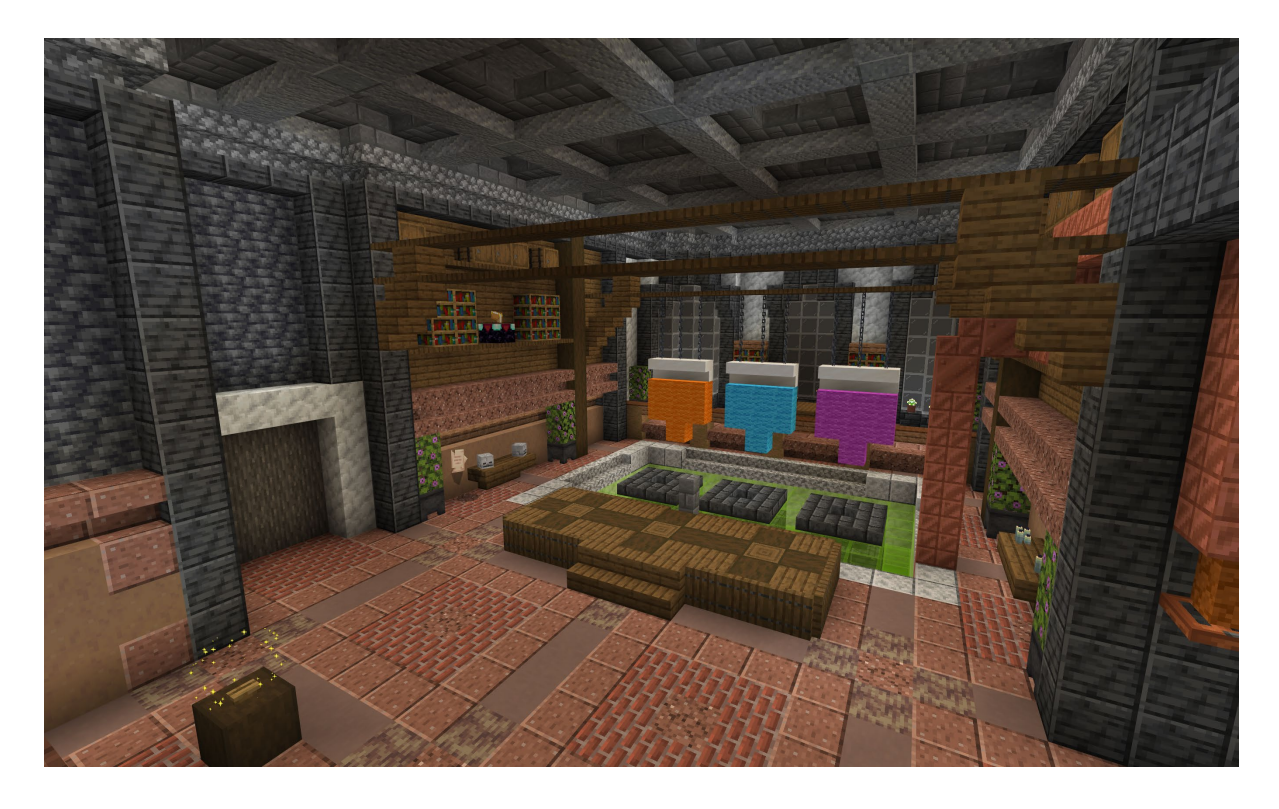

In the Alchemy Room, there are 3 coding puzzles:

• Move the Clay Ball Puzzle

- Clay Golem Puzzle
- Potion Puzzle

### **ALCHEMY ROOM – Coding Puzzle 1: Move the Clay Ball**

Players need to move the clay ball to end up on the gold block.

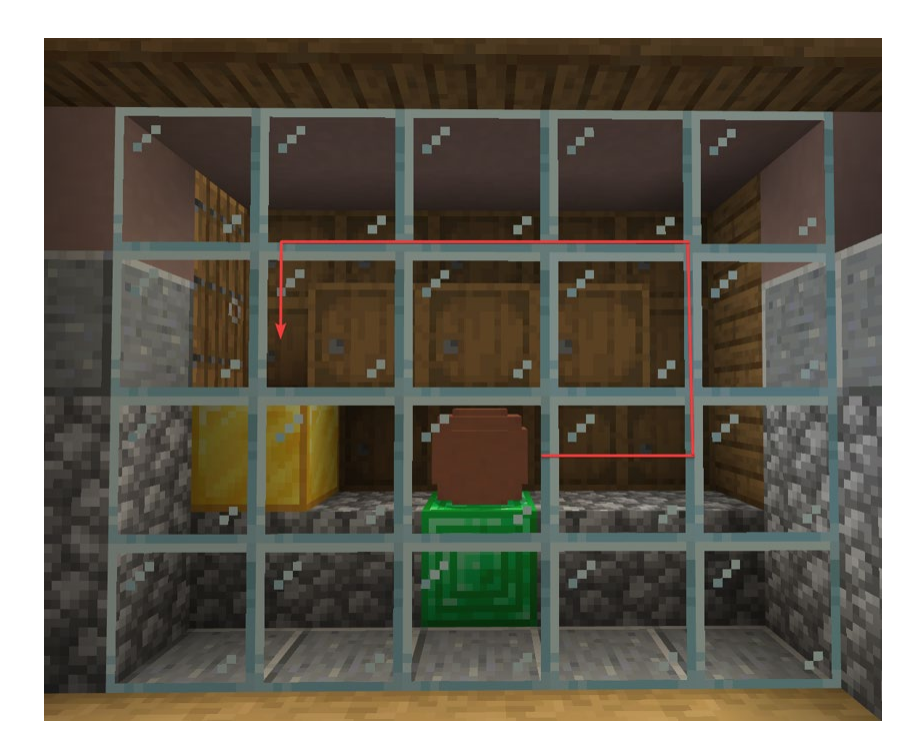

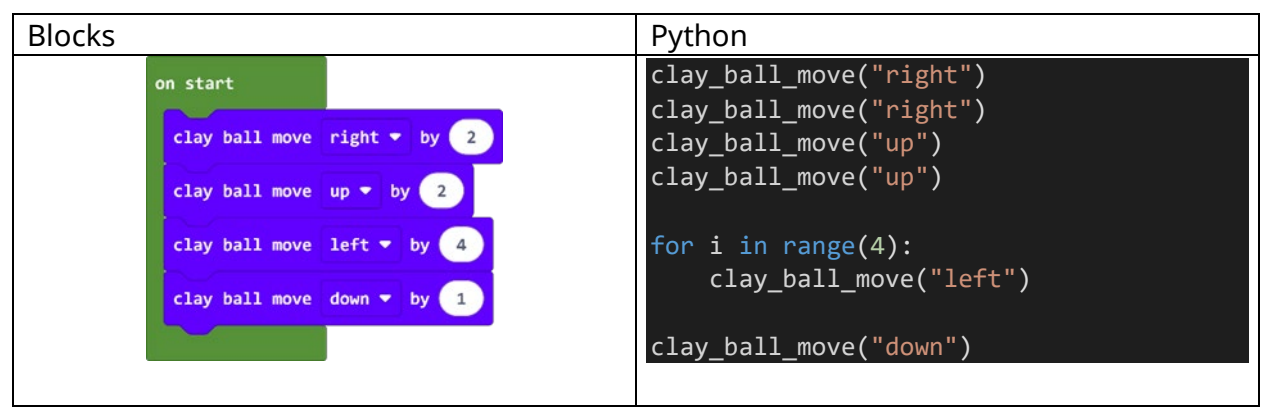

#### **ALCHEMY ROOM – Coding Puzzle 2: Clay Golem**

The clay golem needs to move forward 6 blocks; When the golem steps on a pressure plate, it will open a pit for 1 second so the golem will need to wait for the block to come back before moving.

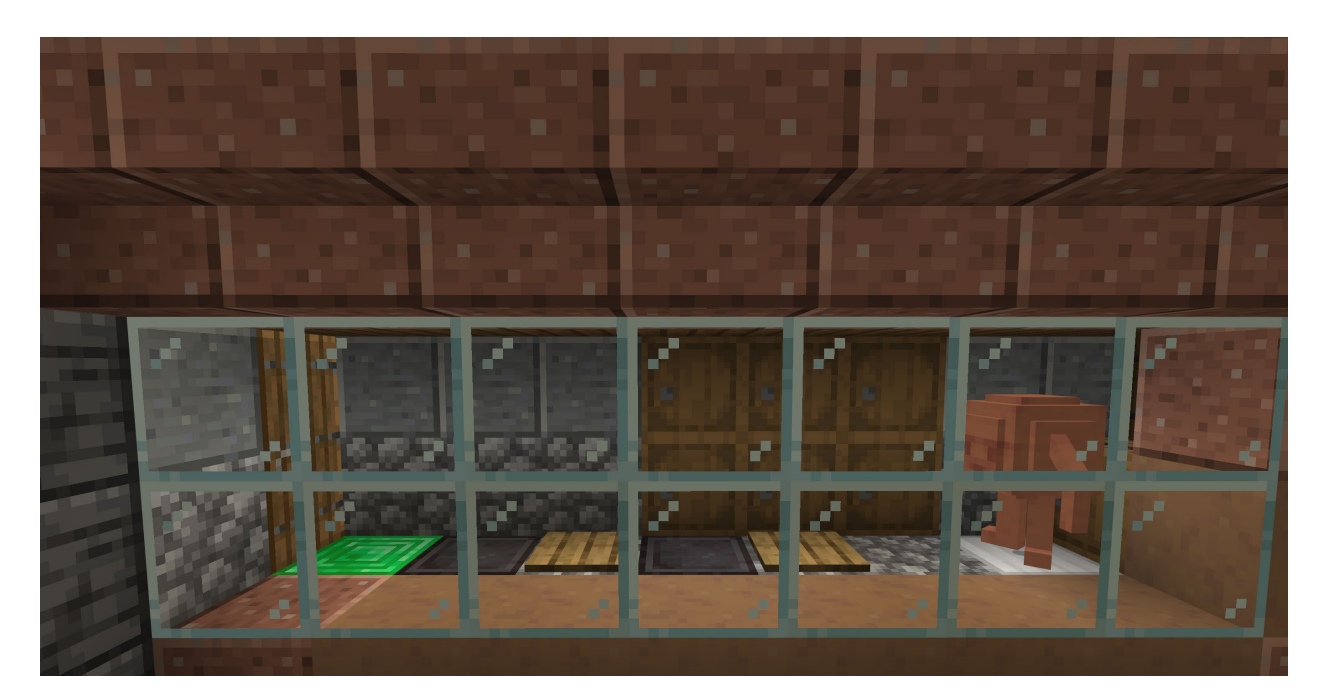

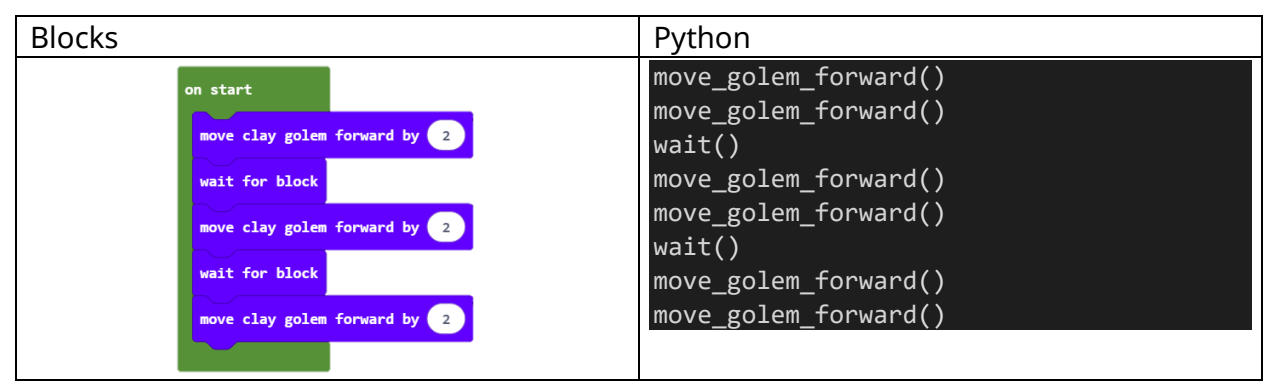

#### **ALCHEMY ROOM – Coding Puzzle 3: Potion Puzzle**

The player needs to create a potion—the ingredient list can be found on the wall.

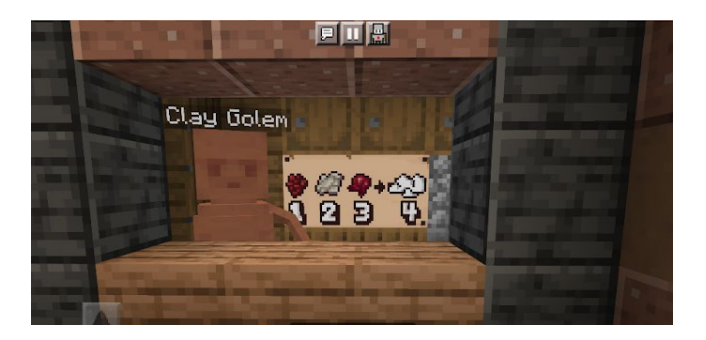

After you press the button, you will see these ingredients appear in these spots.<br>**EDENT CONTACT PLANTS** 

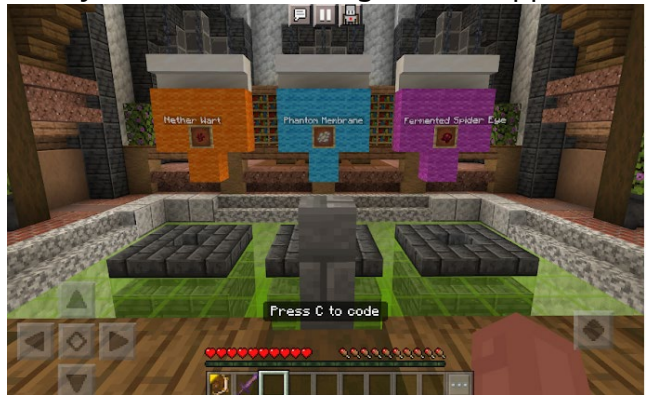

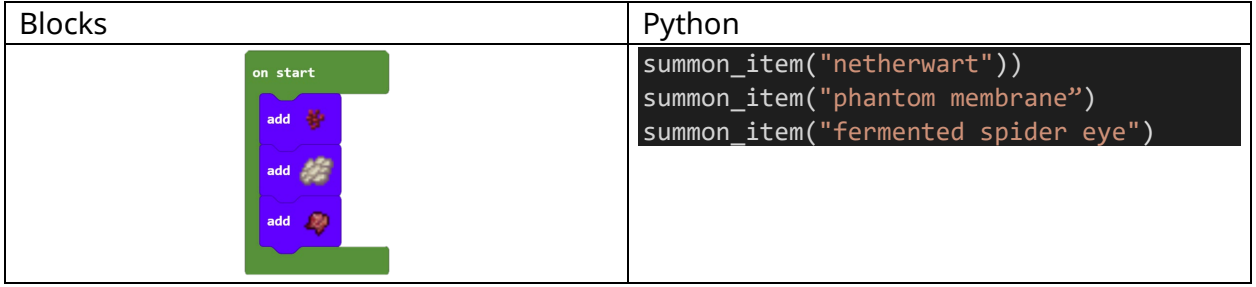

# Room 6: Conservatory

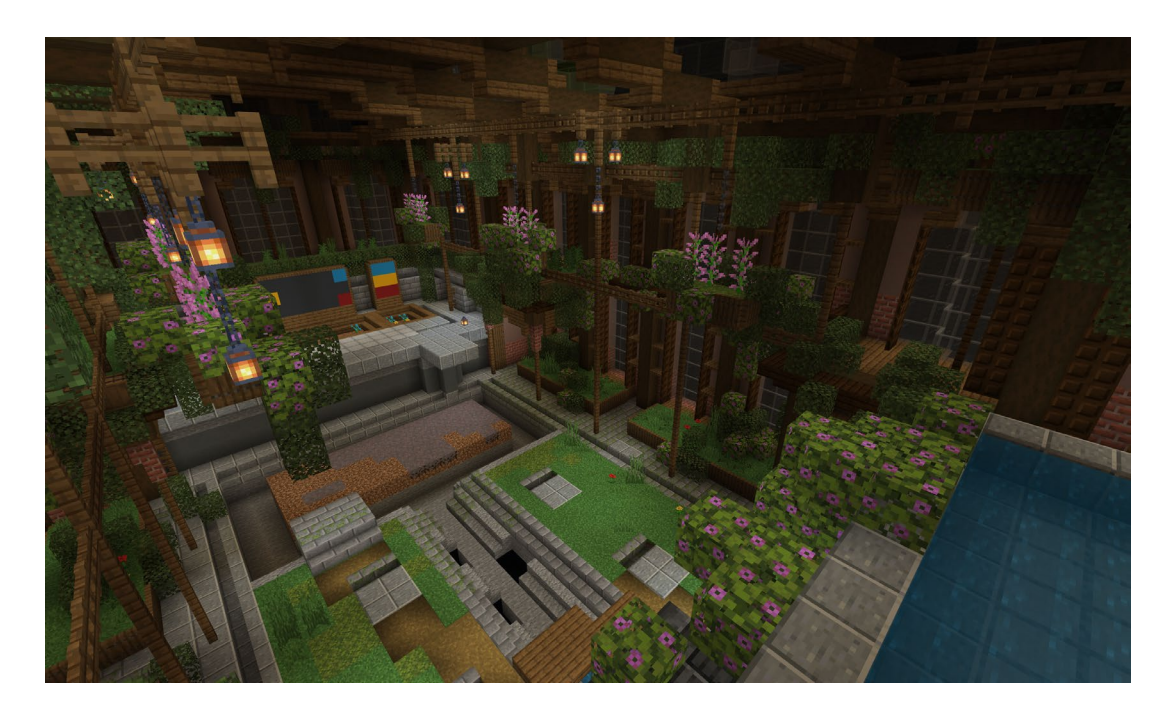

In the Conservatory, there are 3 coding puzzles:

- Breaking Blocks (Part 1) Puzzle
- Water Fountain (Part 2) Puzzle
- Flower Patterns

**CONSERVATORY – Coding Puzzle 1: Breaking Blocks (Part 1) Puzzle** Players need to break blocks to allow for the water to start flowing.

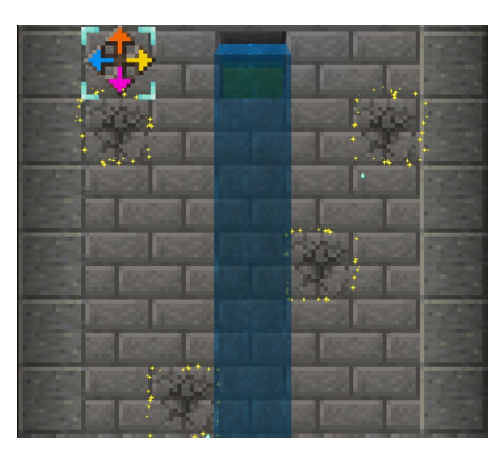

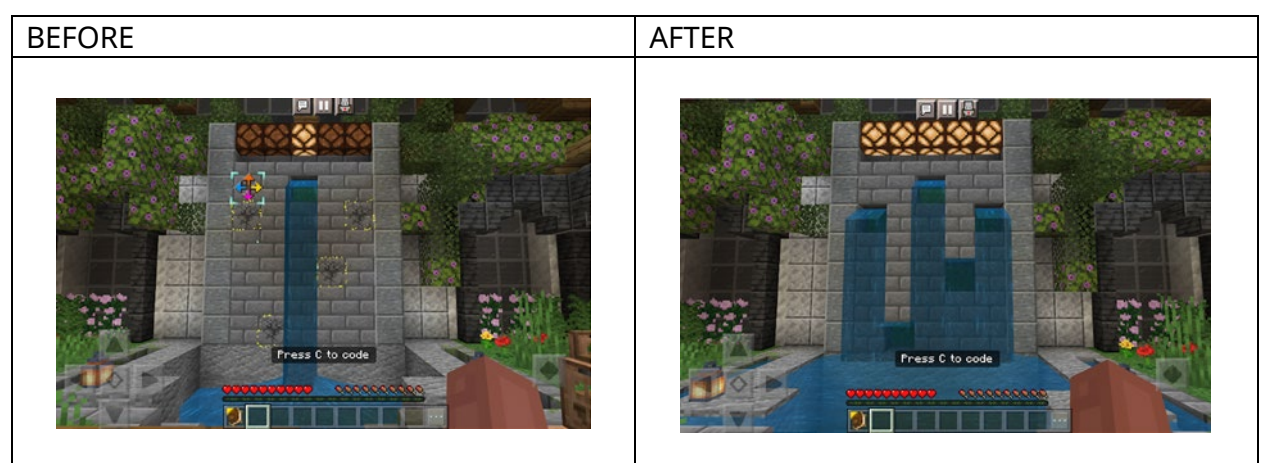

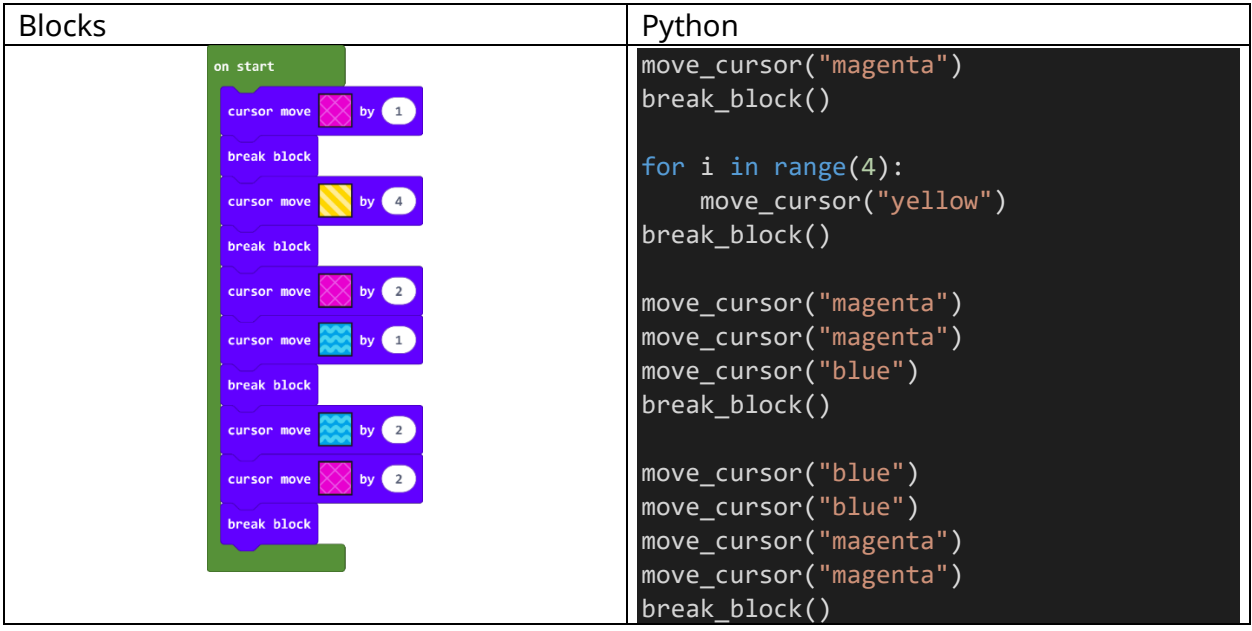

# **CONSERVATORY – Coding Puzzle 2: Plugging Holes Puzzle**

Players need to use the cursor to place gold blocks to plug the holes in the fountain.

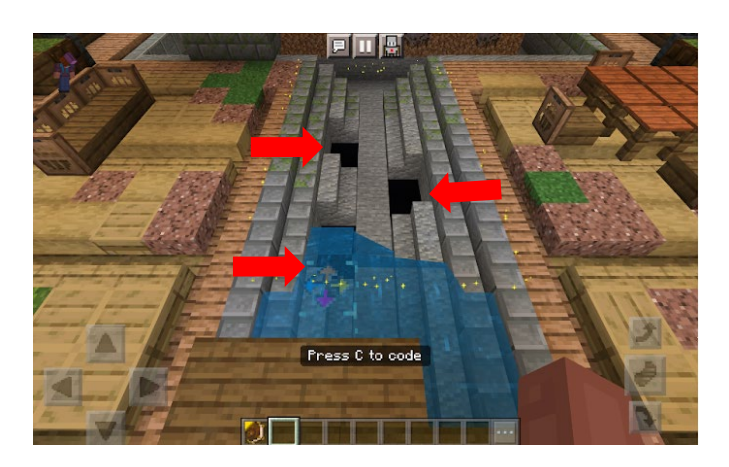

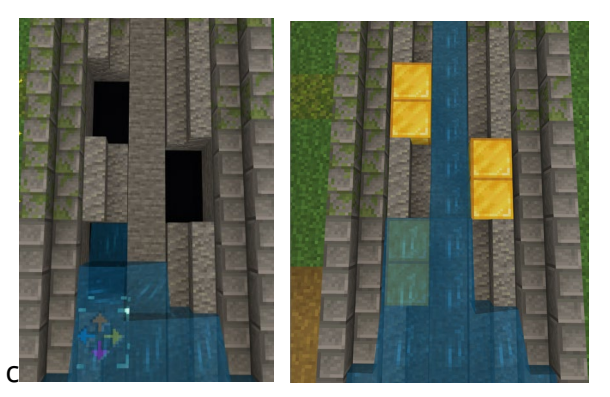

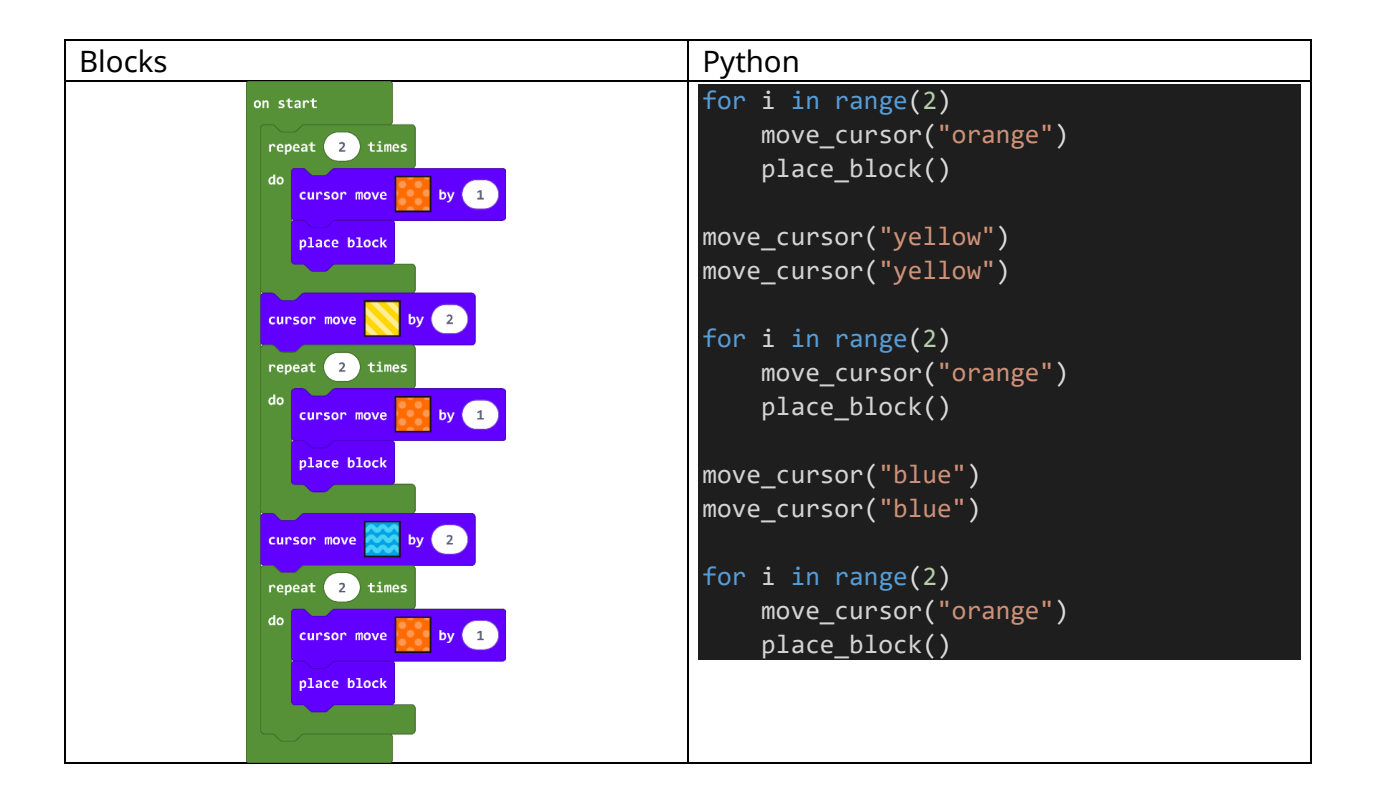

# **CONSERVATORY – Coding Puzzle 3: Flower Patterns Puzzle**

Players need to use the cursor to create a code to fill in the middle flower bed based on the colored flowers (blue, yellow, red) displayed on the side flower beds.

HINT: Use the colored blocks on the wall to help you count the number of spaces within the flower bed.

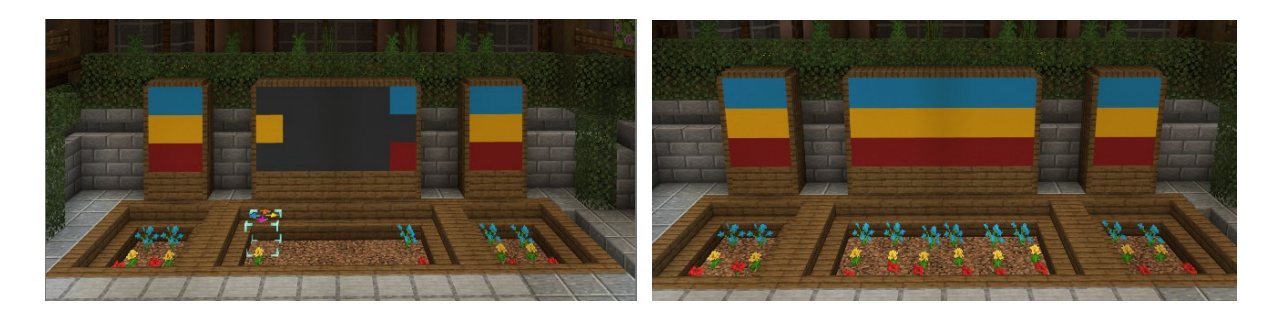

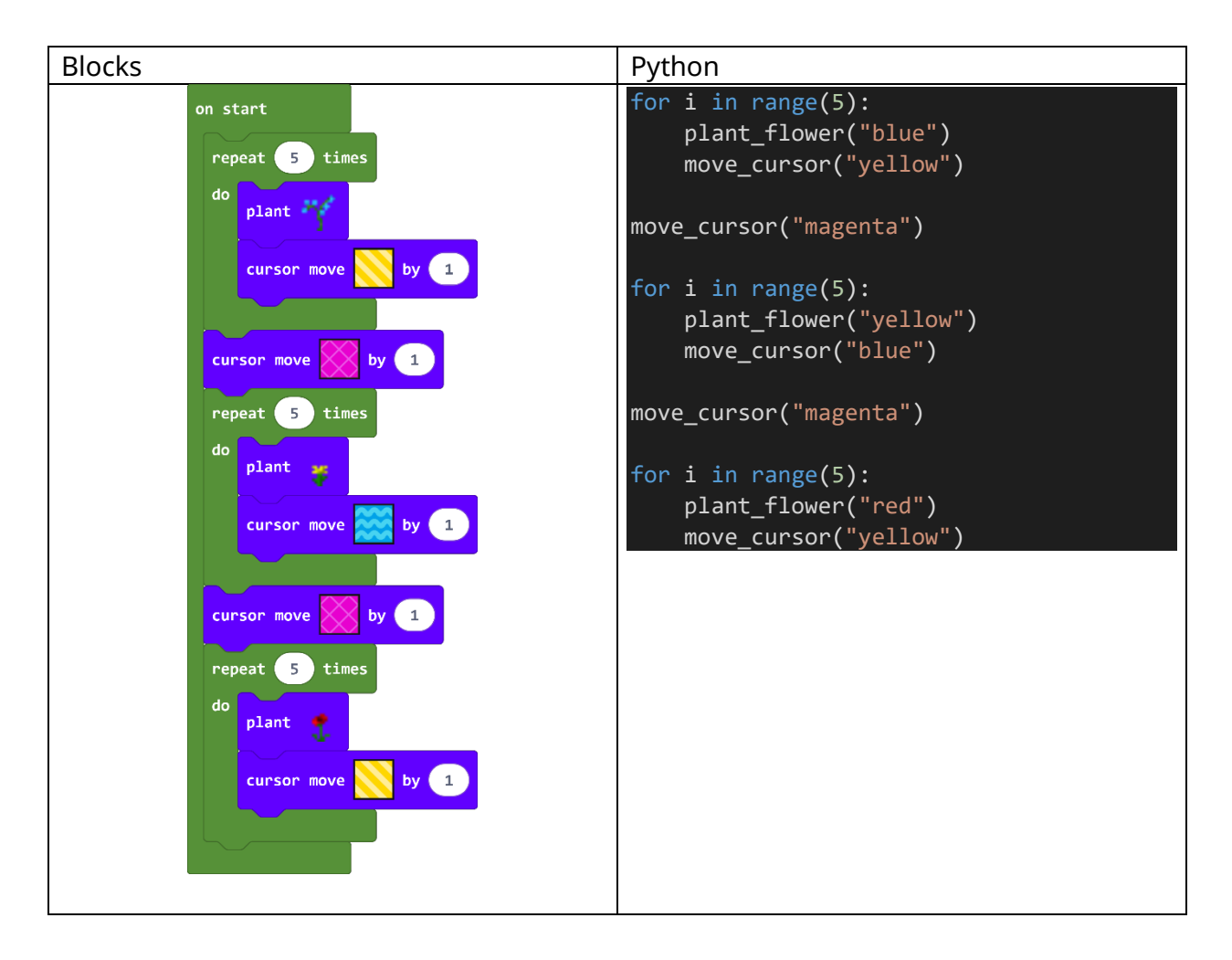

# Room 7: Laboratory

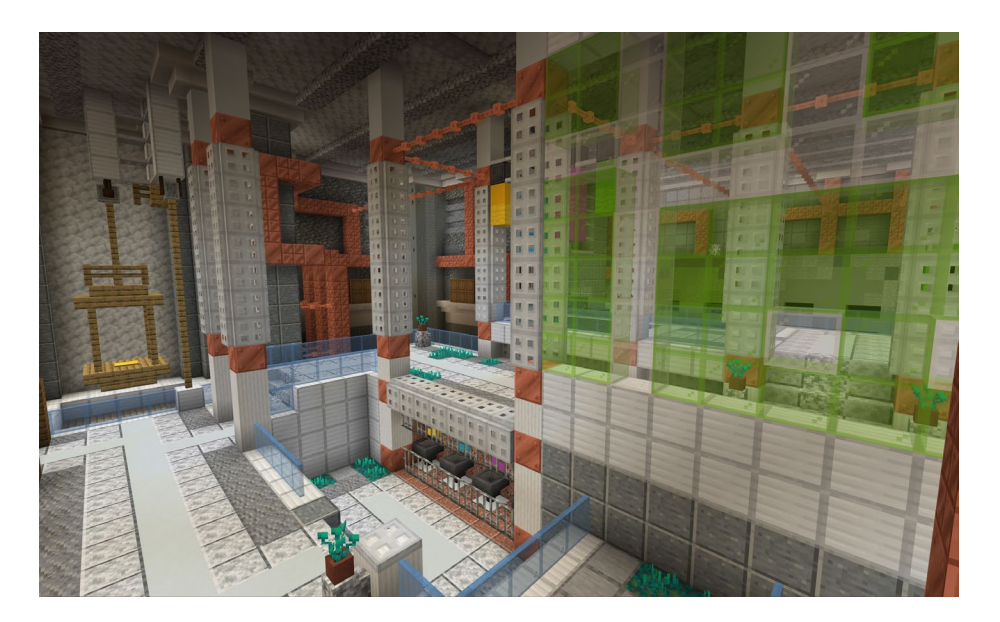

In the Laboratory, there are 3 coding puzzles:

- The Hopper Puzzle
- Animal Scale Puzzle
- Mob Minecart Passageway Puzzle

### **LABORATORY– Coding Puzzle 1: Hopper Puzzle**

Players need to drop additional color blocks to have the hopper start. Use the number of colored blocks shown here to build your code.

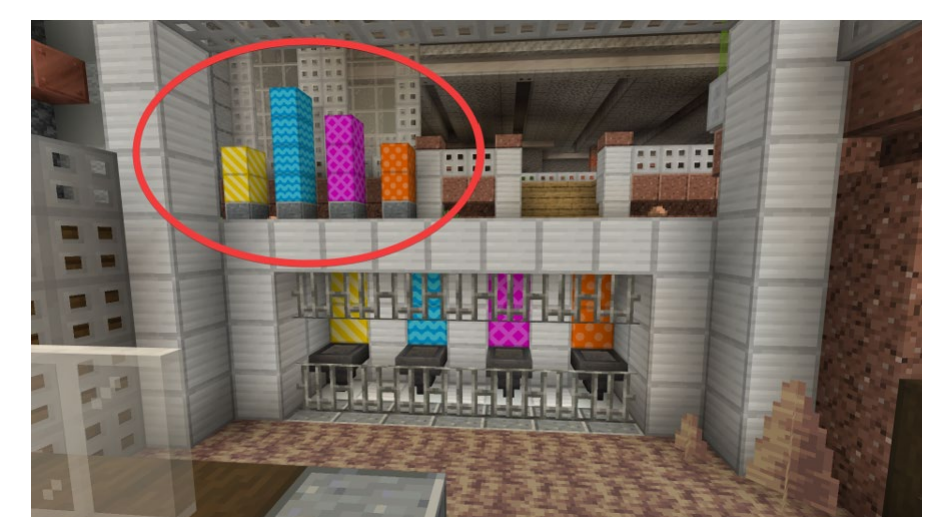

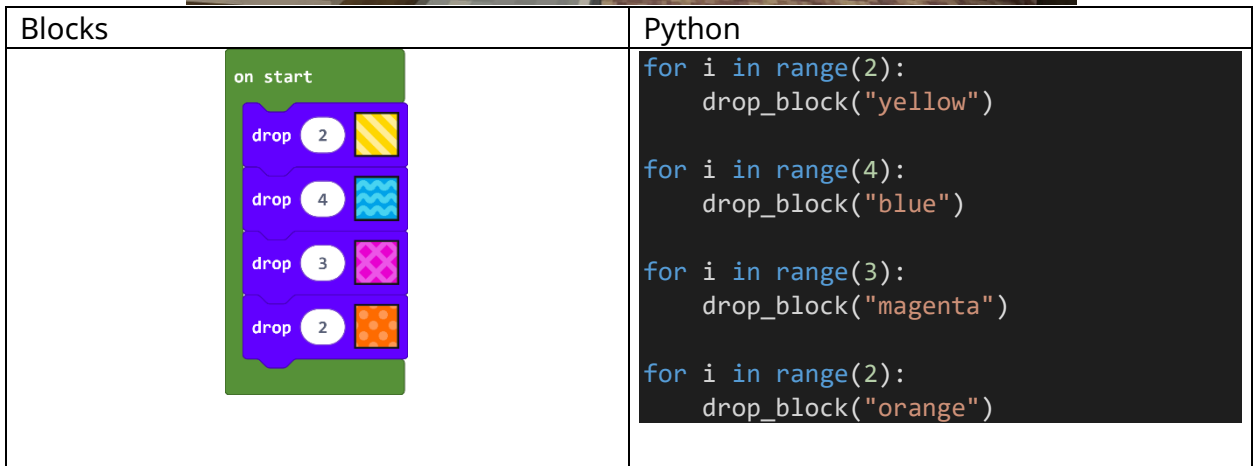

#### **LABORATORY – Coding Puzzle 2: Animal Scale Puzzle**

Players will need to place the appropriate combination of animals on the scale to total 23 pounds.

NOTE: There are numerous ways to complete this puzzle! This is one possible way to solve the puzzle.

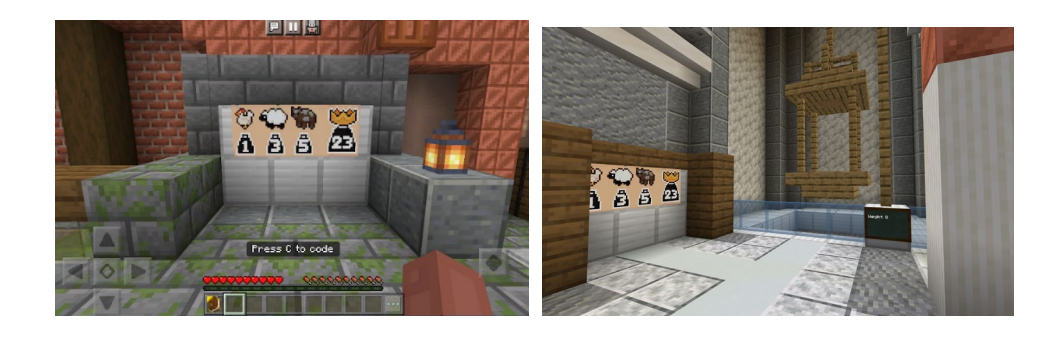

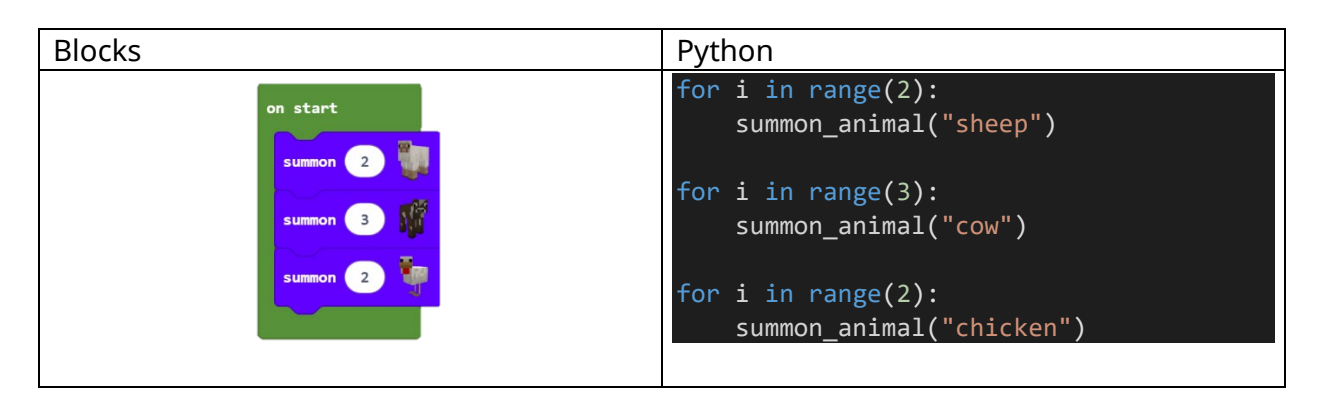

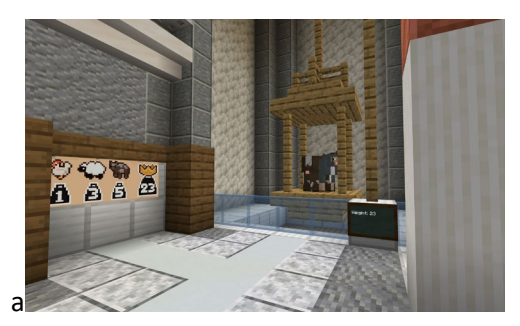

# **LABORATORY– Coding Puzzle 3: Mob Mine Cart Passageway**

The mobs need to be sorted into the right passageways. The mobs are already queued up in the mine carts—they just need to be sorted into their passageways!

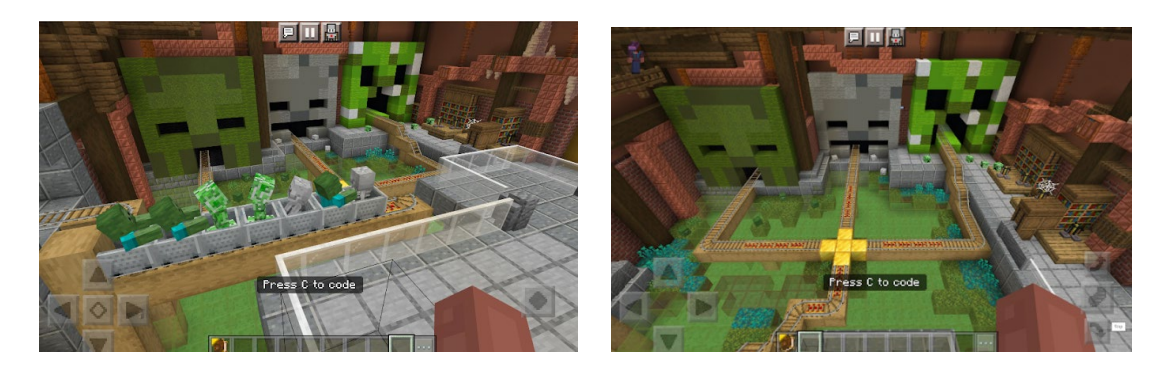

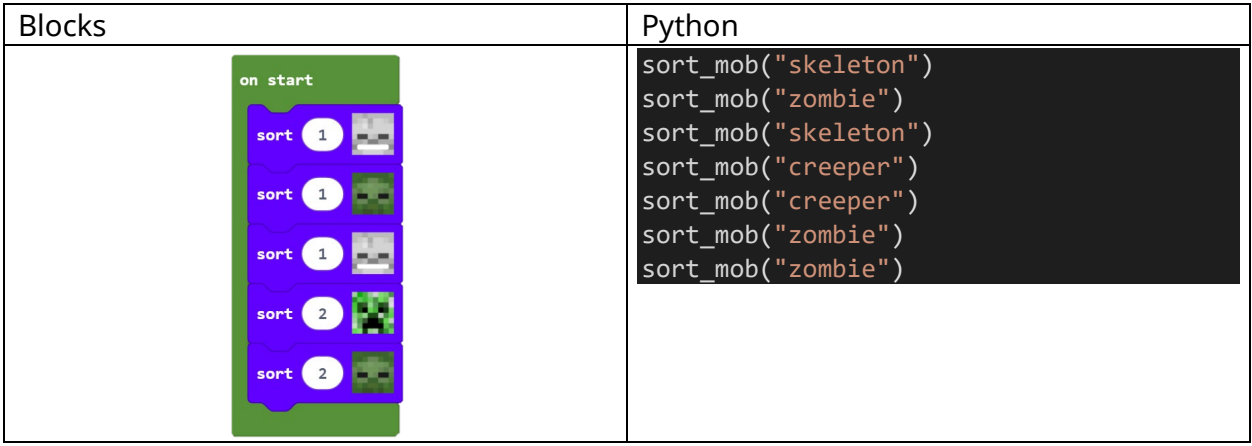

# **SOLUTIONS: RED PATHWAY**

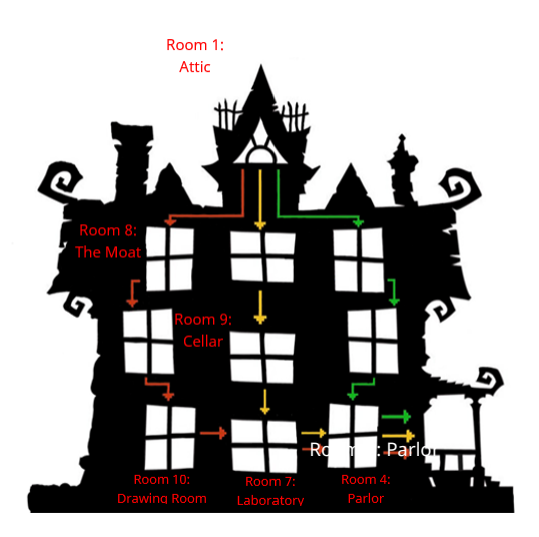

Room 8: The Moat

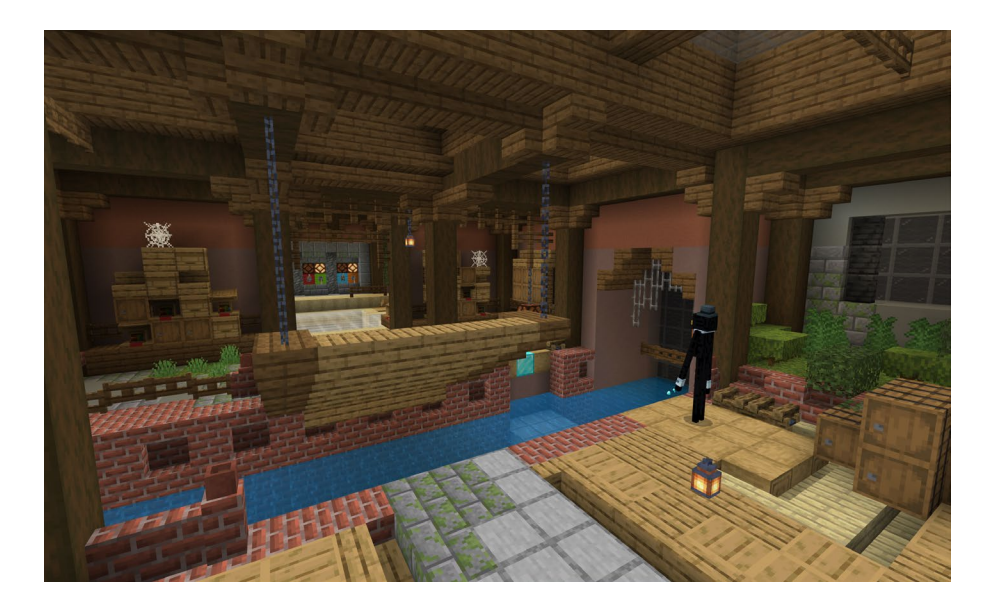

In the Moat, there are 3 coding puzzles:

- Crossing the River Puzzle
- Enderman Maze Puzzle
- Flashing Lights Puzzle

### **THE MOAT – Coding Puzzle 1: Crossing the River**

Players need to create a code to help the Enderman Butler cross the river. The Enderman Butler will need to teleport from the starting point across the moat over to the diamond block. The Enderman Butler then needs to flip the lever.

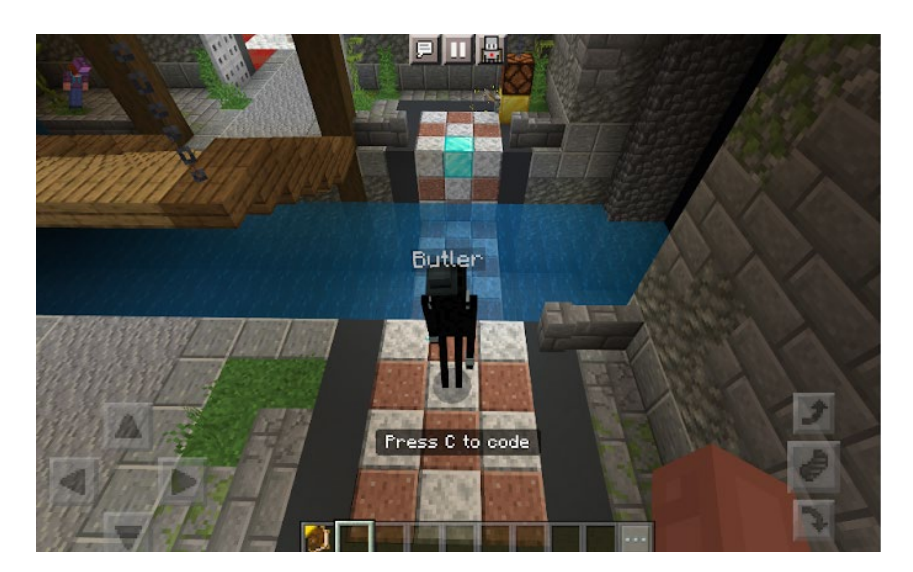

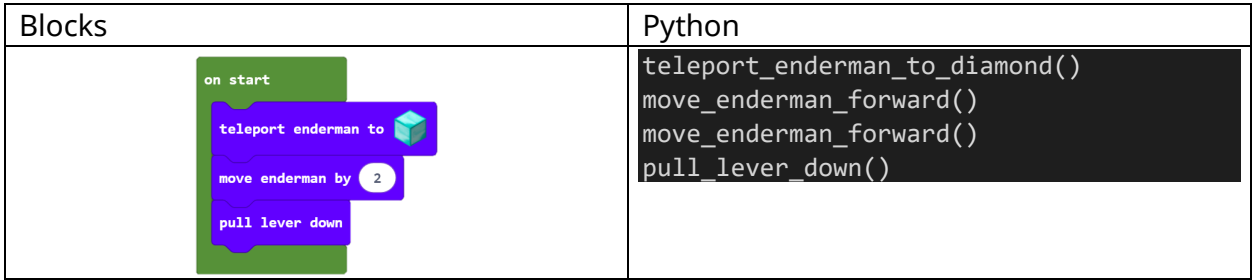

#### **THE MOAT – Coding Puzzle 2: Enderman Maze**

The Enderman Maze needs to be solved in two steps:

#### Step 1: Flipping Light Switches

When light switches are flipped, doors within the maze will either open or close. You need to flip the switch to ensure the purple door is open and the blue door is open.

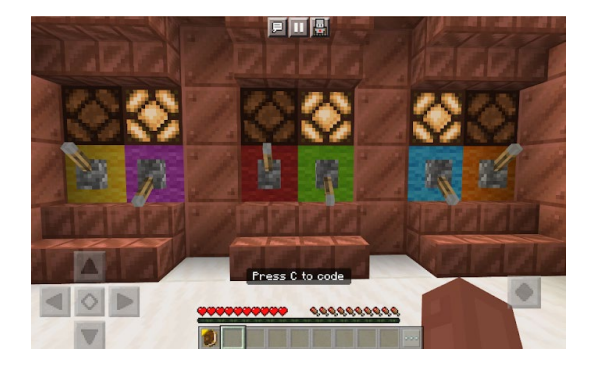

Step 2: Move Through the Maze

The Enderman, starting on the gold block, needs to move through the maze to reach the emerald blocks at the end of the maze.

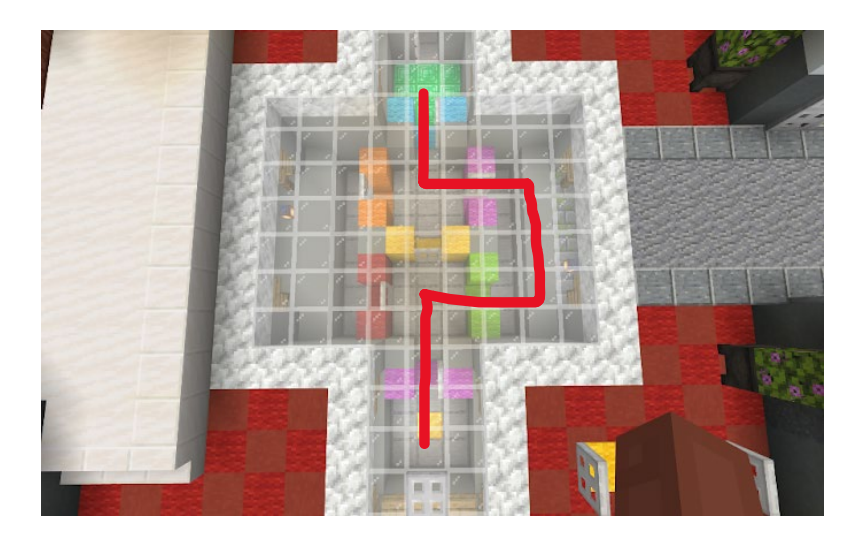

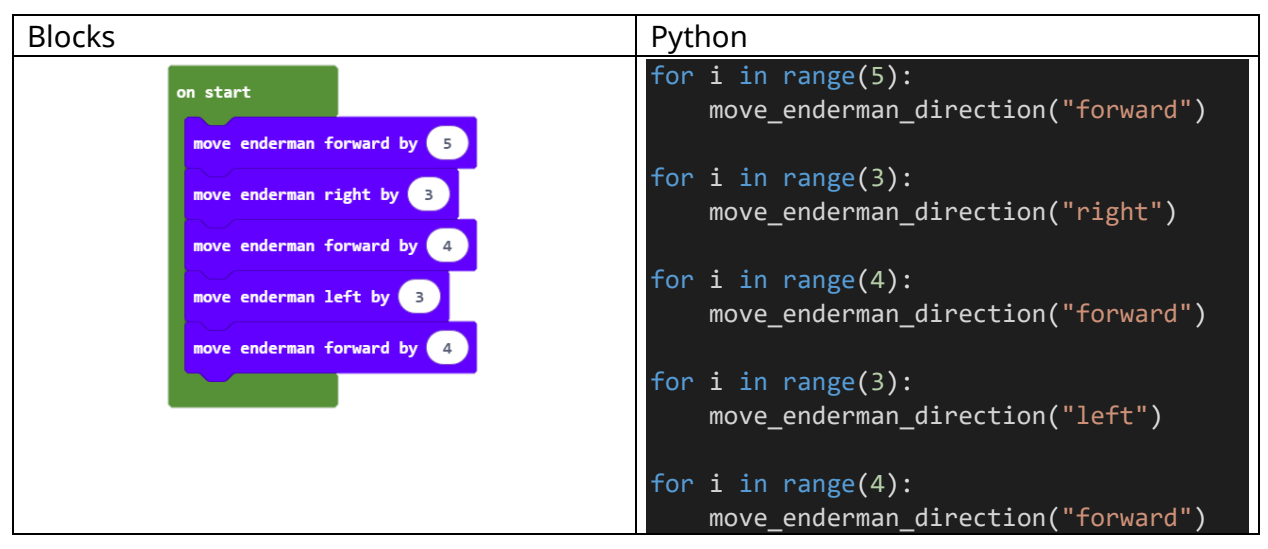

# **THE MOAT – Coding Puzzle 3: Flashing Lights**

There's seems to be a pattern with the way the lights are flashing. Move the enderman to each position following the pattern the lights are making. Players need to identify the pattern and then code the three different light pattern sequences.

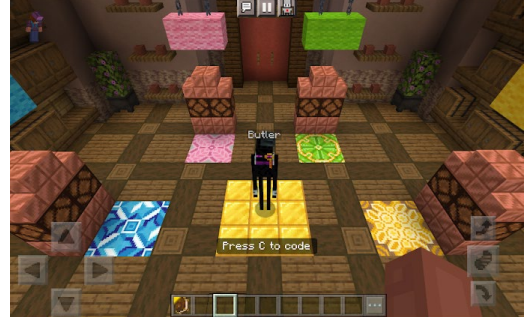

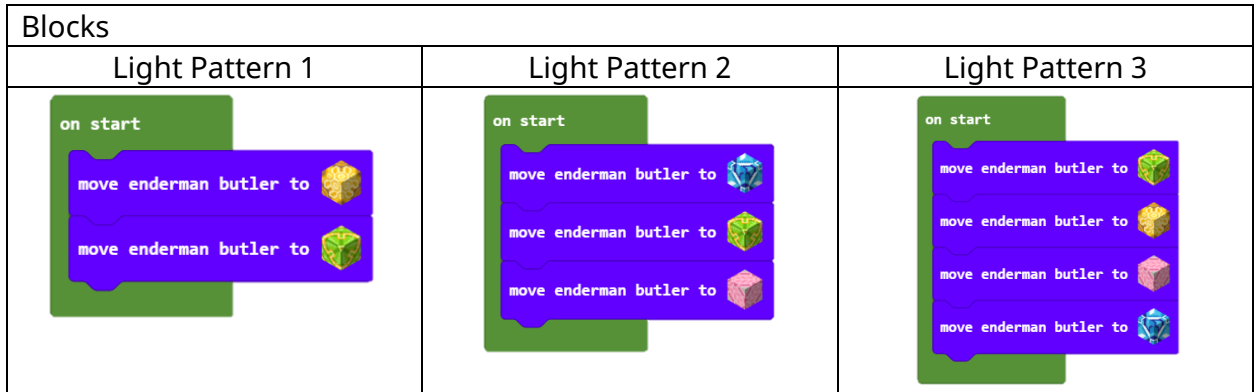

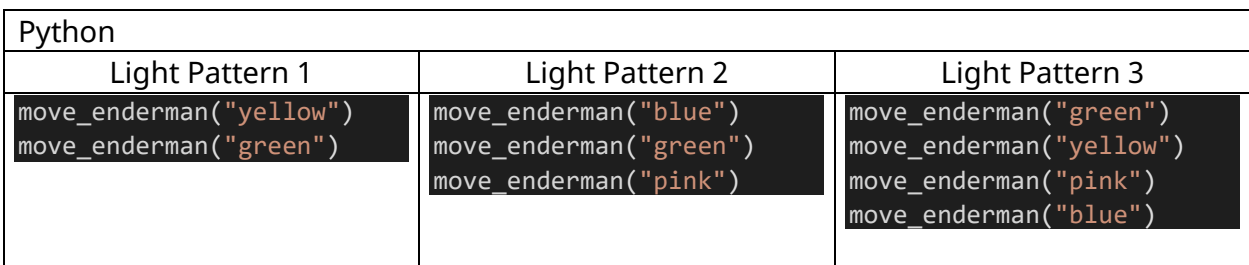

# Room 9: The Cellar

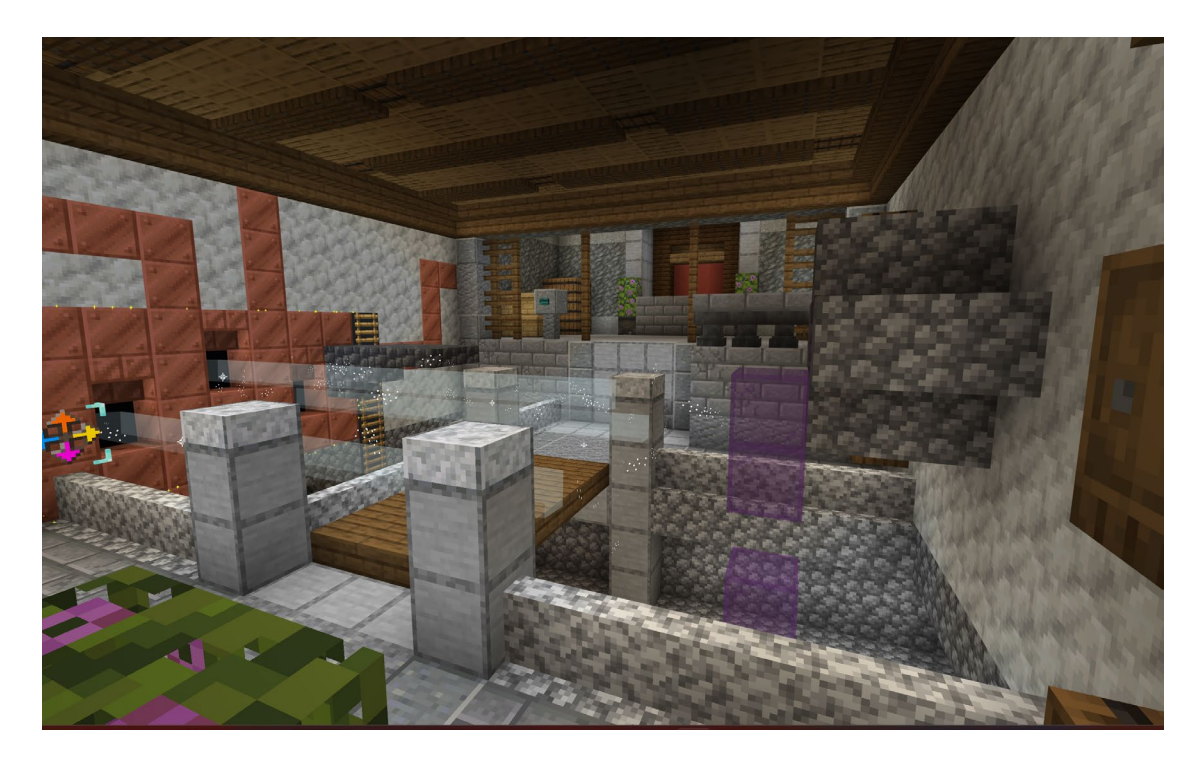

In the Cellar, there are 3 coding puzzles:

- Staircase Puzzle
- Blocking the Wind Puzzle
- Build a Bridge Puzzle

### **THE CELLAR – Coding Puzzle 1: Staircase**

Build a staircase to reach the top of the platform in the cellar.

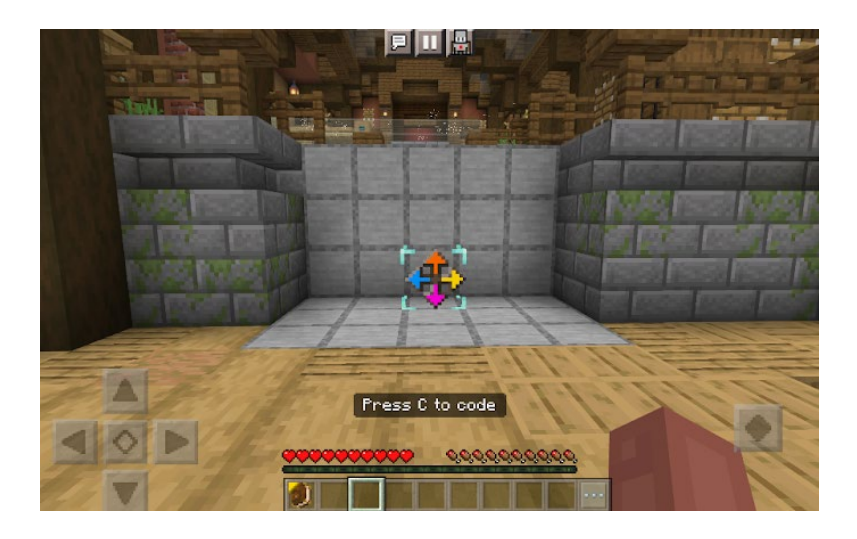

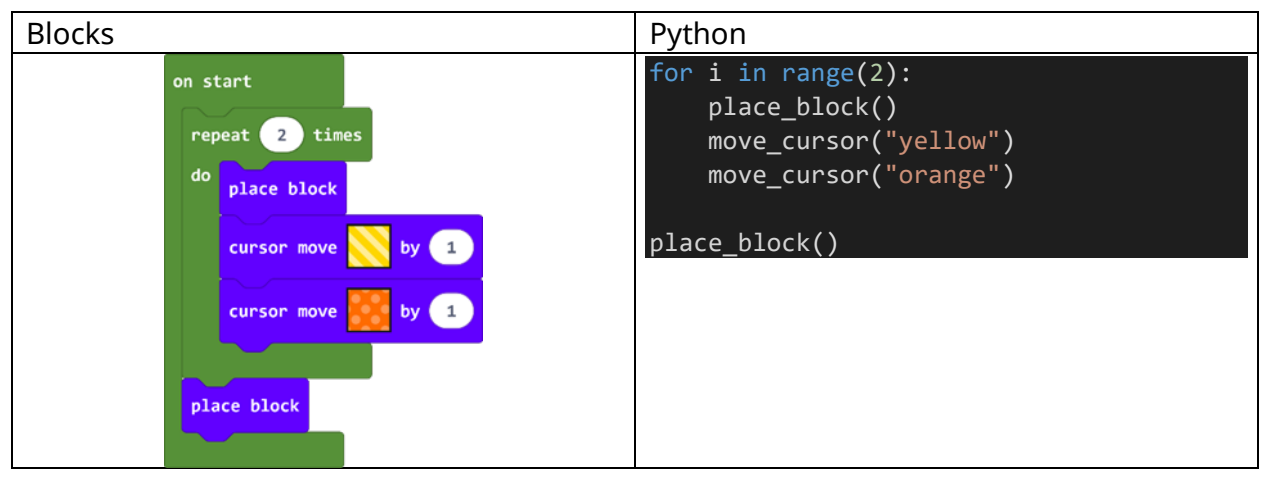

#### **THE CELLAR – Coding Puzzle 2: Blocking the Wind**

It's super windy in here! Can you place blocks over those open holes to control the heavy winds so you can walk across the bridge?

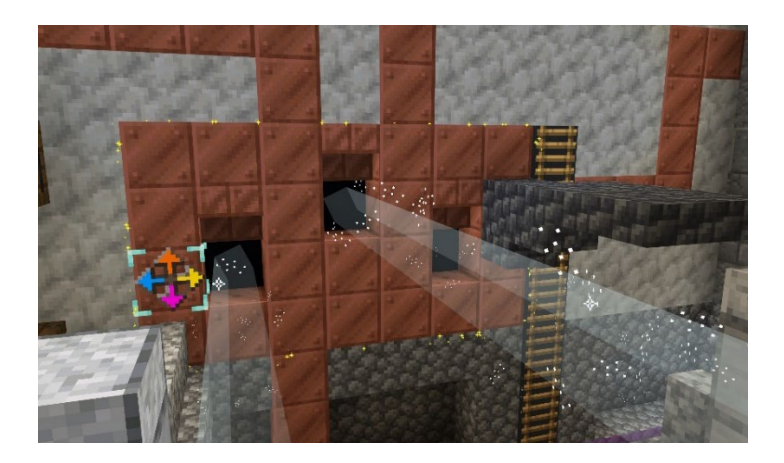

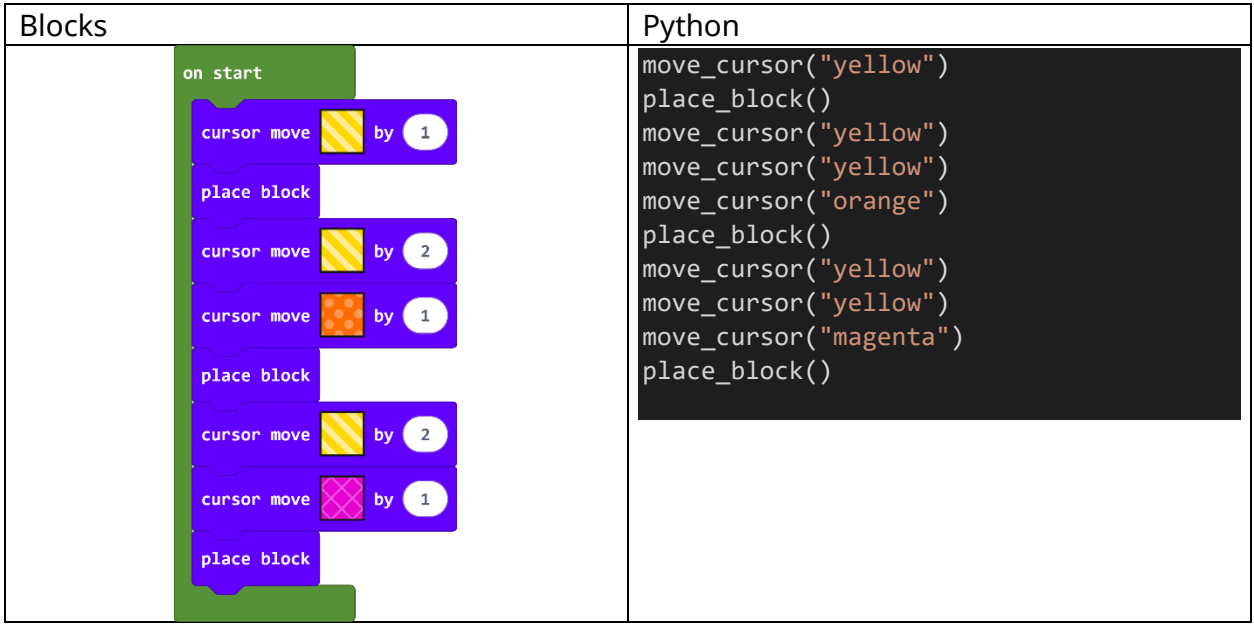

# **THE CELLAR – Coding Puzzle 3: Build a Bridge**

Use your cursor to build a bridge that can help the crate minion reach the button! A staircase up will appear once the crate minion has pressed the button.

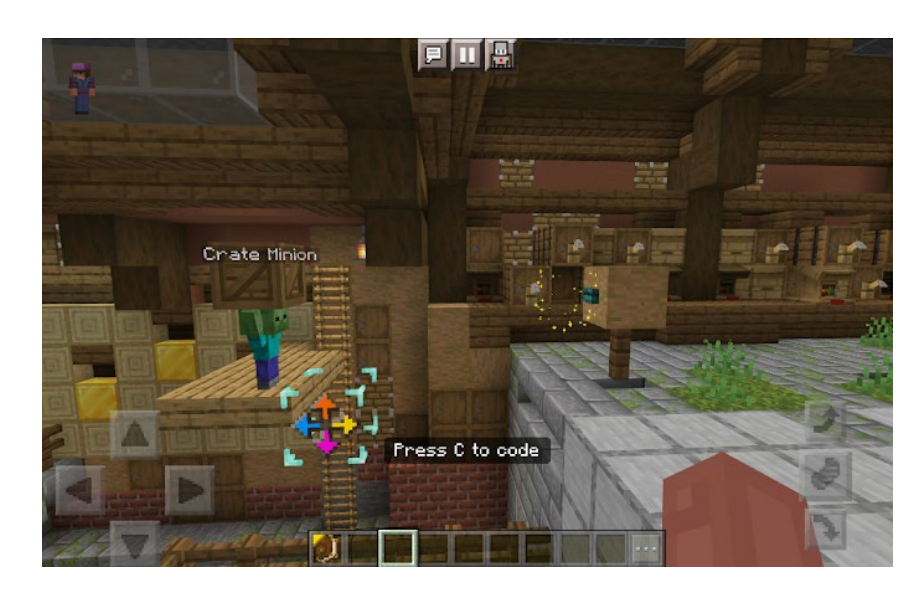

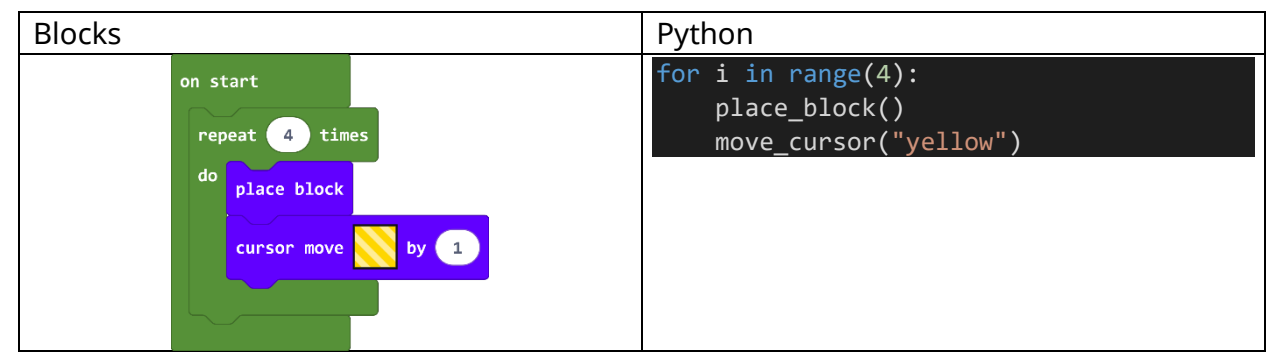

# **THE CELLAR – Coding Puzzle 4: Block Breaker**

Use the cursor to break the blocks in front of the door to escape.

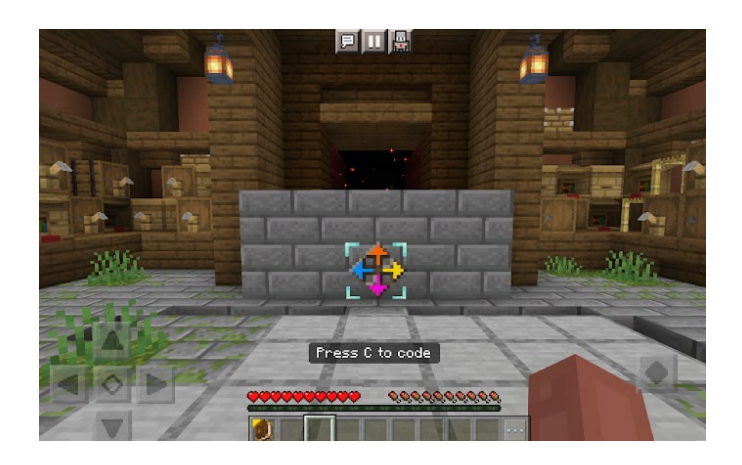

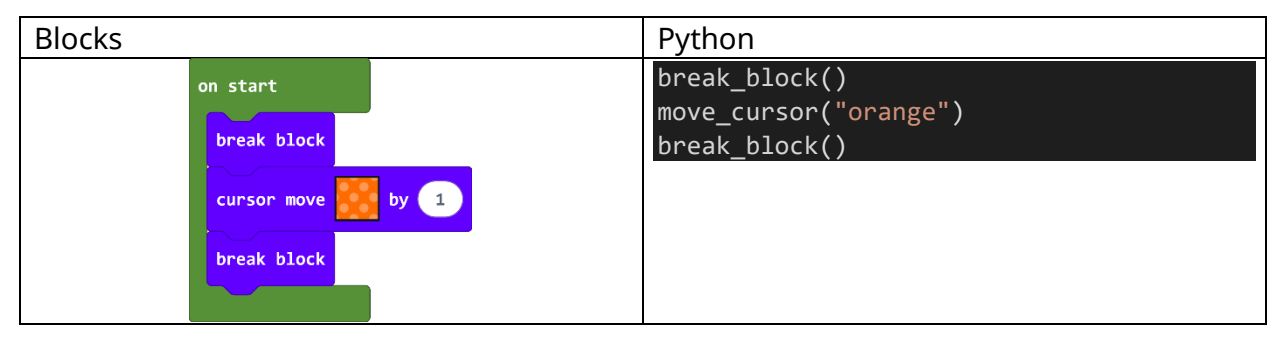

# Room 10: The Drawing Room

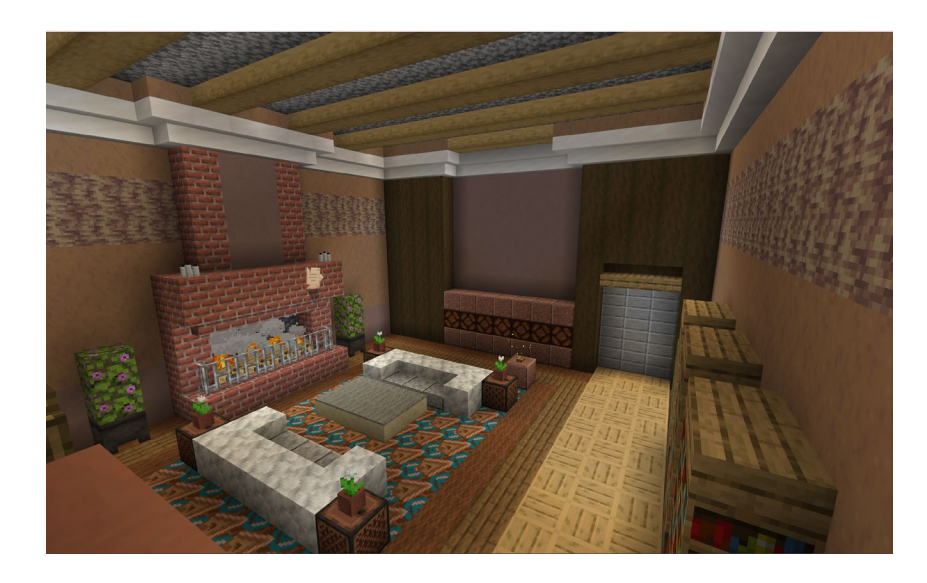

In the Drawing Room, there are 3 coding puzzles:

- Light Power Puzzle
- Red Curtain Puzzle

• Laser Show Puzzle

### **THE DRAWING ROOM– Coding Puzzle 1: Light Power**

Use the cursor to turn on all of the lights. Once all the lights are on the door will open.

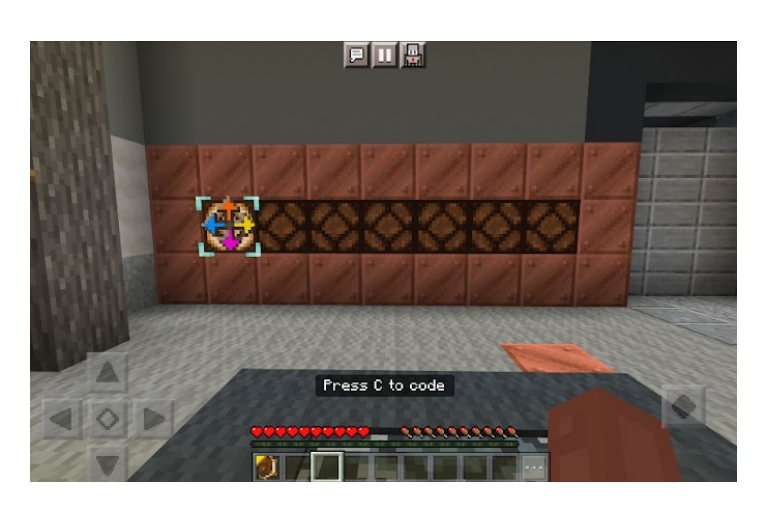

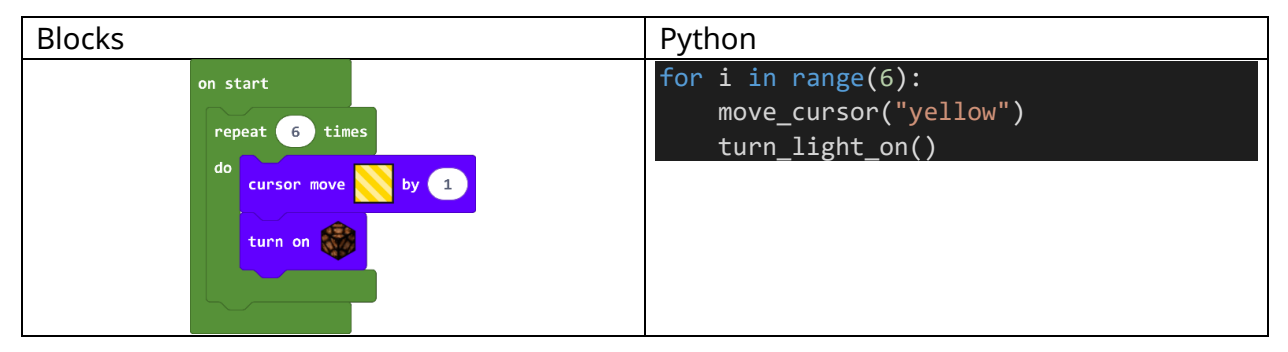

### **THE DRAWING ROOM– Coding Puzzle 2: Red Curtain**

Fill in all the holes in the floor with the cursor to open the red curtain.

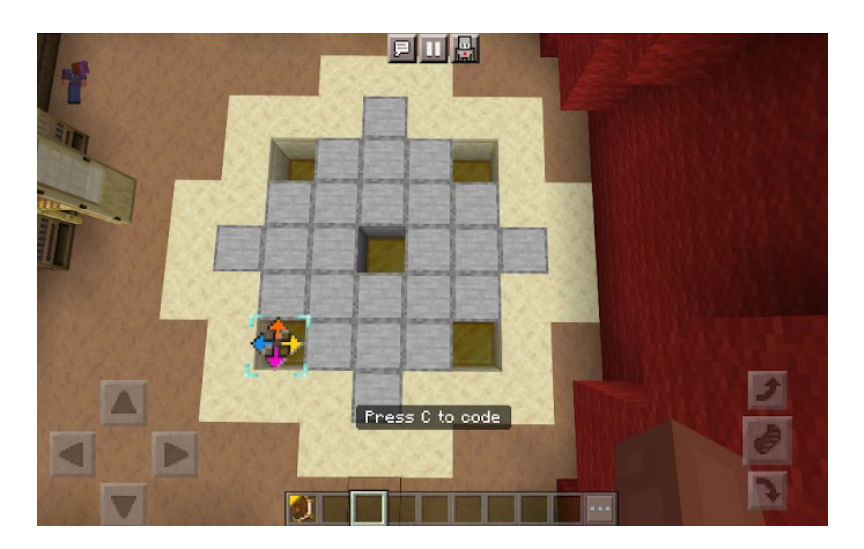

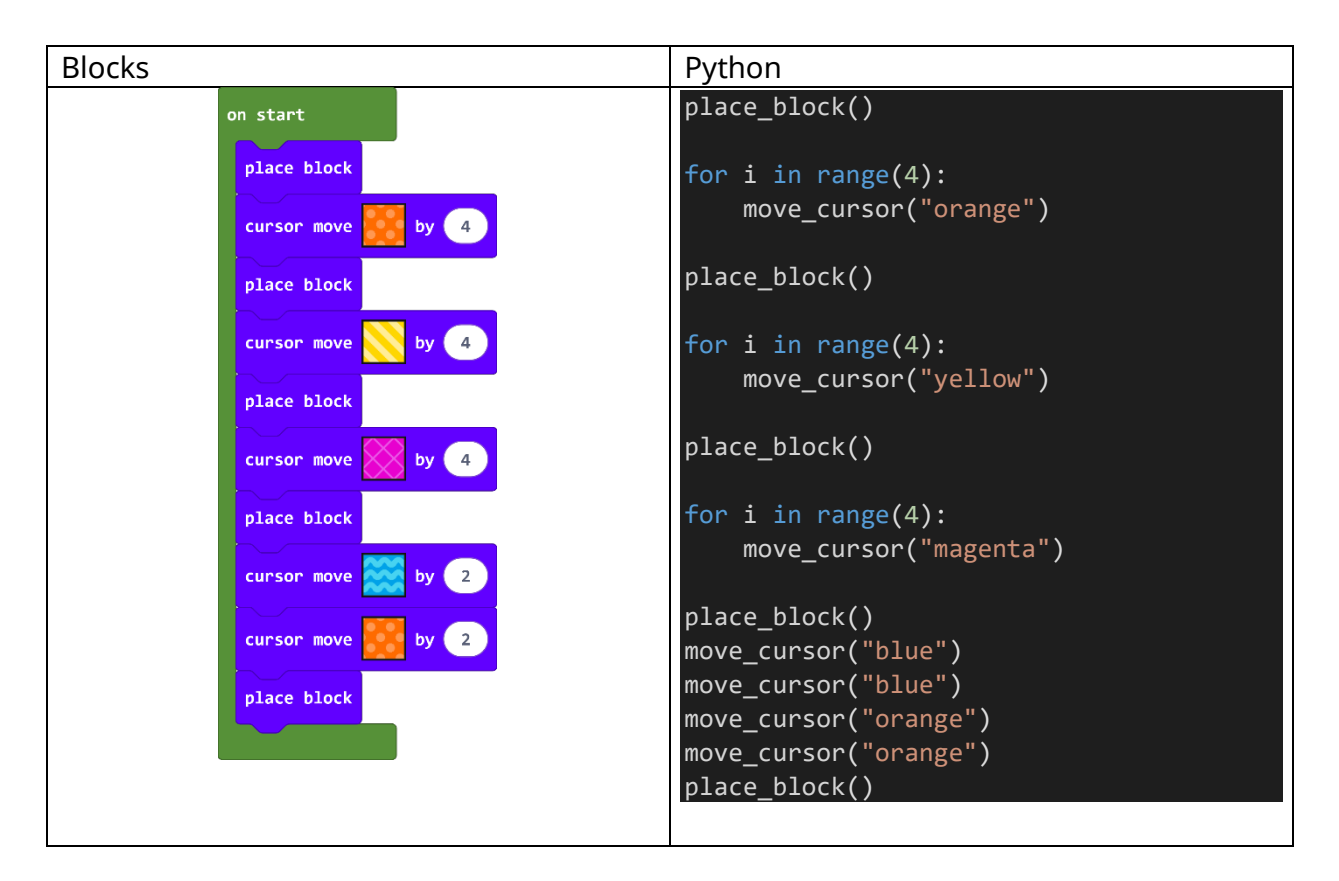

# **THE DRAWING ROOM– Coding Puzzle 3: Laser Show**

Solid blocks stop the laser!

**Step 1:** Shift the row of green blocks to make the laser pass-through the glass blocks and turn on the light at the other side.

**Step 2:** Shift the green and yellow rows on the floor to make the laser pass-through the glass blocks and turn on the light at the other side.

Use the shift blocks to select which row you want to move and the direction it should move in. The block at the end of the row you are shifting will get bumped to the other side.

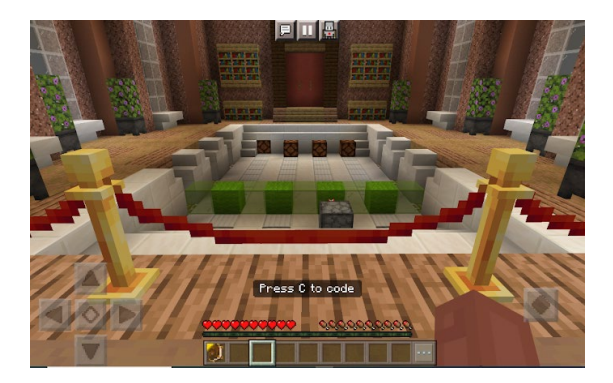

# PART 1

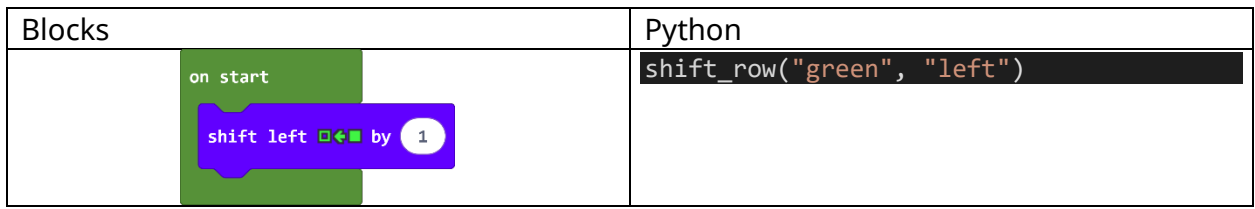

PART 2

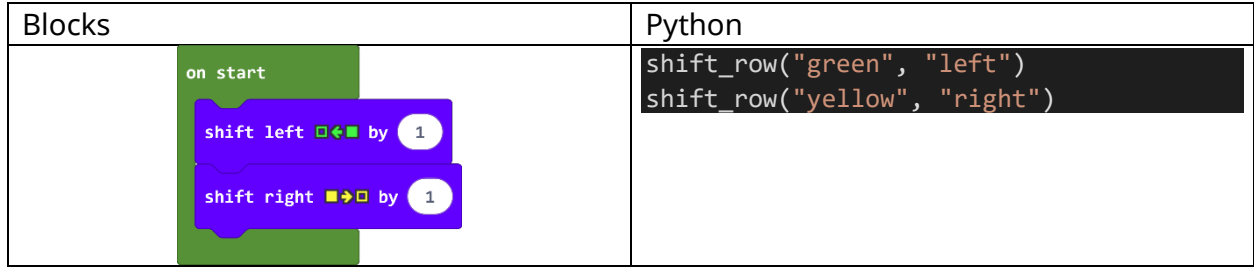

#### PART 3

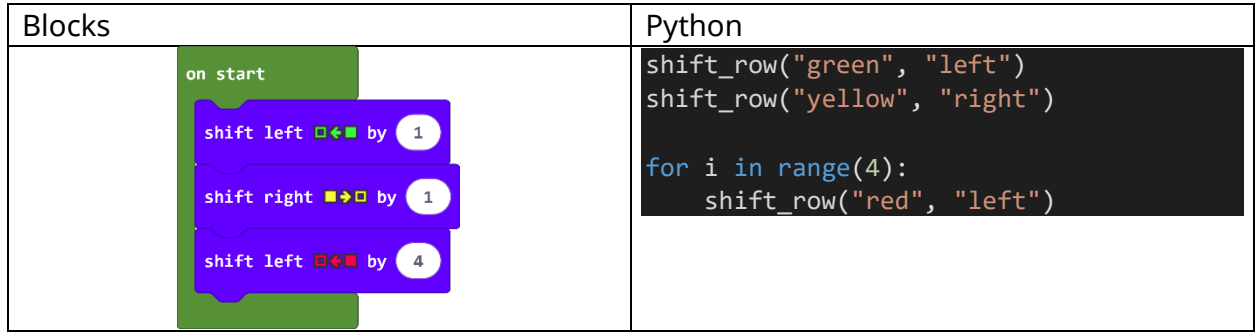

# **BOSS BATTLE SHOWDOWN**

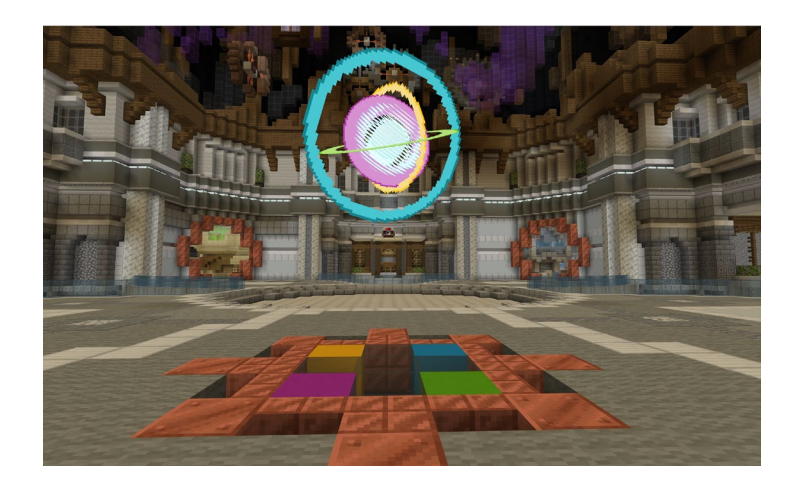

All players will now engage in the epic BOSS BATTLE! Players need to defeat the Time Agents!

Depending on the pathway, there may be multiple steps within the boss battle sequence.

# **GREEN PATHWAY – BOSS BATTLE**

Player must use the Chrono Cannons to trap the Time Agents! Activate the cannons in the same order as the colored rings surrounding the Time Orb.

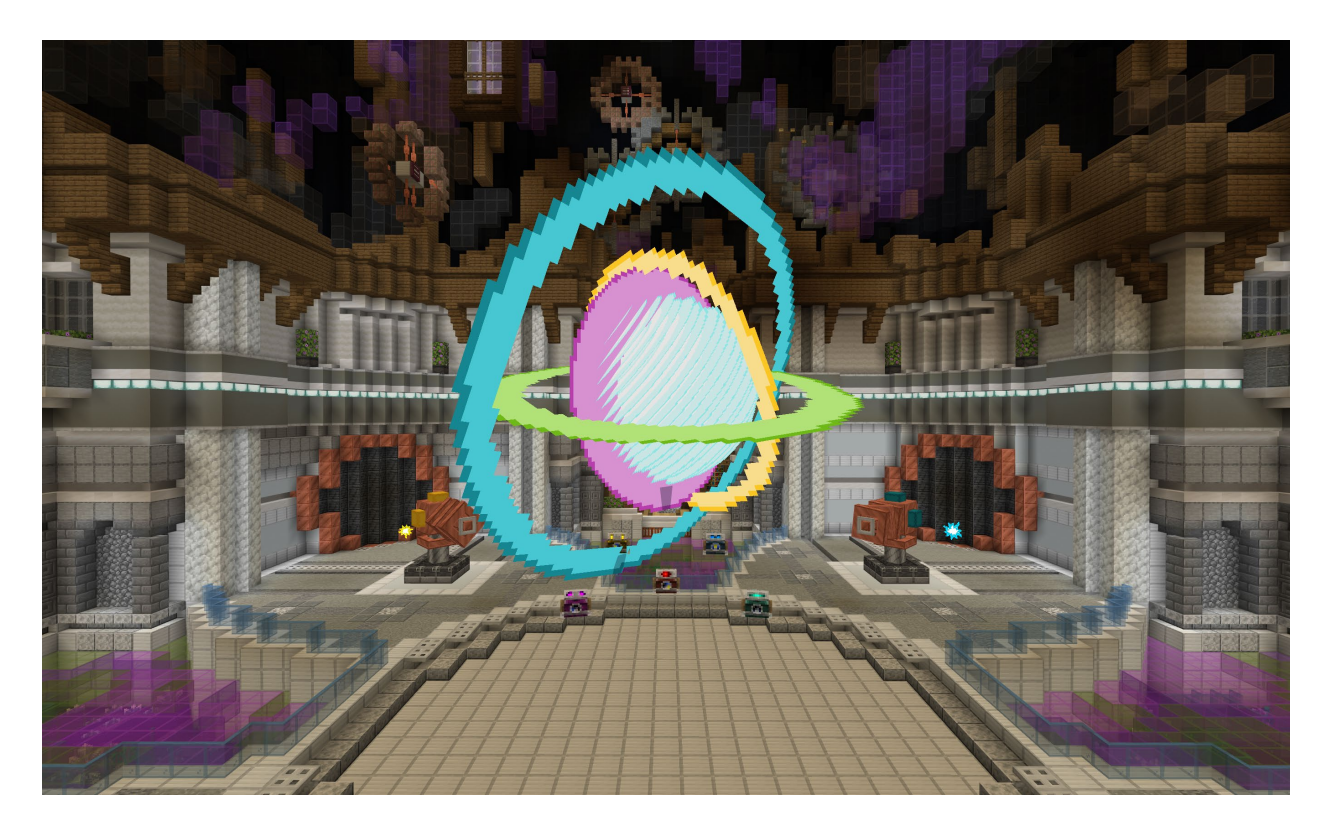

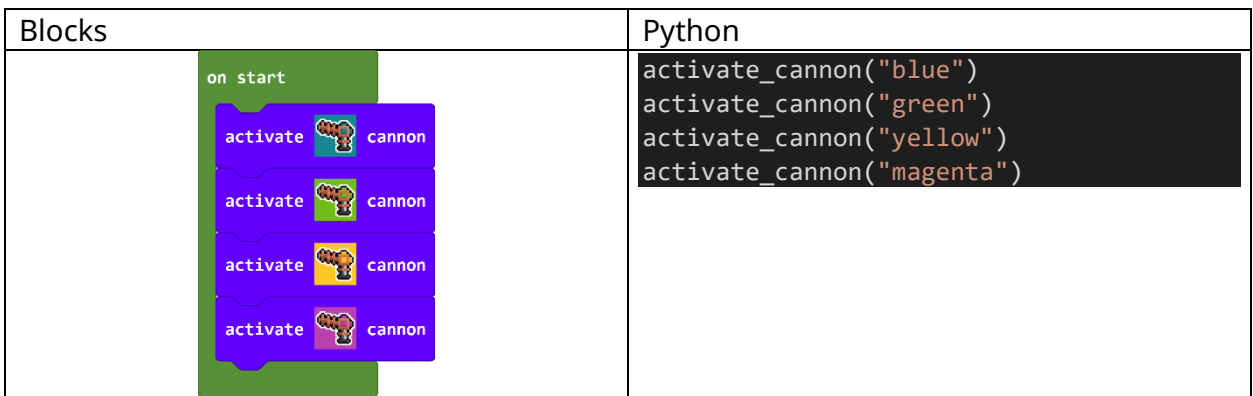

# **YELLOW PATHWAY – BOSS BATTLE**

**Step 1**: Complete the coding puzzles in all four side rooms to activate the Chrono Cannons.

### **Room 1: Pixie**

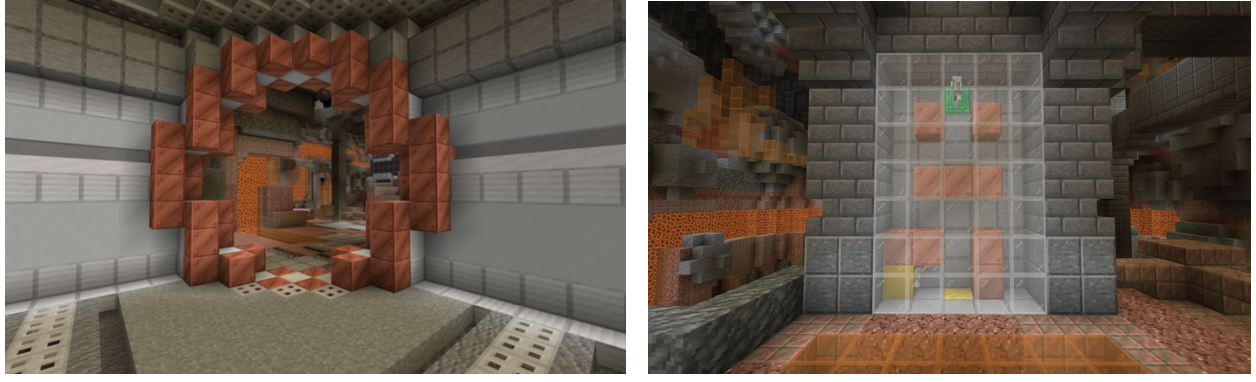

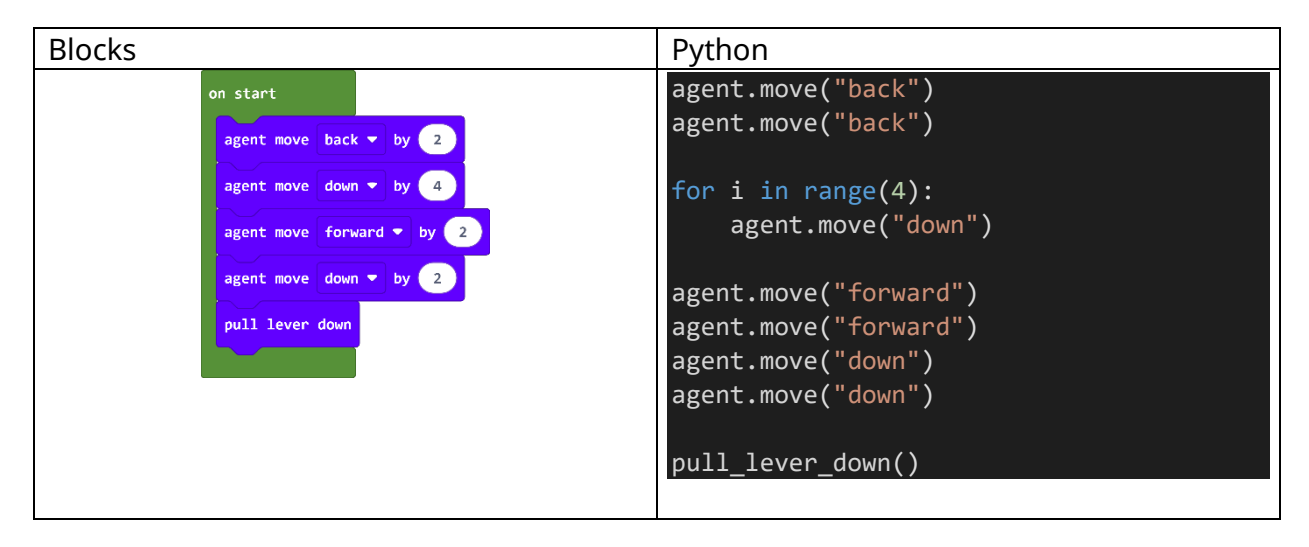

#### **Room 2: Yeti**

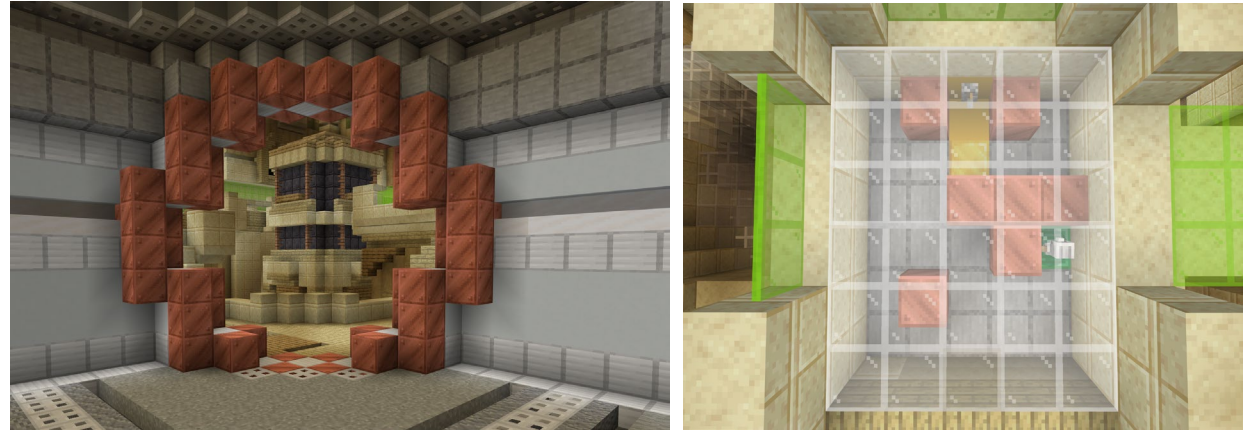

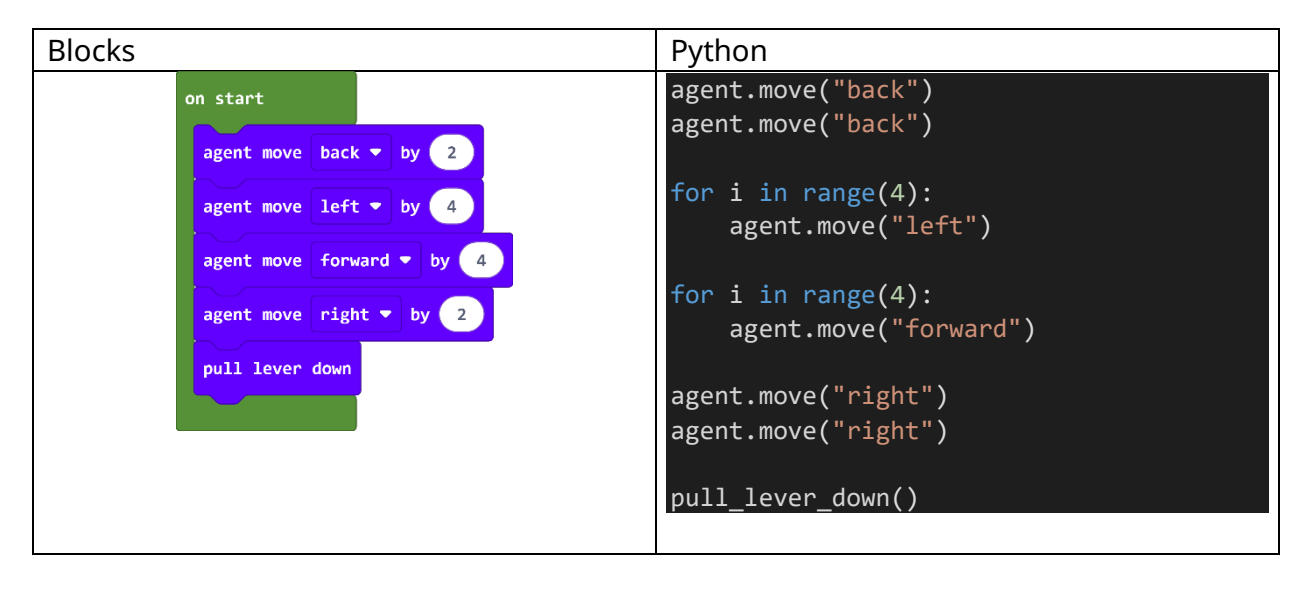

#### **Room 3: Banshee**

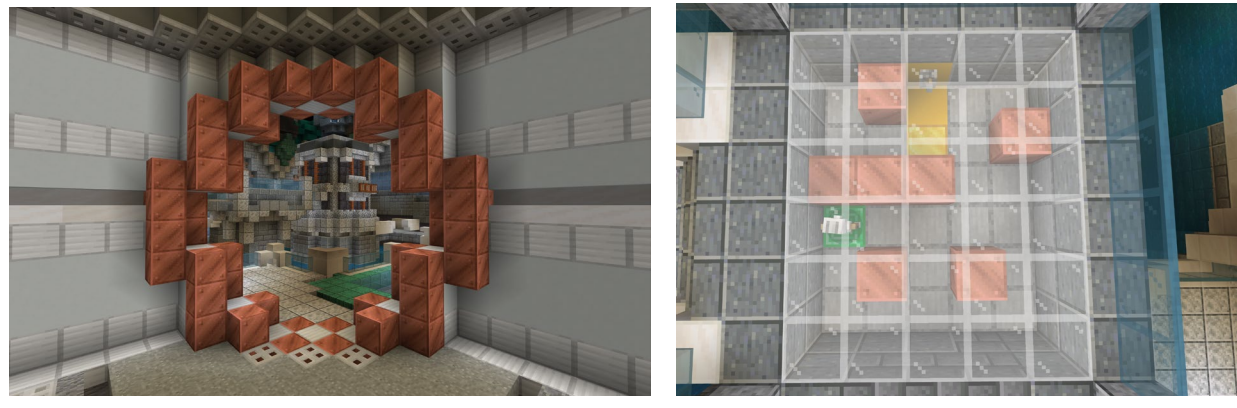

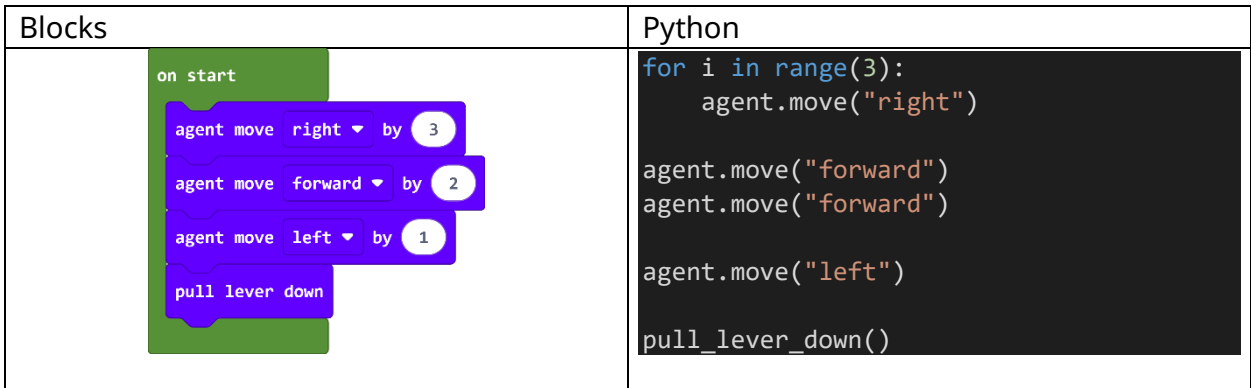

# **Room 4: Gremlin**

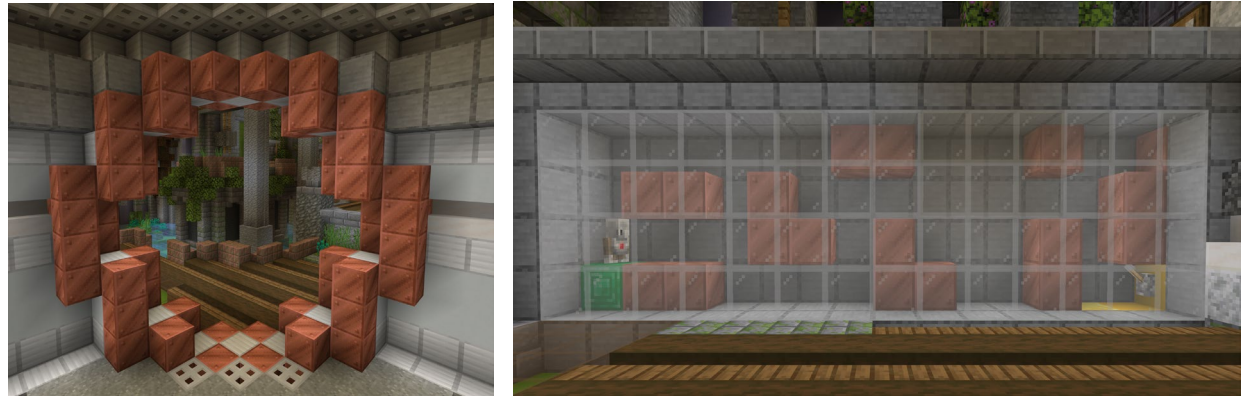

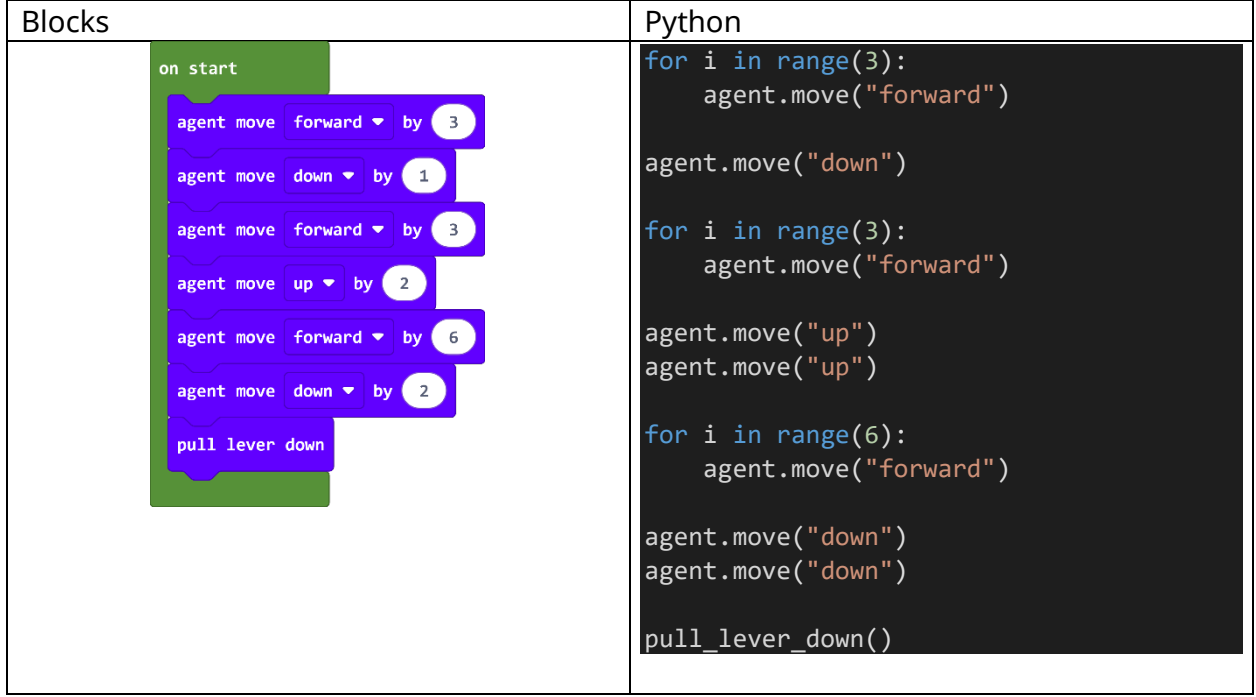

**Step 2**: Activate the cannons in the same order as the colored rings surrounding the Time Orb.

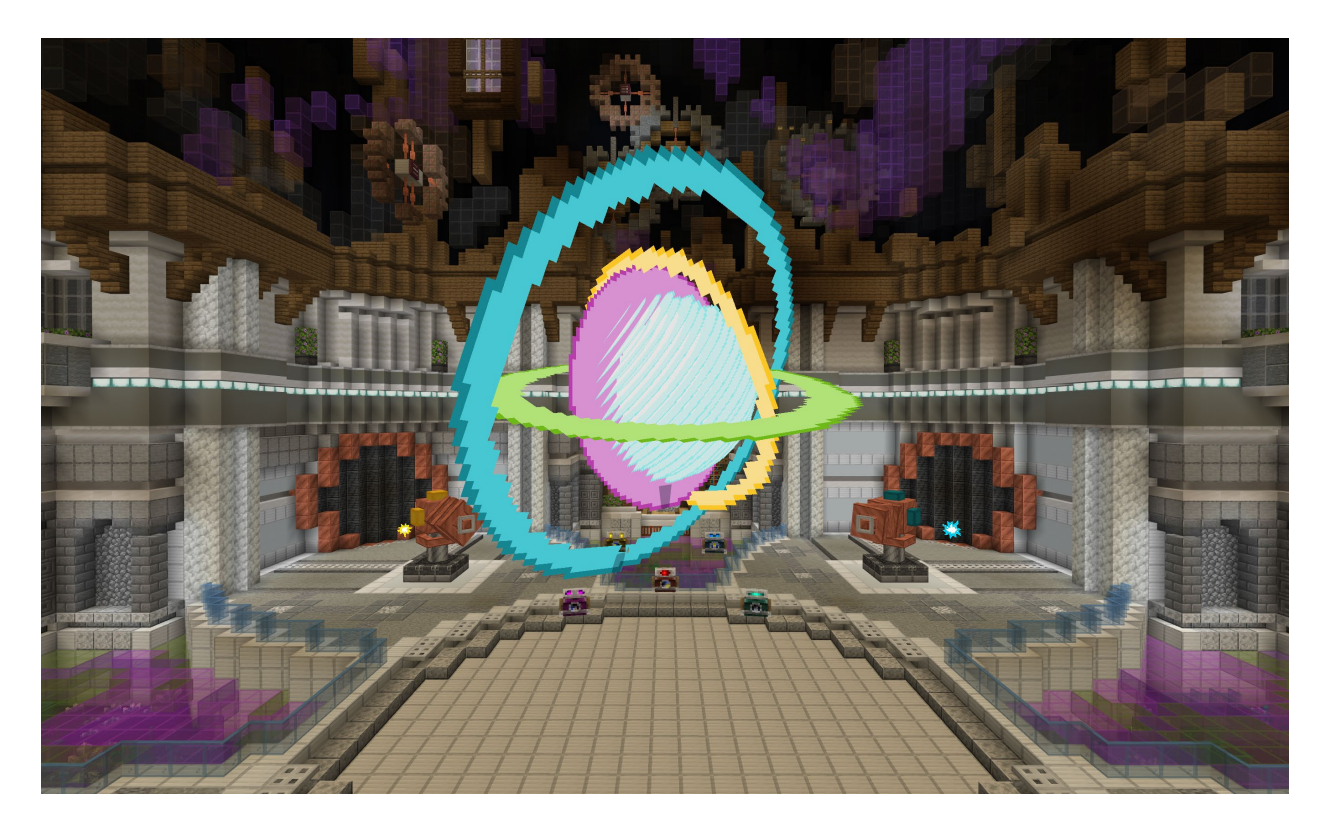

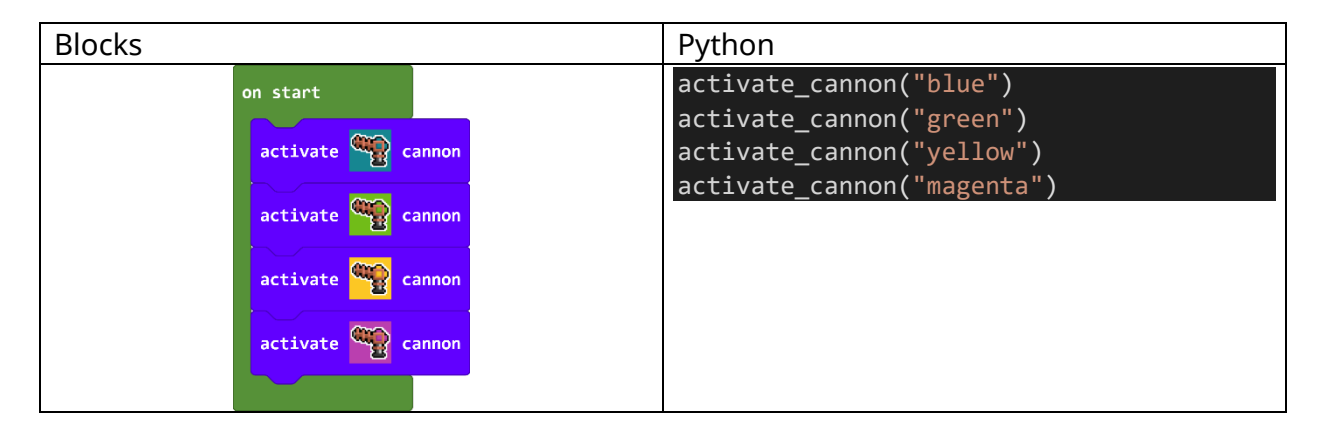

**Step 3**: Rotate the magnetic discs beneath the floor to match—align all of the sections to trap the time agents!

The sections can be rotated clockwise or counterclockwise. Pay attention to the type of discs—outer disc, middle disc, and the inner disc.

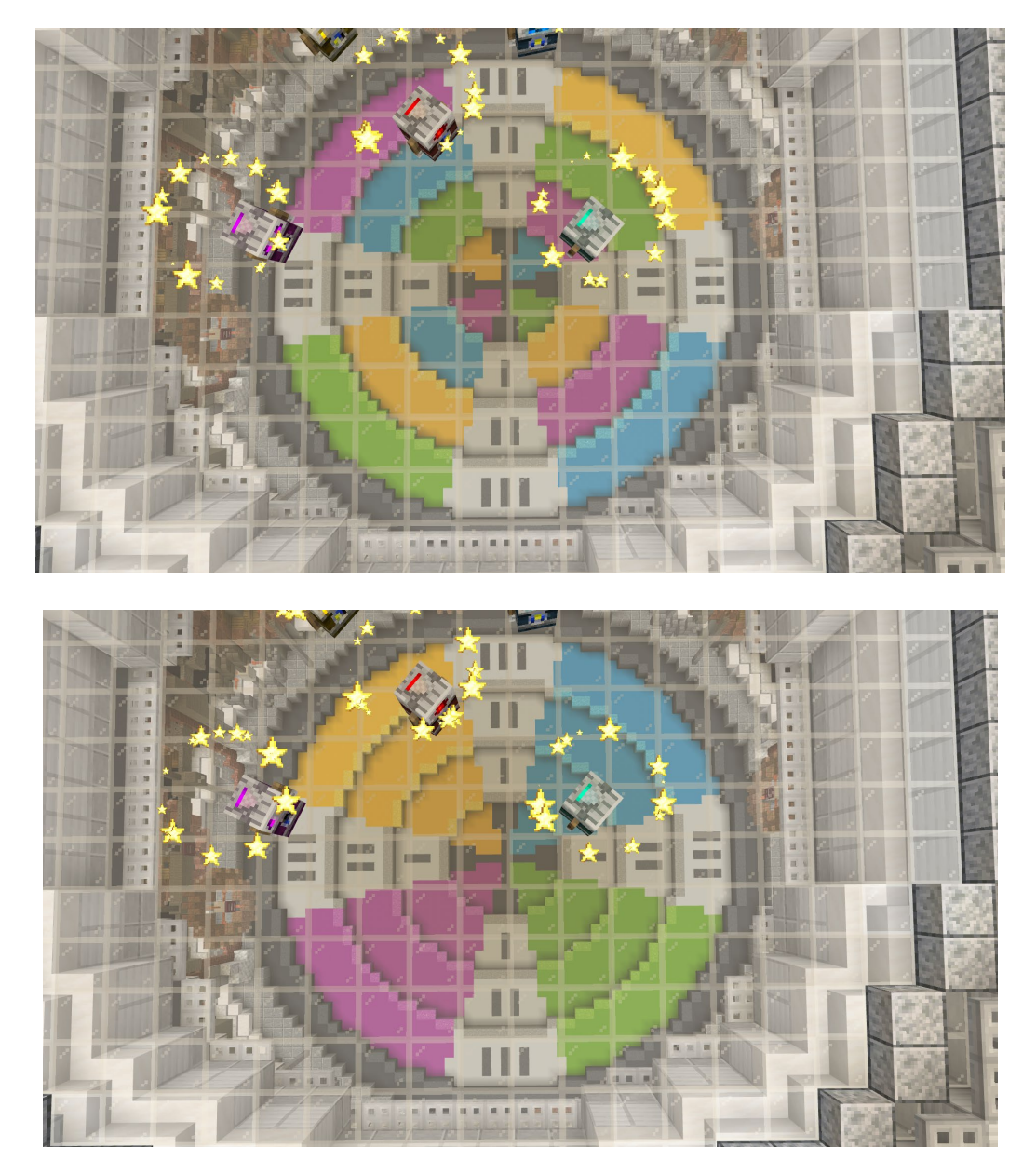

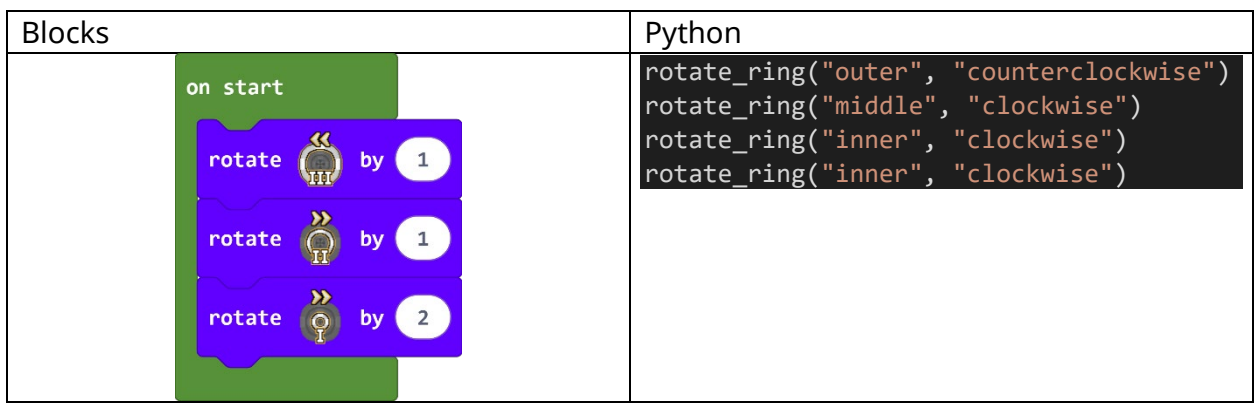

# **RED PATHWAY – BOSS BATTLE**

**Step 1**: Fill in the colored key blocks.

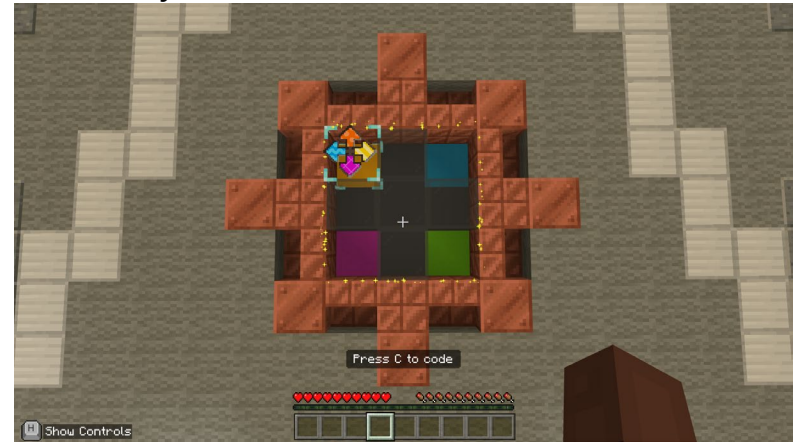

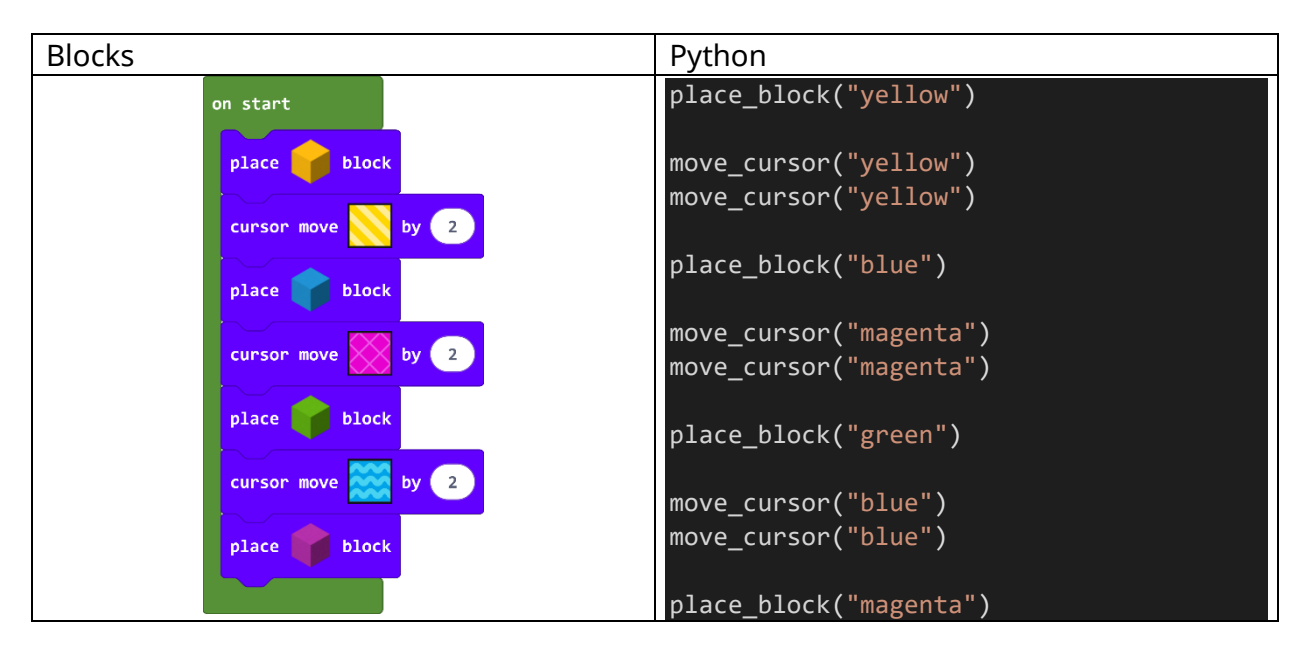

**Step 2**: Complete the coding puzzles in all four side rooms to activate the Chrono Cannons.

### **Room 1: Pixie**

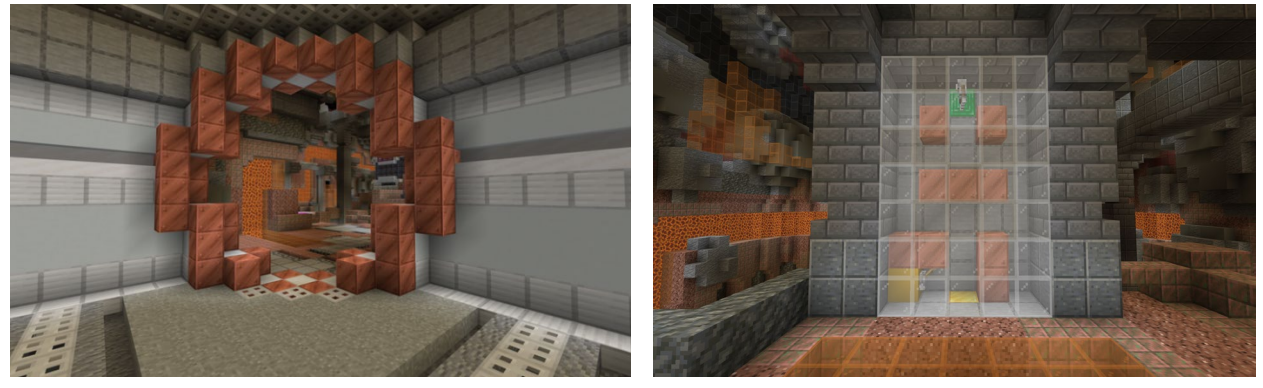

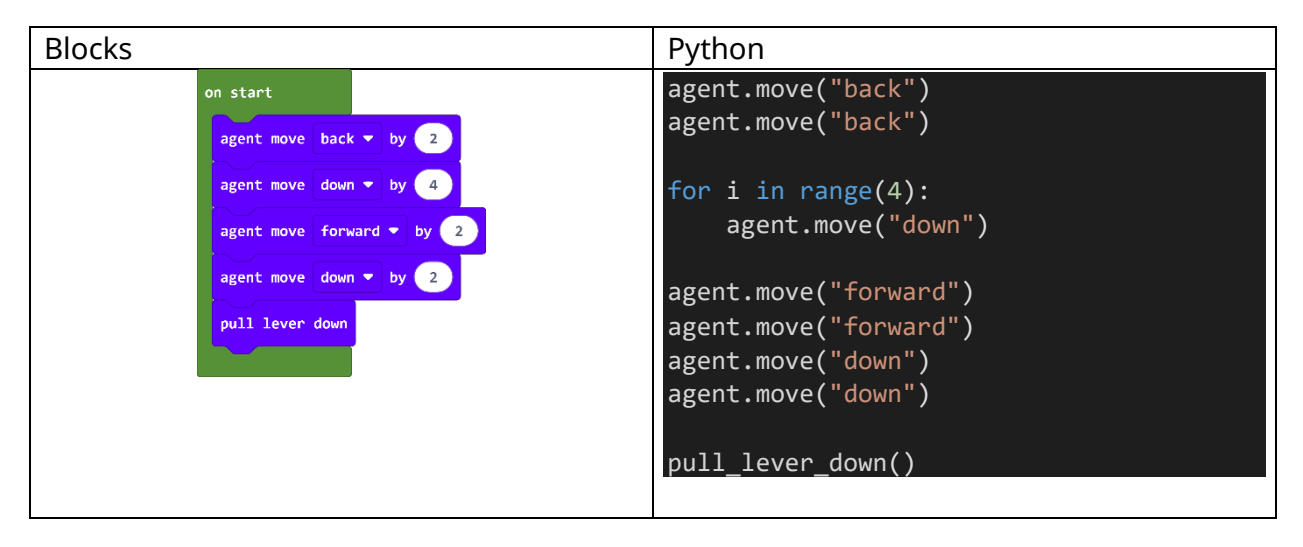

# **Room 2: Yeti**

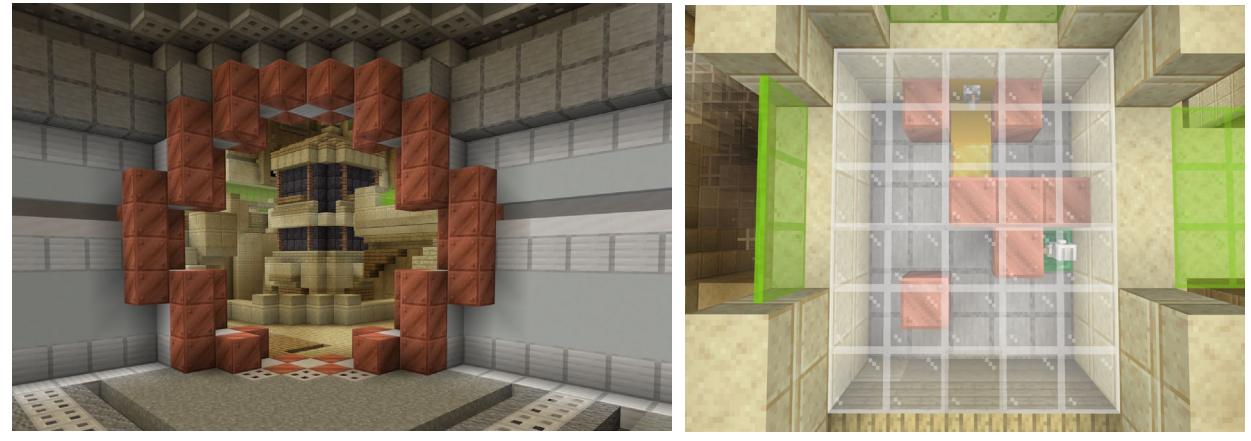

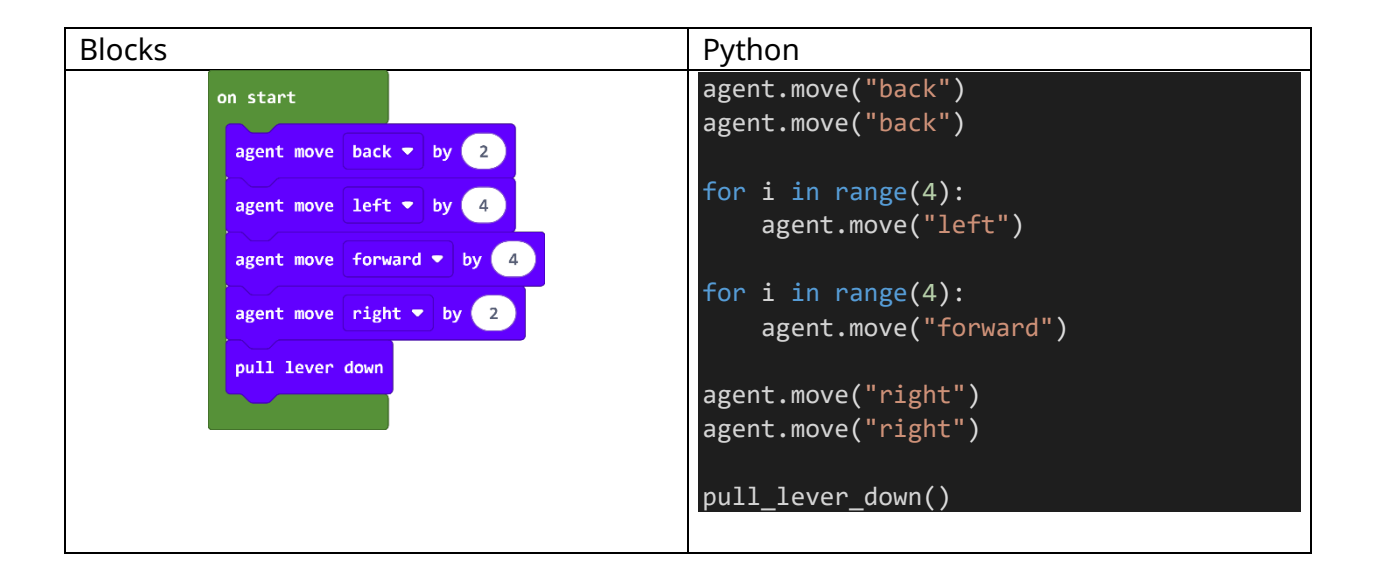

#### **Room 3: Banshee**

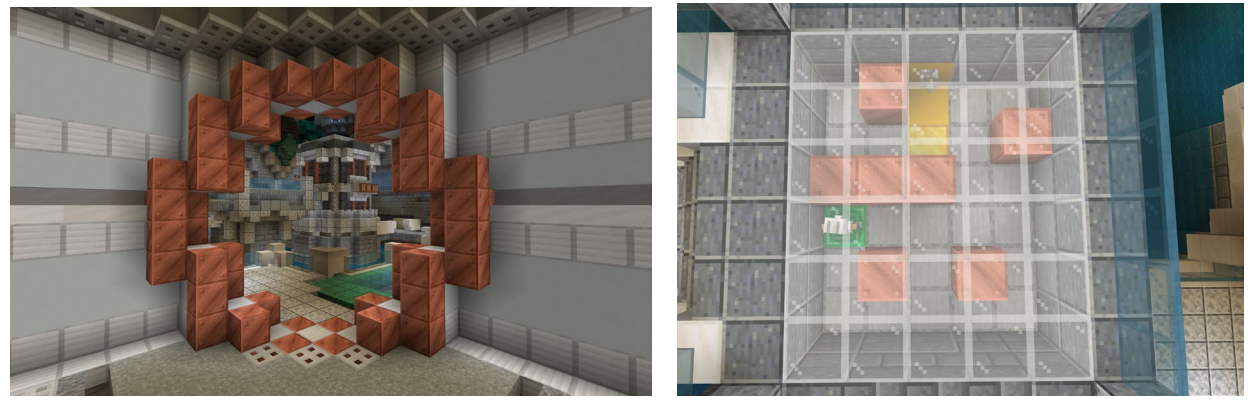

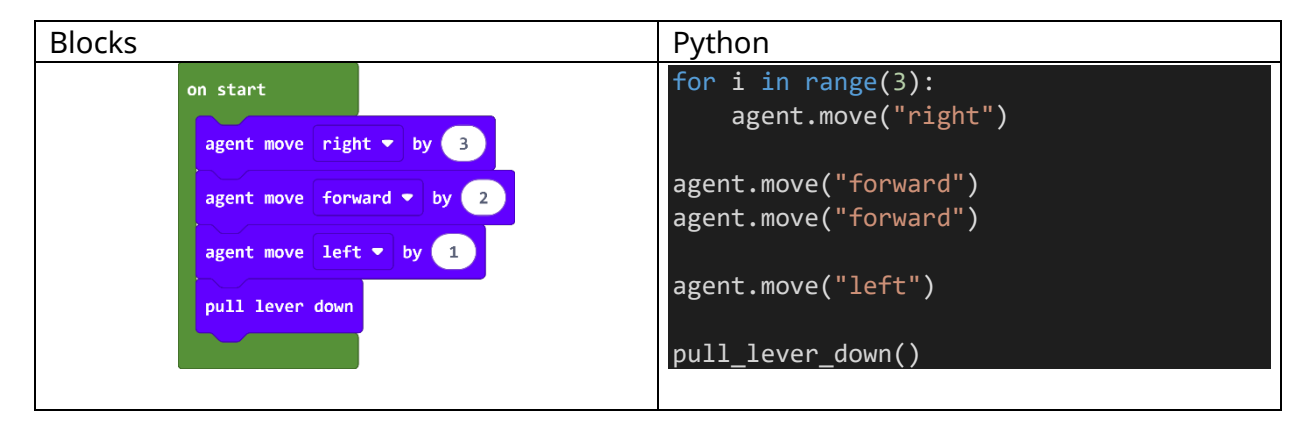

#### **Room 4: Gremlin**

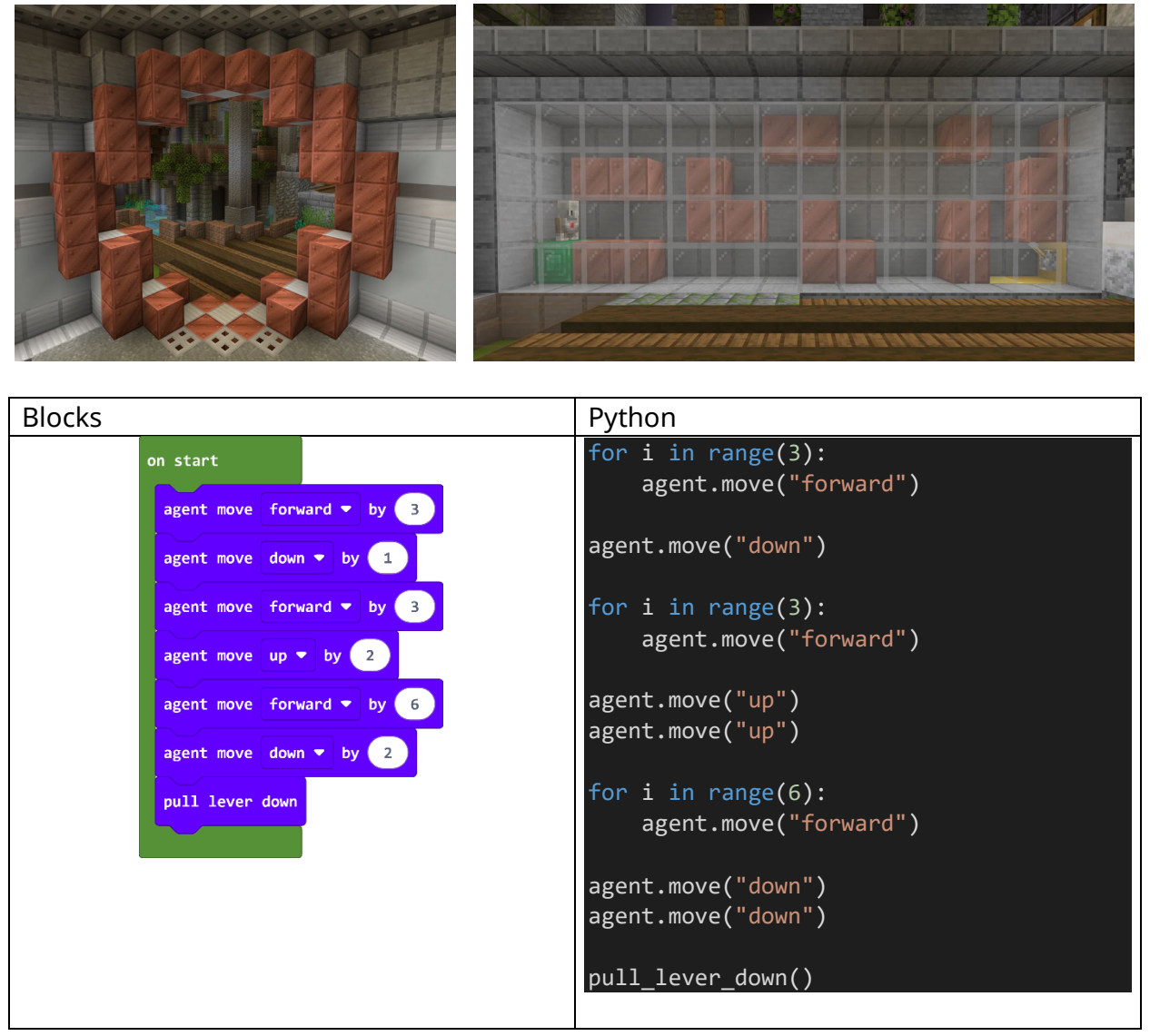

**Step 3**: Activate the cannons in the same order as the colored rings surrounding the Time Orb.

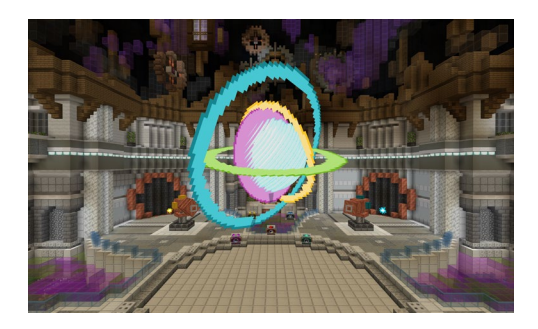

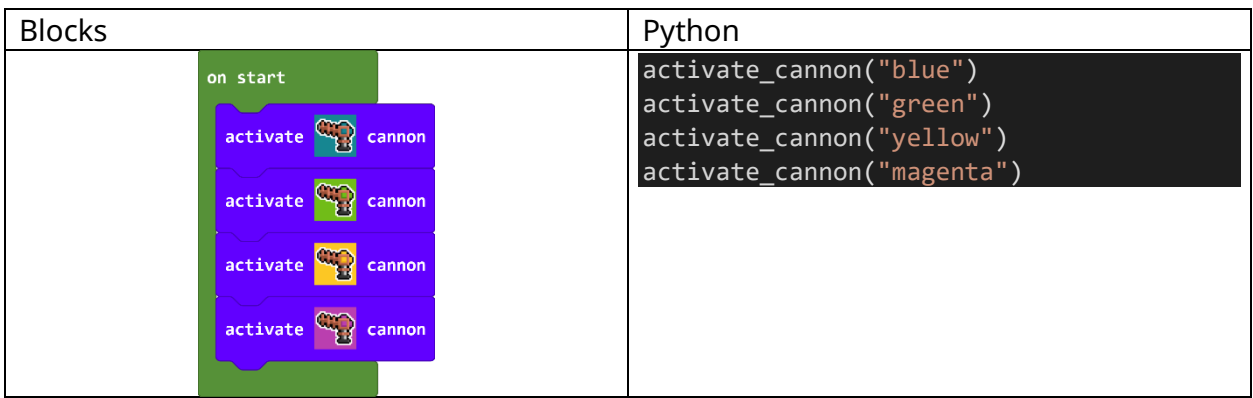

**Step 4**: Rotate the magnetic discs beneath the floor to match—align all of the sections to trap the time agents!

The sections can be rotated clockwise or counterclockwise. Pay attention to the type of discs—outer disc, middle disc, and the inner disc.

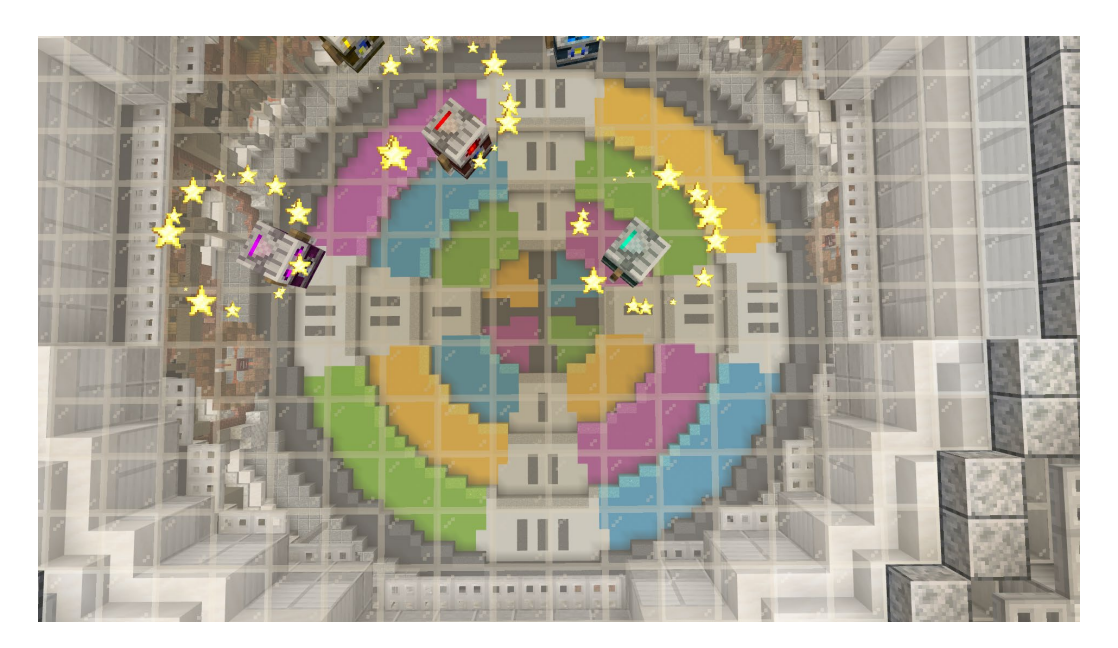

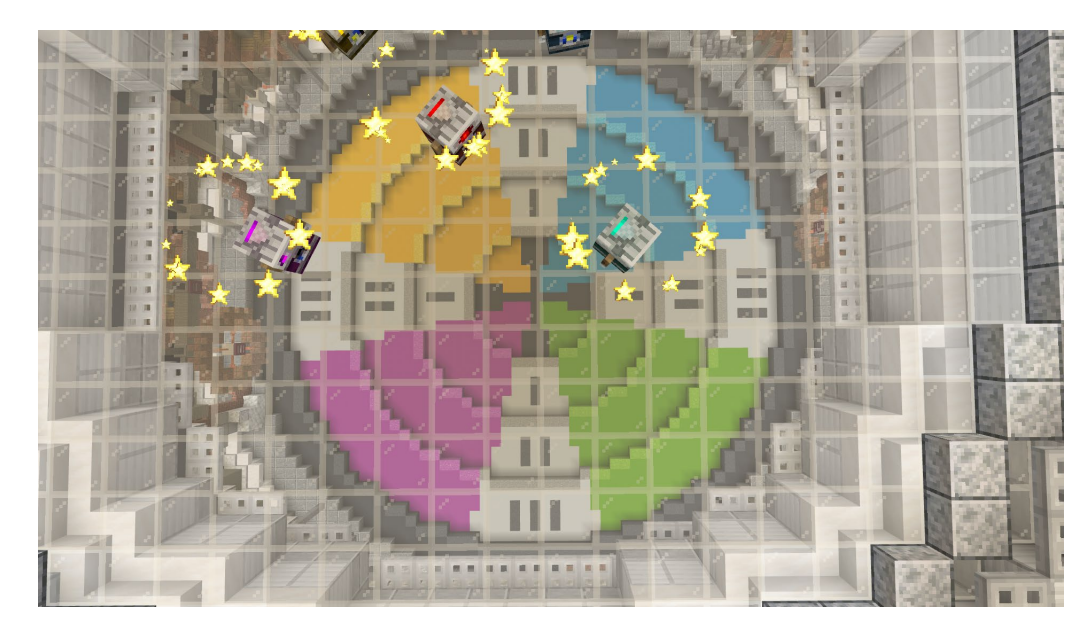

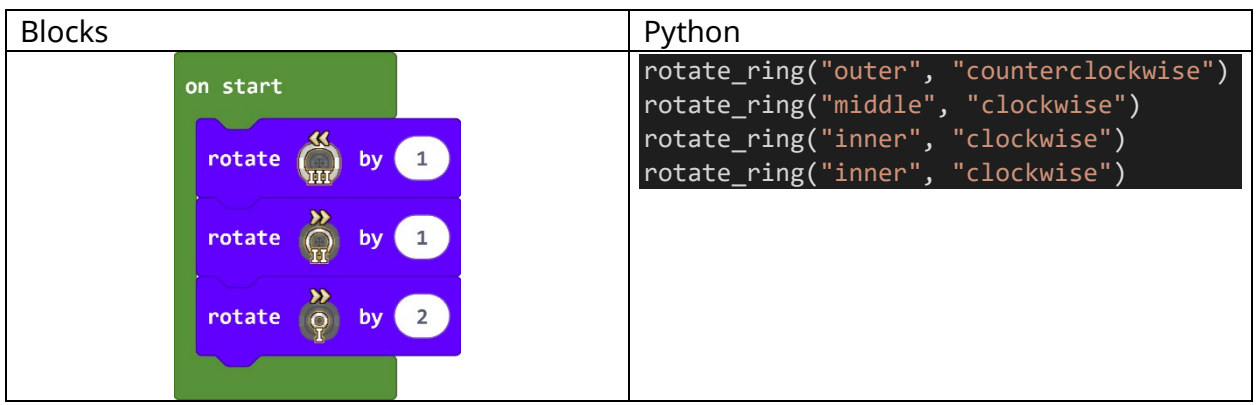